# **SIMULADOR BÁSICO A NIVEL DE SISTEMA PARA LTE**

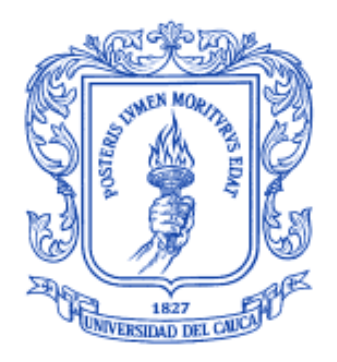

**Claudia Shirley Paz Arteaga Eileen Johana Martínez Gómez**

*Universidad del Cauca*

**Facultad de Ingeniería Electrónica y Telecomunicaciones Departamento de Telecomunicaciones Grupo de Radio e Inalámbricas - GRIAL Popayán, 2014**

# **SIMULADOR BÁSICO A NIVEL DE SISTEMA PARA LTE**

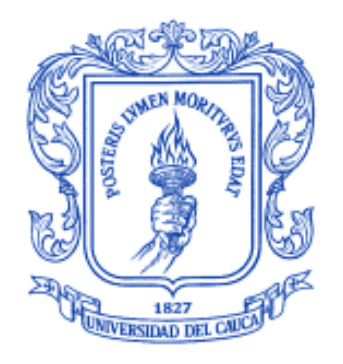

**Anexos y apéndices del trabajo de grado presentado como requisito para obtener el título de Ingeniero en Electrónica y Telecomunicaciones**

> **Claudia Shirley Paz Arteaga Eileen Johana Martínez Gómez**

**Director Ing. Claudia Milena Hernández Bonilla**

*Universidad del Cauca*

**Facultad de Ingeniería Electrónica y Telecomunicaciones Departamento de Telecomunicaciones Grupo de Radio e Inalámbricas - GRIAL Popayán, 2014**

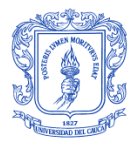

# TABLA DE CONTENIDO APÉNDICES Y **ANEXOS**

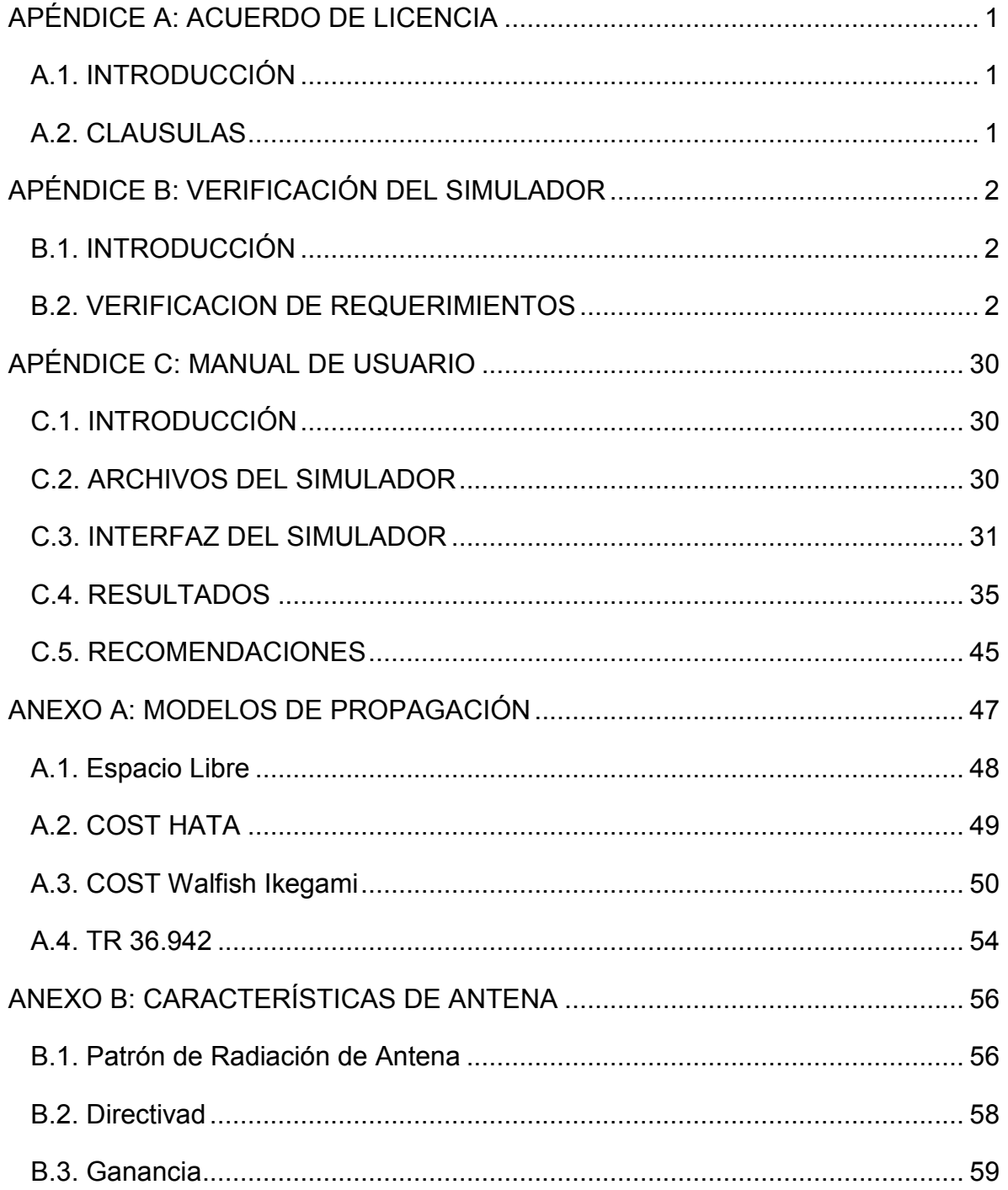

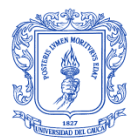

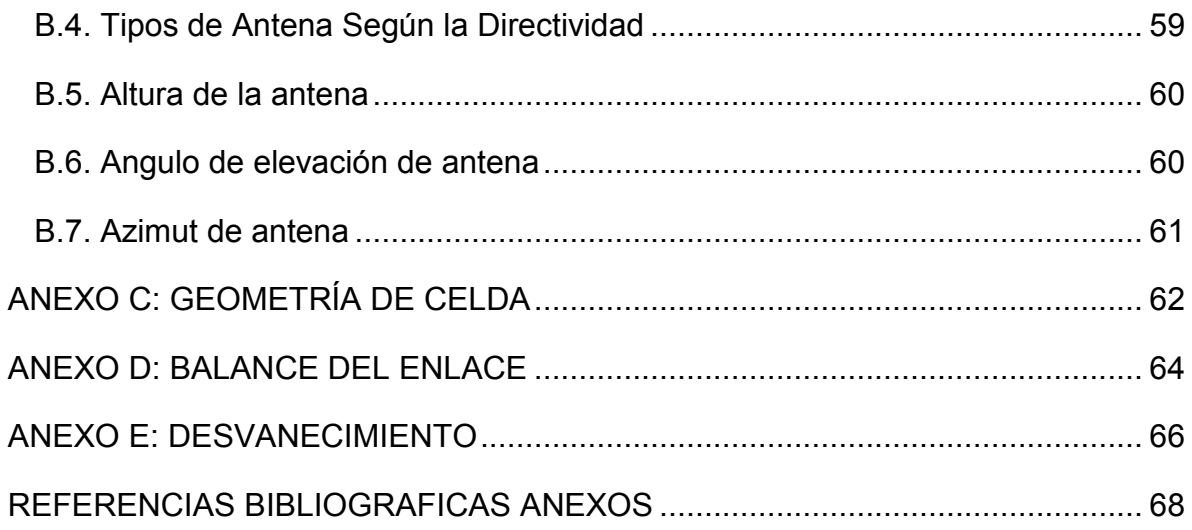

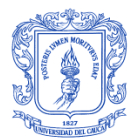

# **ÍNDICE DE FIGURAS APÉNDICES Y ANEXOS**

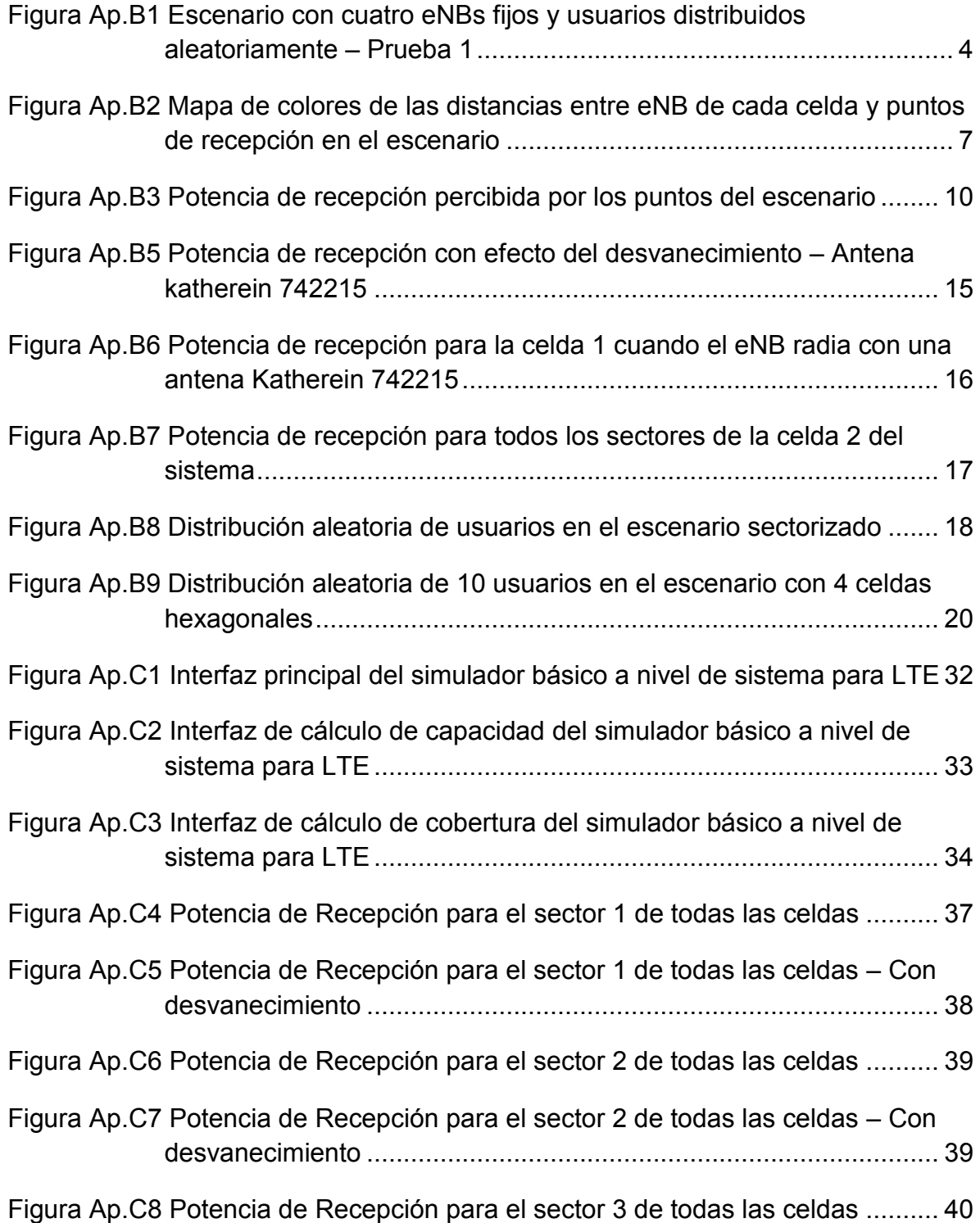

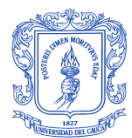

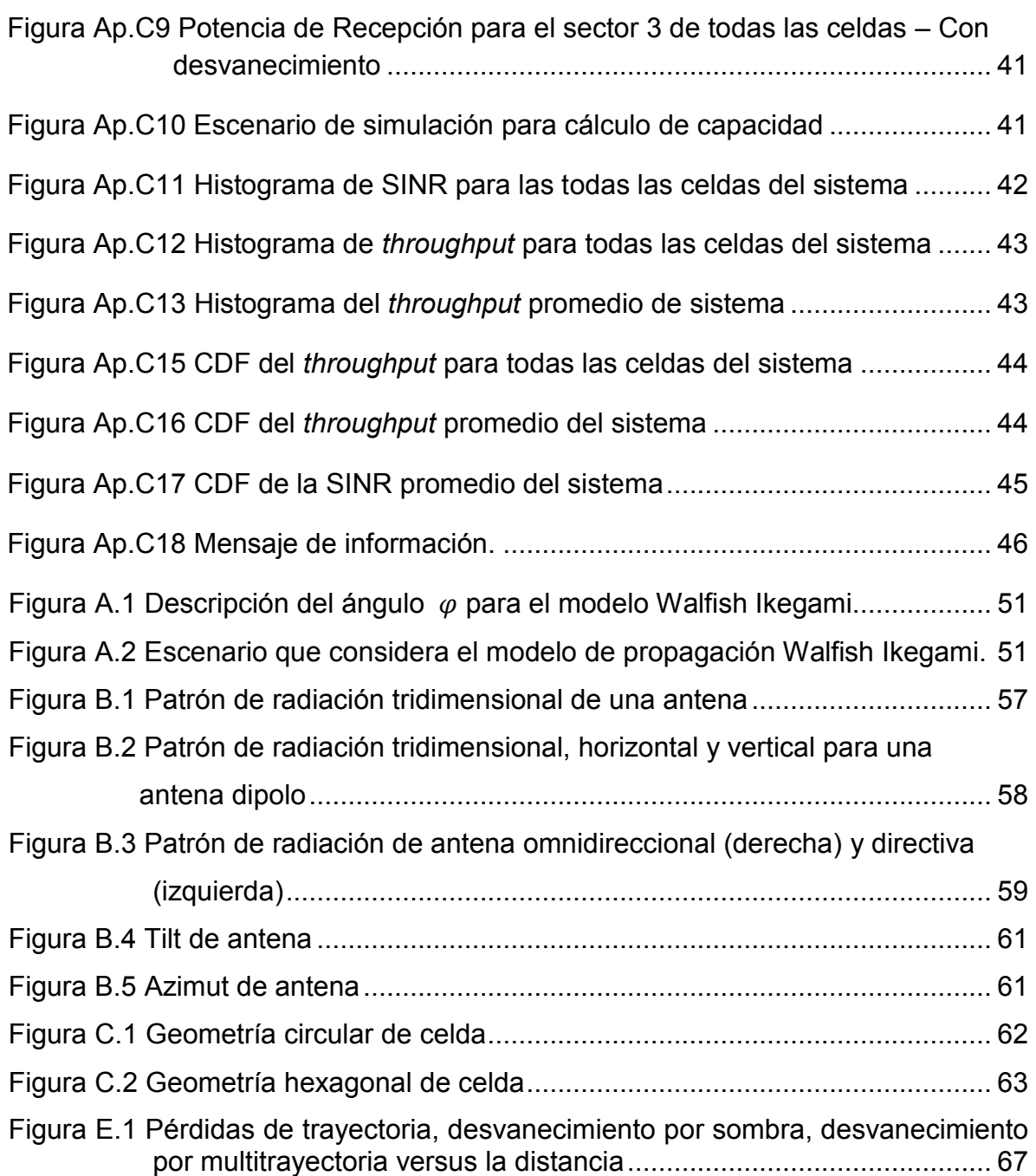

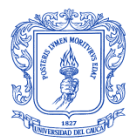

# **ÍNDICE DE TABLAS APÉNDICES Y ANEXOS**

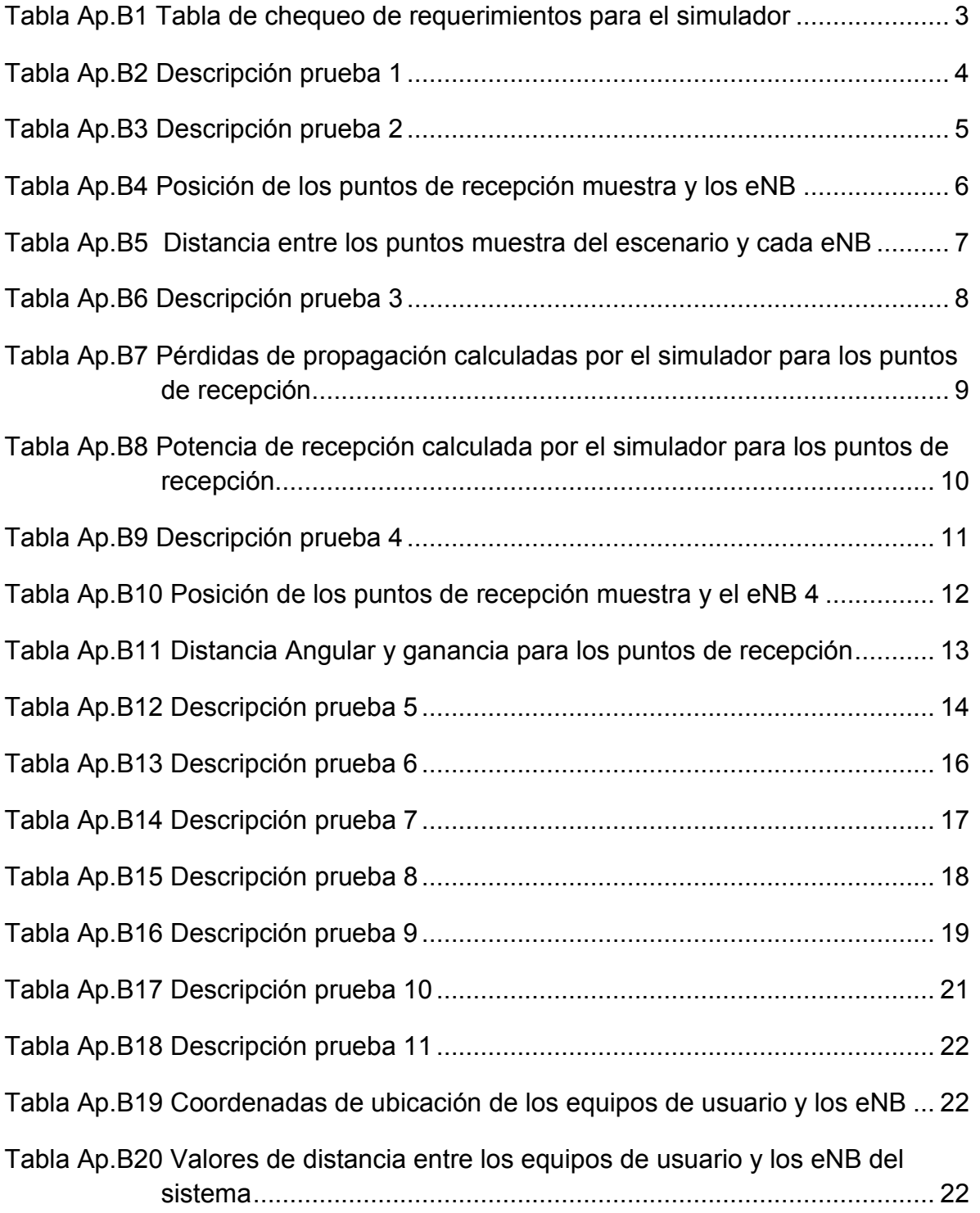

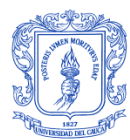

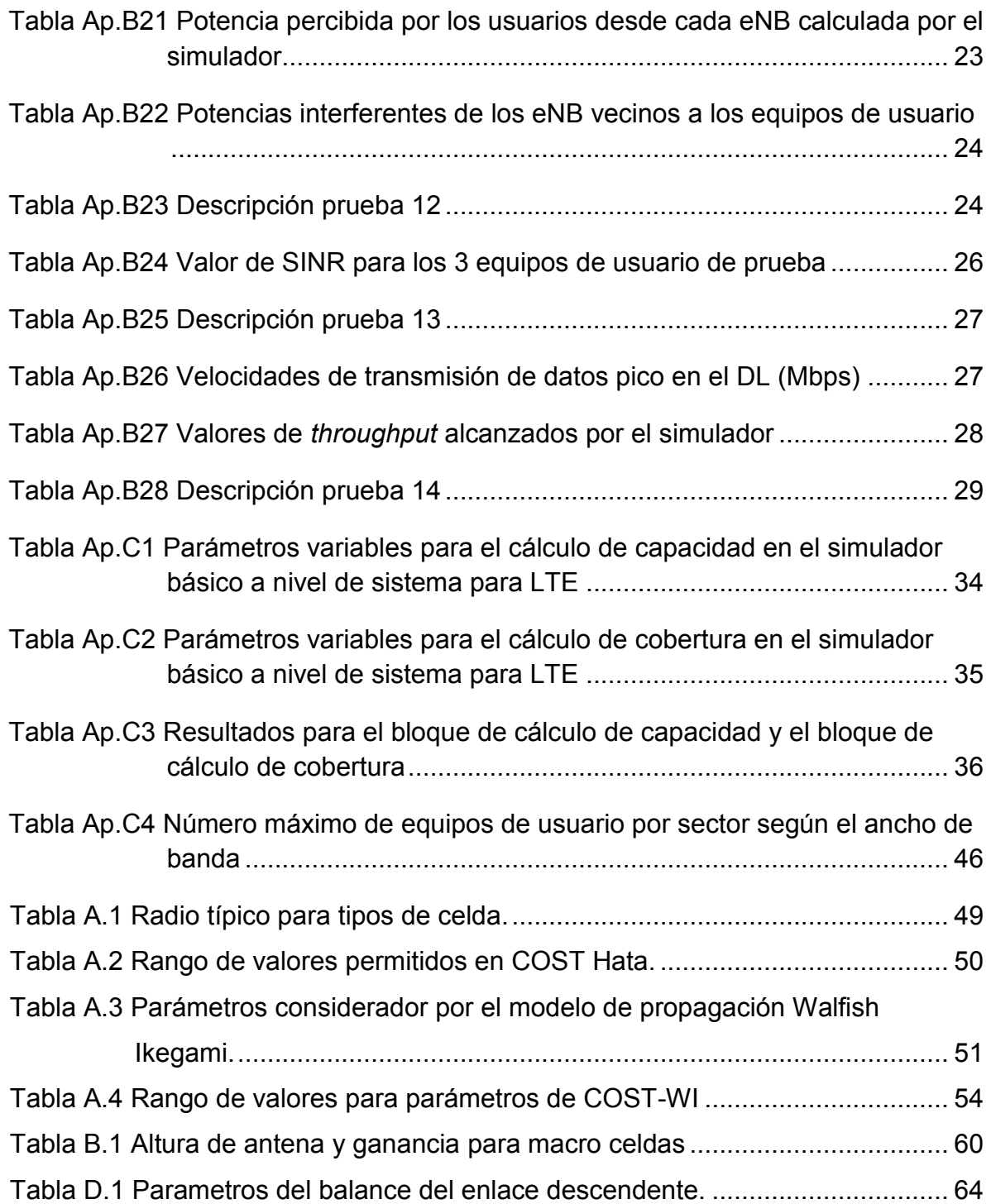

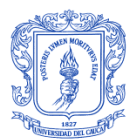

# **LISTA DE ACRÓNIMOS APÉNDICES Y ANEXOS**

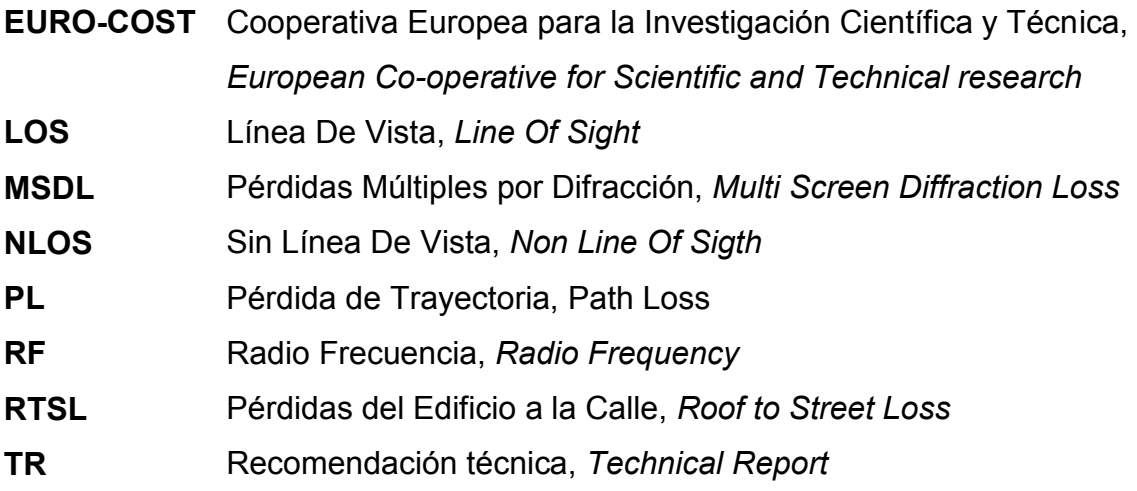

# <span id="page-9-0"></span>**APÉNDICE A: ACUERDO DE LICENCIA**

# <span id="page-9-1"></span>**A.1. INTRODUCCIÓN**

A continuación se detallan los términos de uso para el simulador básico estático a nivel de sistema para LTE (trabajo original), desarrollado en la Facultad de Ingeniería Electrónica y de Telecomunicaciones de la Universidad del Cauca, en el Grupo de investigación de Radio e InALámbricas, GRIAL.

# <span id="page-9-2"></span>**A.2. CLAUSULAS**

# - **Uso académico**

El uso del simulador básico estático a nivel de sistema para LTE (trabajo original) se limita al contexto académico en cualquier proyecto con fines científicos, sin el compromiso de reembolsos o reclamos financieros a causa de los resultados obtenidos, pero sujeto a las restricciones de las siguientes cláusulas.

## - **Reconocimiento de derechos de autor**

Cualquier uso del simulador básico a nivel de sistema para LTE debe ser referenciado.

## - **Modificación al trabajo original**

El trabajo original puede ser modificado, adaptado o alterado por miembros de instituciones educativas sin fines de lucro o comercialización y cuyo objetivo sea realizar investigaciones o aportes sobre la tecnología LTE.

## - **Publicación de resultados**

Los resultados obtenidos del simulador o de modificaciones realizadas al código podrán ser publicados.

# <span id="page-10-0"></span>**APÉNDICE B: VERIFICACIÓN DEL SIMULADOR**

# <span id="page-10-1"></span>**B.1. INTRODUCCIÓN**

El proceso de verificación determina sí el software desarrollado cumple con los requerimientos especificados en la fase de análisis. Para este fin se realiza una revisión teórica de las entradas al simulador y se comparan con los resultados o salidas obtenidas a partir del mismo.

# <span id="page-10-2"></span>**B.2. VERIFICACION DE REQUERIMIENTOS**

La [tabla Ap.B1](#page-11-1) presenta un resumen de la validación del simulador básico a nivel de sistema para LTE, en esta se relacionan los requerimientos con las pruebas y procedimientos de verificación realizado para corroborar la validez de los resultados obtenidos.

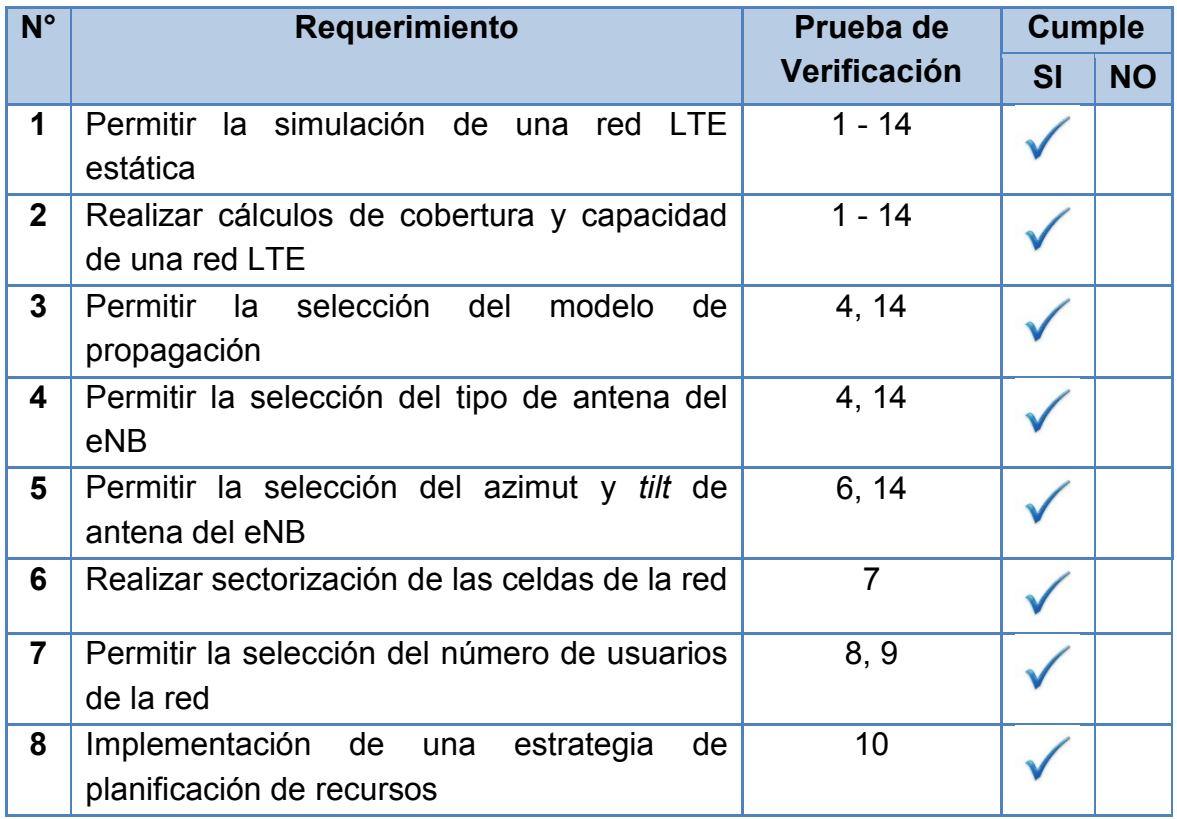

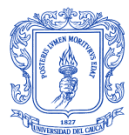

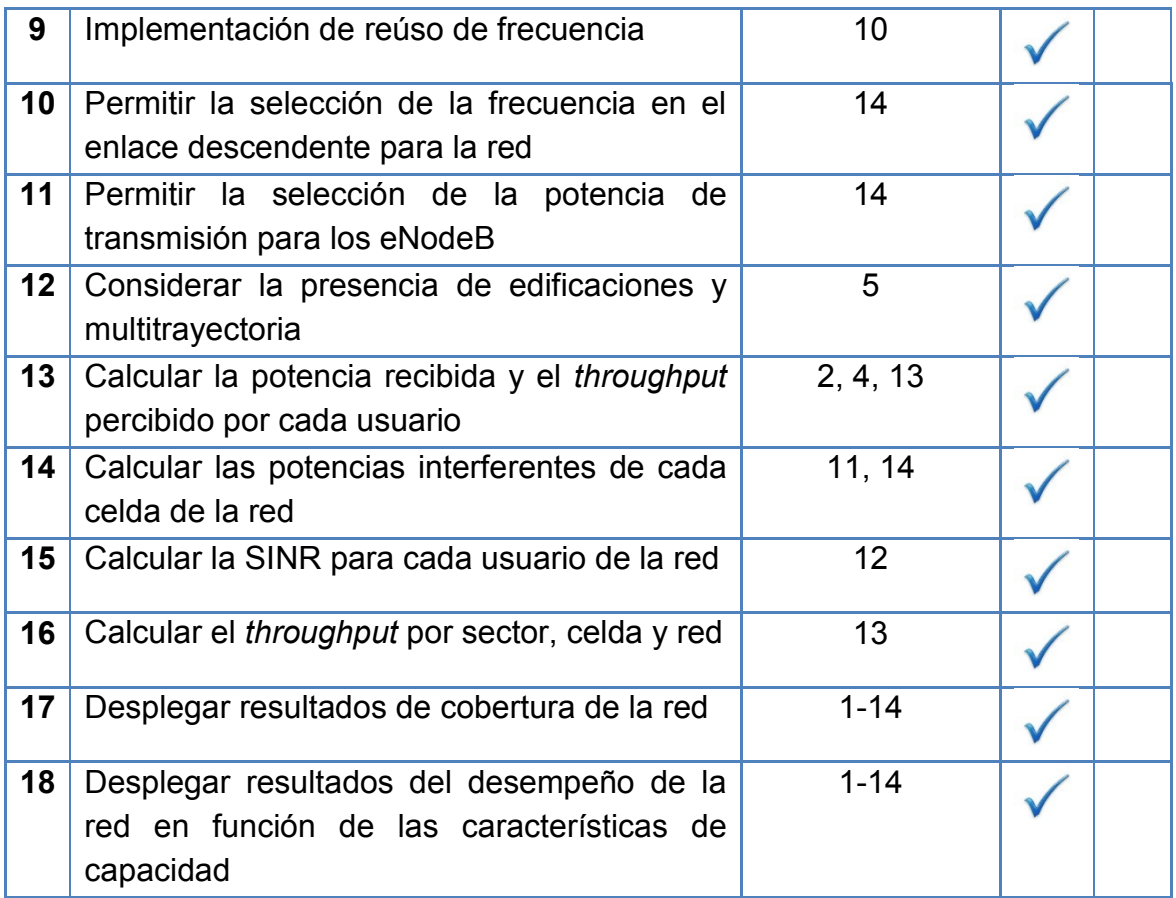

**Tabla Ap.B1** Tabla de chequeo de requerimientos para el simulador

<span id="page-11-1"></span><span id="page-11-0"></span>A continuación se describen las pruebas más relevantes realizadas para verificar el funcionamiento del simulador básico a nivel de sistema para LTE, estas detallan los procedimientos seguidos para comprobar que el software cumpla con los requerimientos planteados.

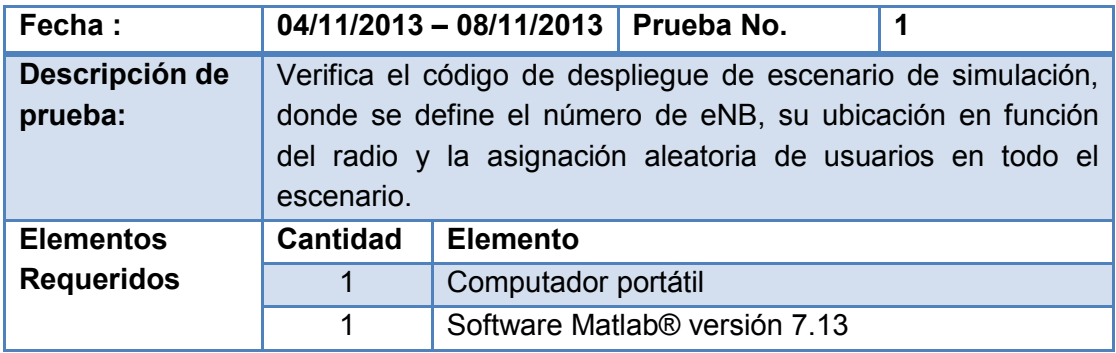

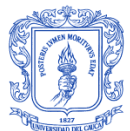

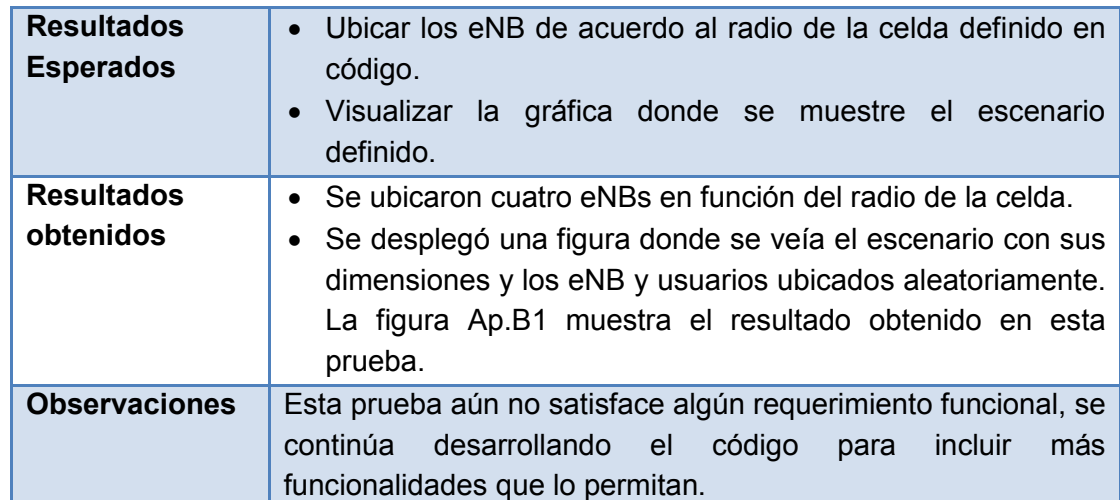

# **Tabla Ap.B2** Descripción prueba 1

<span id="page-12-1"></span>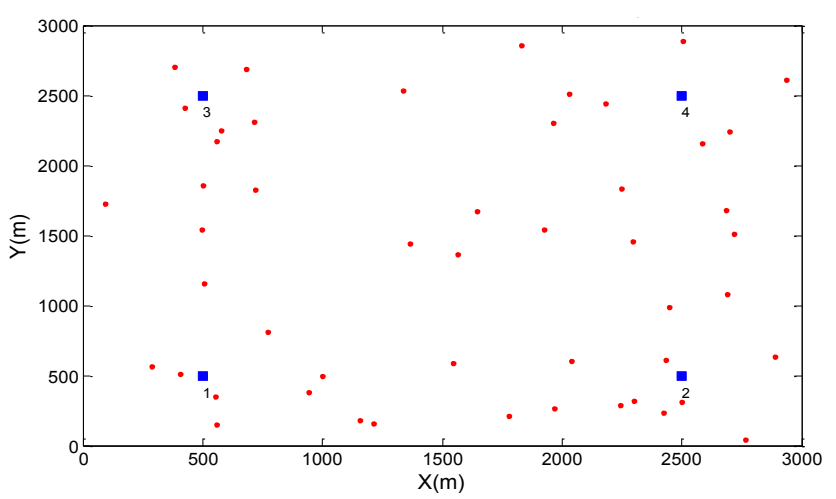

<span id="page-12-0"></span>**Figura Ap.B1** Escenario con cuatro eNBs fijos y usuarios distribuidos aleatoriamente – Prueba 1

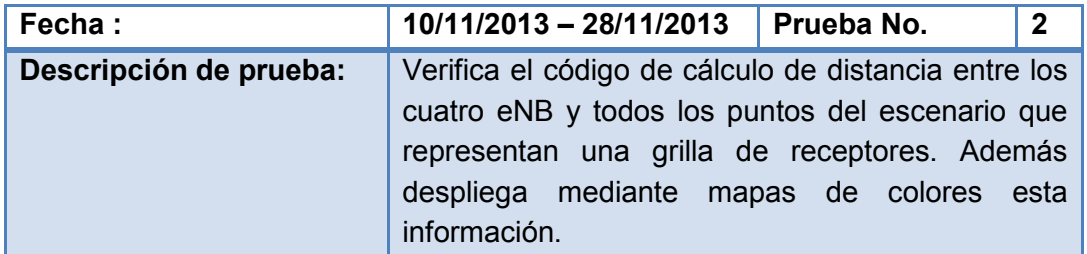

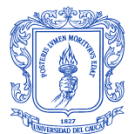

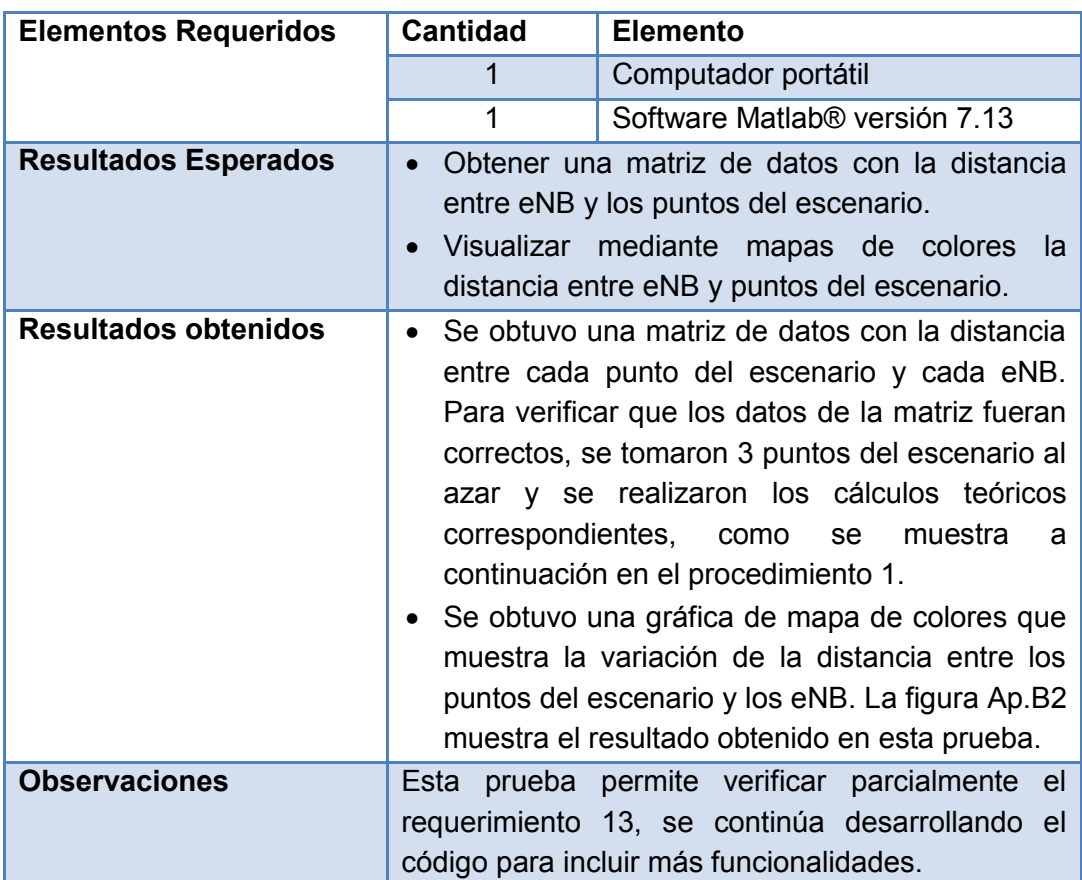

#### **Tabla Ap.B3** Descripción prueba 2

## <span id="page-13-0"></span>- **Procedimiento 1**

Procedimiento que se realizó para verificar el cálculo de los valores de distancia para cada una de las celdas, es decir, para todos los eNB y las muestras de los puntos de recepción del escenario. La [tabla Ap.B4](#page-14-2) describe la ubicación en coordenadas (x, y) de los eNB y tres puntos del escenario elegidos al azar que se toman como muestras para ejemplificar la prueba realizada.

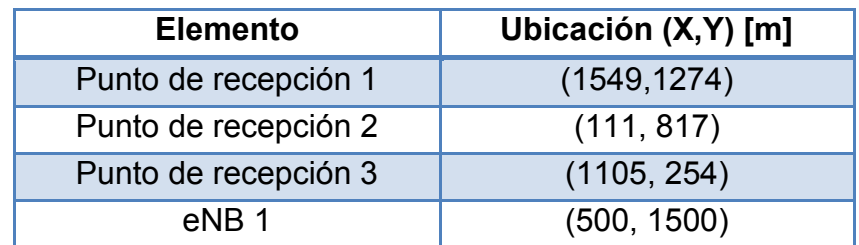

| eNB <sub>2</sub> | (1500, 1500) |
|------------------|--------------|
| eNB 3            | (500, 500)   |
| eNB 4            | (1500, 500)  |

<span id="page-14-2"></span><span id="page-14-0"></span>**Tabla Ap.B4** Posición de los puntos de recepción muestra y los eNB

La fórmula del cálculo de la distancia euclidiana entre dos puntos que se muestra en la ecuación Ap.B1 se usa para determinar la distancia en metros entre los eNB y los puntos muestra.

$$
d = \sqrt[2]{(x_{eNB} - x_i)^2 + (y_{eNB} - y_i)^2}
$$
 (Ap.B1)

Donde,

 $x_{eNB}$  Posición en el eje X del eNB. Se mide en metros  $x_i$  Posición en el eje X de un punto del escenario. Se mide en metros  $y_{eNB}$  Posición en el eje Y del eNB. Se mide en metros

 $y_i$  Posición en el eje Y de un punto del escenario. Se mide en metros

Los valores de  $x_{eNB}$  y  $y_{eNB}$  son reemplazados por las coordenadas de la posición del eNB y los valores de  $x_i$  y  $y_i$  por las coordenadas de cada uno de los puntos de recepción de la tabla Ap.B4

Los valores de distancia a partir del cálculo teórico fueron comparados con los ofrecidos por el simulador, se obtuvo que los resultados de distancia entre los eNB y los puntos de recepción en el escenario son correctos y corresponden con exactitud a los determinados teóricamente. La [tabla](#page-14-3)  [Ap.B5](#page-14-3) muestra los valores de distancia de cada uno de los puntos a los eNB.

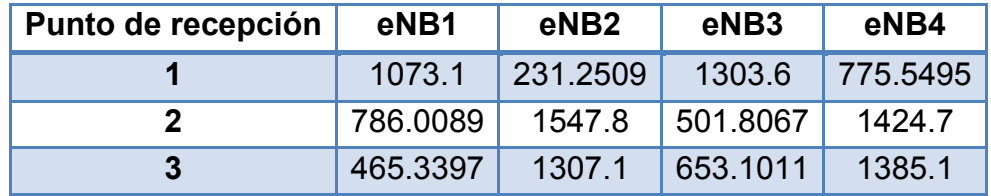

<span id="page-14-3"></span><span id="page-14-1"></span>**Tabla Ap.B5** Distancia entre los puntos muestra del escenario y cada eNB

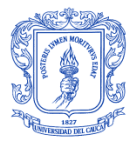

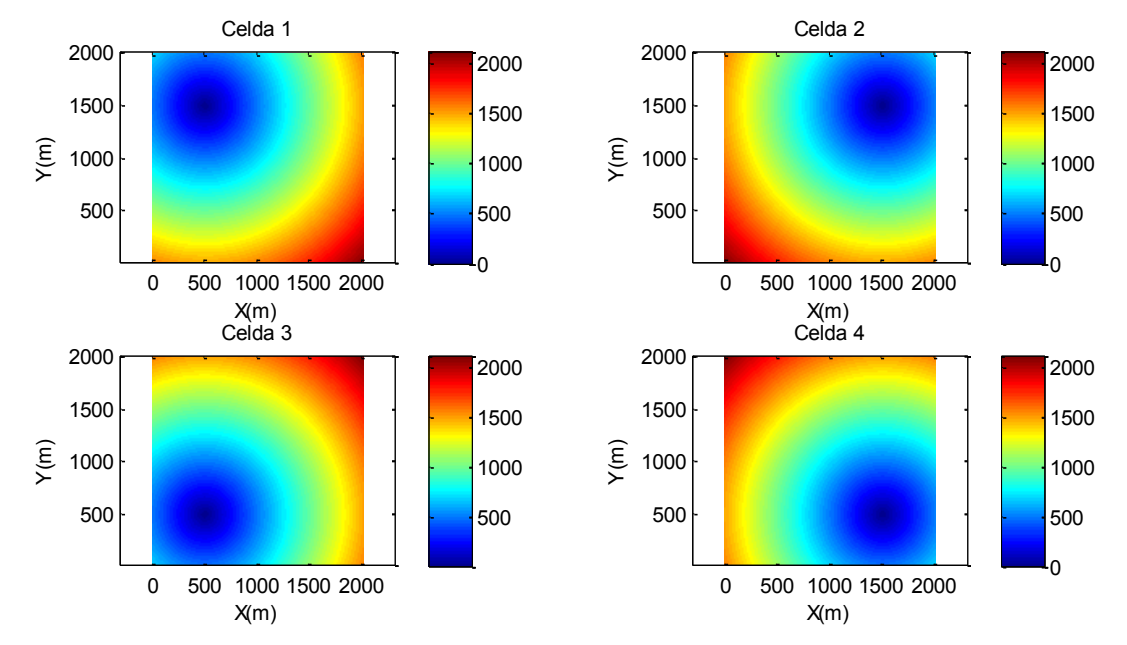

<span id="page-15-0"></span>**Figura Ap.B2** Mapa de colores de las distancias entre eNB de cada celda y puntos de recepción en el escenario

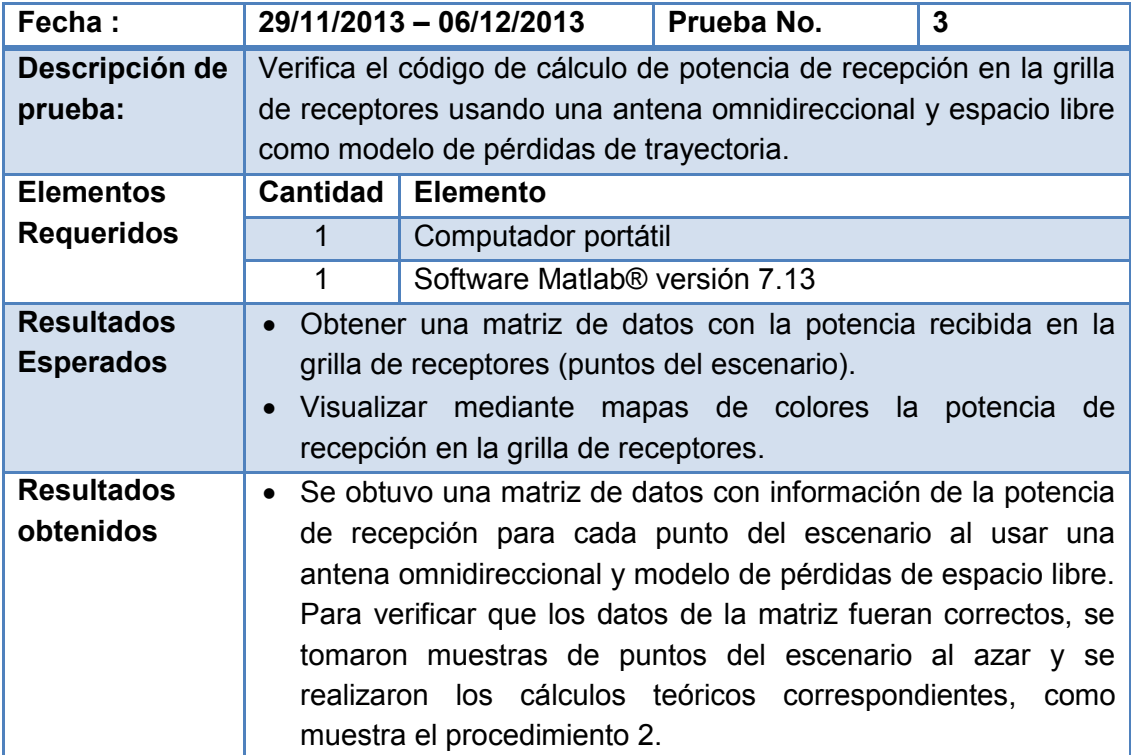

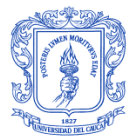

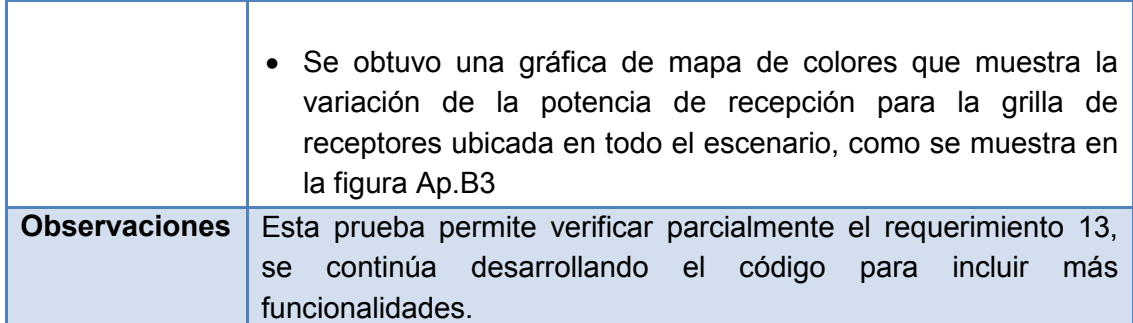

**Tabla Ap.B6** Descripción prueba 3

# <span id="page-16-0"></span>- **Procedimiento 2**

Procedimiento que se realizó para verificar los valores de potencia de recepción de los puntos del escenario en cada una de las celdas. Para abreviar la descripción del proceso en esta prueba los puntos de recepción seleccionados y la distancia entre estos y los eNB corresponden a los valores del proceso 1 de la [tabla Ap.B4](#page-14-2) y la [tabla Ap.B5](#page-14-3) respectivamente.

La potencia de recepción percibida en un punto del escenario se define mediante la ecuación Ap.B2

$$
P_{rx} = P_{eNB} + G_{eNB} - L + G_{rx} + F
$$
 (Ap.B2)

Donde,

- $P_{rr}$  Potencia de recepción en un punto específico del escenario. Se mide en dBm
- $P_{\rho NR}$  Potencia de transmisión del eNB. Se mide en dBm
- $G_{\text{eNR}}$  Ganancia de transmisión del eNB. Se mide en dBi
- Pérdidas de propagación. Se mide en dB
- $G_{rx}$  Ganancia de recepción. Se mide en dBi
- $F$  Variable aleatoria que permite representar el desvanecimiento lento o el desvanecimiento rápido. Se mide en dB

Para esta prueba, se asume que los eNB radian con una potencia de transmisión de 20 W y con una ganancia de antena de 15 dBi para todos los puntos del escenario, mientras que la ganancia de recepción se

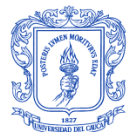

considera despreciable. La potencia de transmisión no se afecta por desvanecimiento y los valores de pérdidas de trayectoria se calculan mediante el modelo de espacio libre descrito en la ecuación Ap.B3 para una frecuencia de operación de 1710 MHz.

$$
L = 32.4 + 20 \log_{10}(d) + 20 \log_{10}(f)
$$
 (Ap.B3)

Donde,

- $d$  Distancia entre el transmisor y el receptor. Se mide en kilómetros
- $f$  Frecuencia de Transmisión. Se mide en MHz

Al reemplazar las consideraciones de la prueba 3 en las ecuaciones Ap.B3 y Ap.B2 se obtienen los resultados teóricos de las pérdidas de propagación y potencia de recepción respectivamente. Estos resultados son equiparables a los ofrecidos por el simulador. La [tabla Ap.B7](#page-17-2) y la [tabla](#page-17-1)  [Ap.B8](#page-17-1) describen los valores de pérdidas de propagación y de potencia de recepción calculados por el simulador.

| Perdidas de propagación (dB) |         |                  |                  |          |  |  |
|------------------------------|---------|------------------|------------------|----------|--|--|
| Punto de recepción           | eNB1    | eNB <sub>2</sub> | eNB <sub>3</sub> | eNB4     |  |  |
|                              | 97.7225 | 84.3916          | 99.4131          | 94.9021  |  |  |
| 2                            | 95.0185 | 100.9044         | 91.1207          | 100.1845 |  |  |
| 3                            | 90.4653 | 99.4362          | 93.4095          | 99.9396  |  |  |

<span id="page-17-2"></span><span id="page-17-0"></span>**Tabla Ap.B7** Pérdidas de propagación calculadas por el simulador para los puntos de recepción

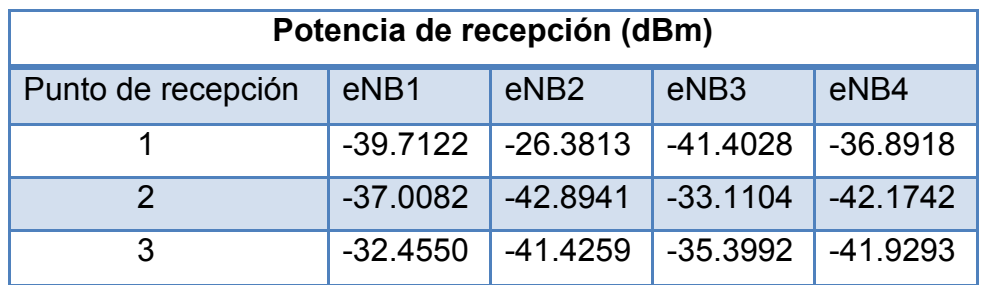

<span id="page-17-1"></span>**Tabla Ap.B8** Potencia de recepción calculada por el simulador para los puntos de recepción

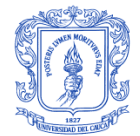

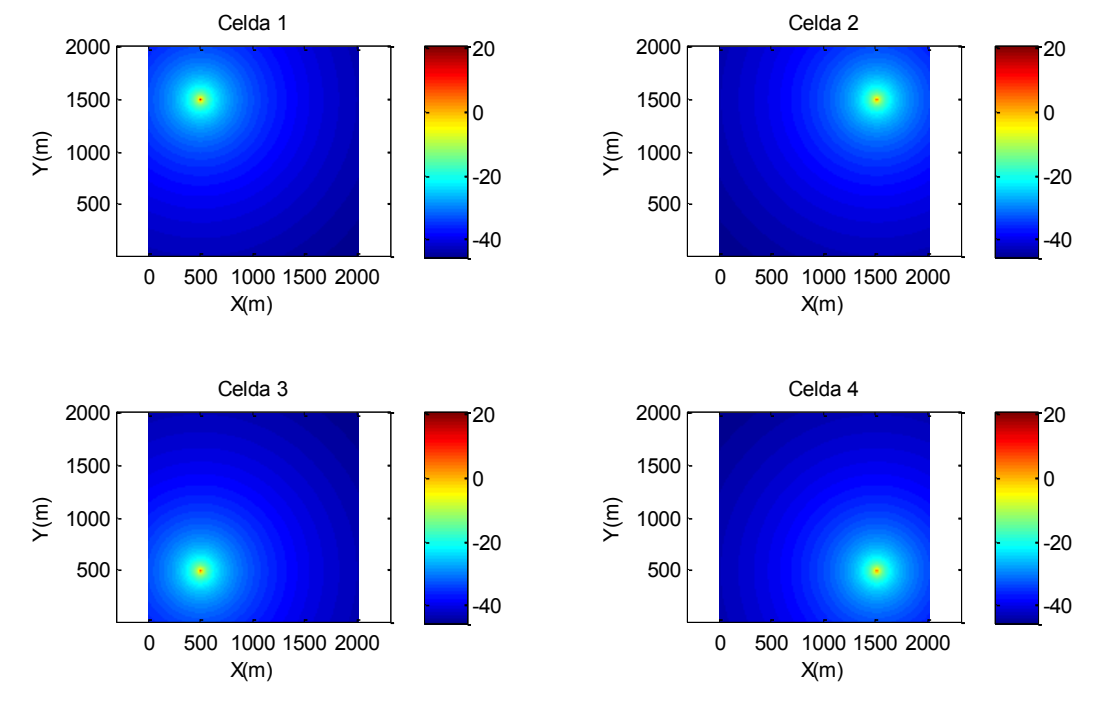

<span id="page-18-0"></span>**Figura Ap.B3** Potencia de recepción percibida por los puntos del escenario

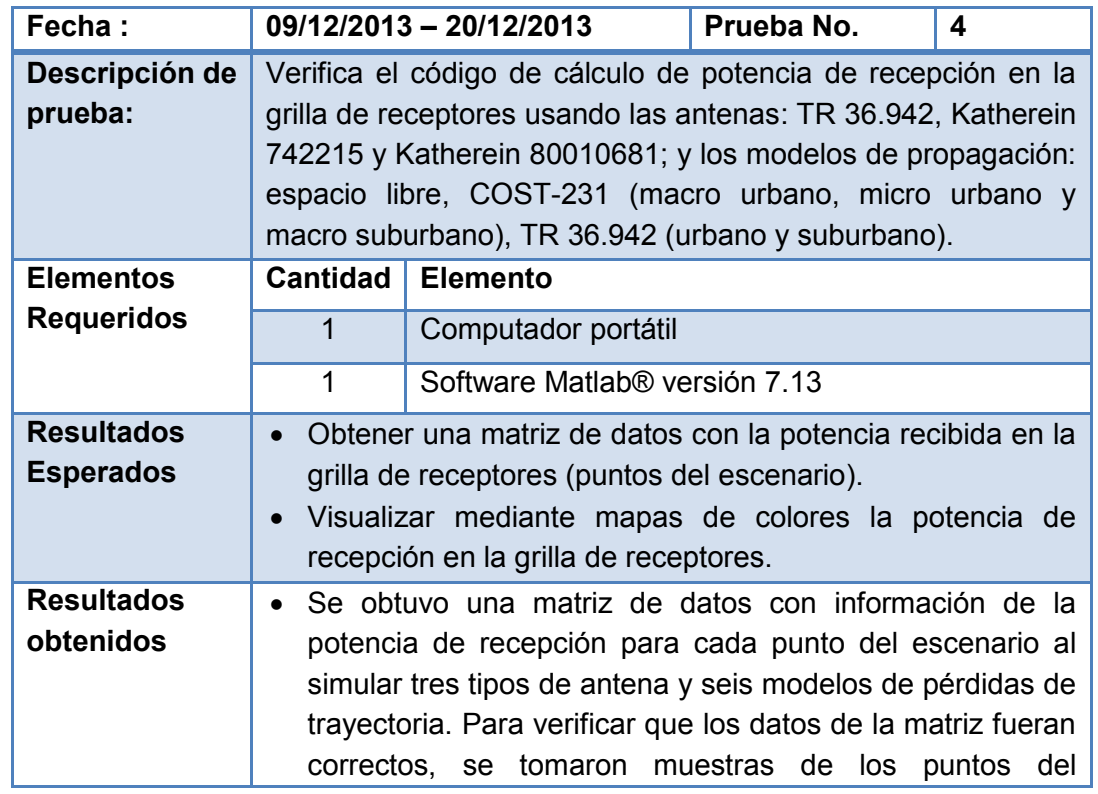

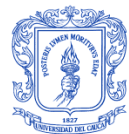

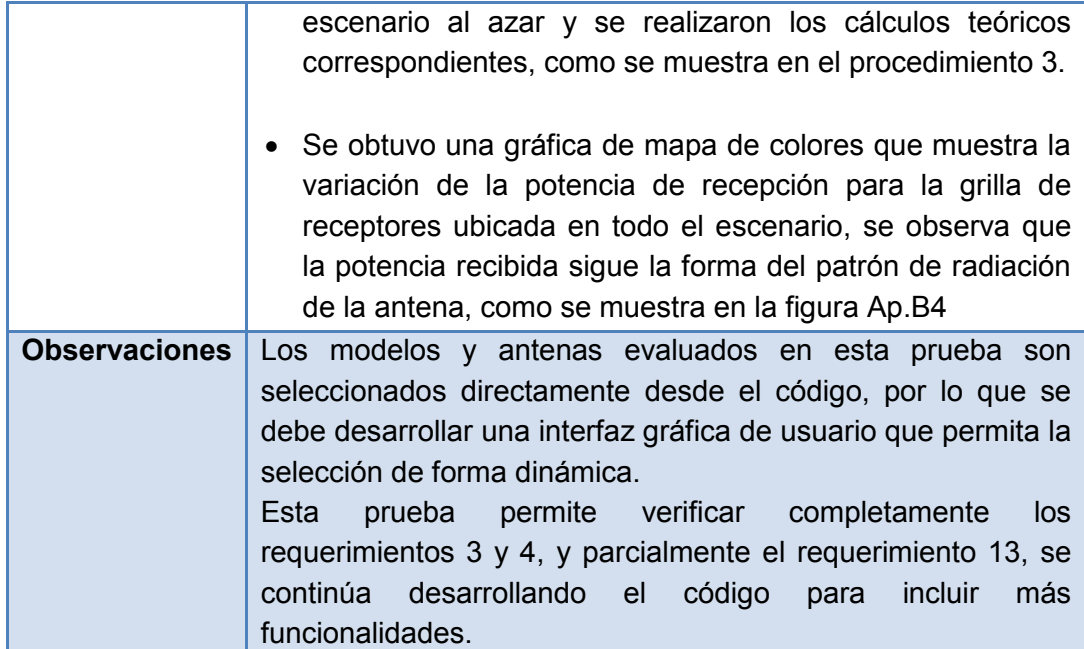

**Tabla Ap.B9** Descripción prueba 4

# <span id="page-19-0"></span>- **Procedimiento 3**

Procedimiento que se realizó para verificar la inclusión de los modelos de propagación y tipos de antena que considera el simulador. Se tomaron puntos al azar y se desarrolló el proceso de cálculo teórico respectivo.

Para calcular la distancia entre un punto del escenario y un eNB se consideran dos factores,  $\Delta x$  y  $\Delta y$  que se describen en la ecuación Ap.B4 y Ap.5

$$
\Delta_x = (x_{eNB} - x_i) \tag{Ap.B4}
$$

$$
\Delta_{y} = (y_{eNB} - y_i) \tag{Ap.B5}
$$

Donde,

- $\Delta_{x}$  Diferencia de posiciones en el eje X entre el eNB y el usuario. Se mide en metros
- $\Delta_{v}$  Diferencia de posiciones en el eje Y entre el eNB y el usuario. Se mide en metros
- $x_{eNB}$  Posición en el eje X del eNB. Se mide en metros

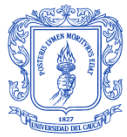

- $x_i$  Posición en el eje X del usuario. Se mide en metros
- $y_{eNB}$  Posición en el eje Y del eNB. Se mide en metros
- $y_i$  Posición en el eje Y del usuario. Se mide en metros

La relación de los factores  $\Delta_x$  y  $\Delta_y$  que muestra la ecuación Ap.B6 corresponde al valor de la distancia angular entre el eNB y un punto específico del escenario y relaciona la ganancia percibida en el punto de recepción según el patrón de ganancia de la antena.

$$
\theta = \arctan\left(\frac{\Delta y}{\Delta x}\right) \tag{Ap.B6}
$$

El procedimiento descrito toma como ejemplo el eNB4 y tres puntos al azar en el escenario de recepción, la [tabla Ap.B10](#page-20-1) detalla la posición del eNB y los puntos.

| <b>Elemento</b>      | Ubicación (X, Y) [m] |  |  |
|----------------------|----------------------|--|--|
| Punto de recepción 1 | (3000, 4000)         |  |  |
| Punto de recepción 2 | (1500, 2000)         |  |  |
| Punto de recepción 3 | (6000, 7000)         |  |  |
| eNB 4                | (2000, 6000)         |  |  |

<span id="page-20-1"></span>**Tabla Ap.B10** Posición de los puntos de recepción muestra y el eNB 4

<span id="page-20-0"></span>Una vez seleccionados los puntos de recepción se verificó la distancia calculada por el simulador entre estos y el eNB4 como se hizo en el procedimiento 1. Teóricamente se determinaron los valores de  $\Delta_x$  y  $\Delta_y$  y se les aplicó la relación de la ecuación Ap.B6, para obtener la distancia angular. A fin de verificar el cálculo de la ganancia de antena para el punto de recepción, se compararon los valores obtenidos del simulador con los teóricos, para el caso de la antena TR 36.942, mediante la fórmula matemática que determina su patrón de ganancia y para el de las antenas Katherein los archivos .msi brindados por el fabricante. Los valores teóricos y de simulación coinciden y el procedimiento verificó que el simulador calcula adecuadamente la distancia angular y el valor de ganancia de

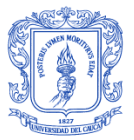

acuerdo a la antena seleccionada entre un punto de recepción en el escenario y los eNB.

La [tabla Ap.B11](#page-21-1) muestra los valores de ganancia de antena para los puntos de recepción seleccionados con la antena katherein 742215 con una ganancia máxima de 18 dBi.

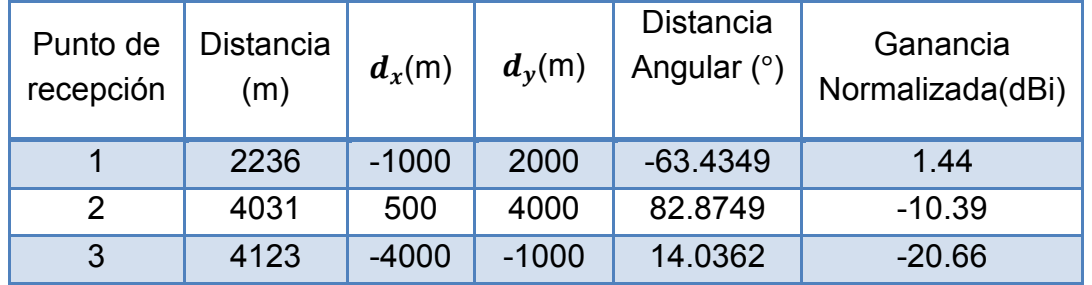

<span id="page-21-1"></span><span id="page-21-0"></span>**Tabla Ap.B11** Distancia Angular y ganancia para los puntos de recepción

La verificación en el cálculo de las pérdidas de trayectoria considera las fórmulas que definen a cada uno de los modelos de propagación, estas se encuentran en el anexo A y por su extensión no se mencionan en este apéndice. Sin embargo se realizó el cálculo teórico que determina las pérdidas de cada uno de ellos y se comparó con los resultados obtenidos del simulador, tal y como se hizo en el procedimiento 2.

Se concluye que el simulador mantiene un cálculo de distancia y ángulo entre los puntos de recepción del escenario y los eNB, además de determinar correctamente la ganancia de acuerdo a la antena y las pérdidas de trayectoria de acuerdo al modelo de propagación seleccionado.

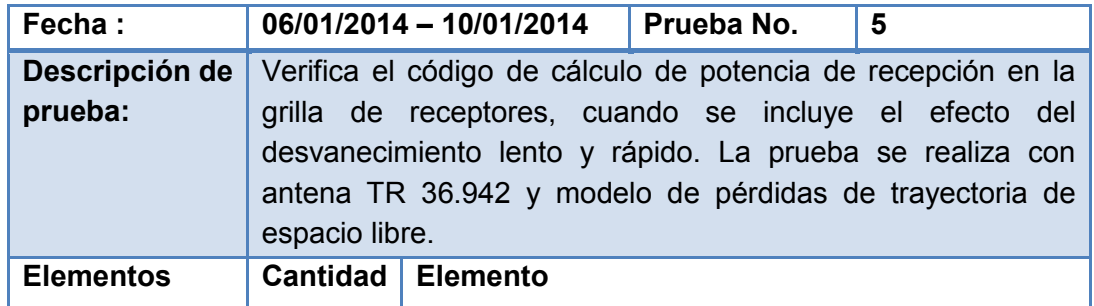

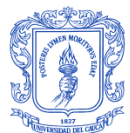

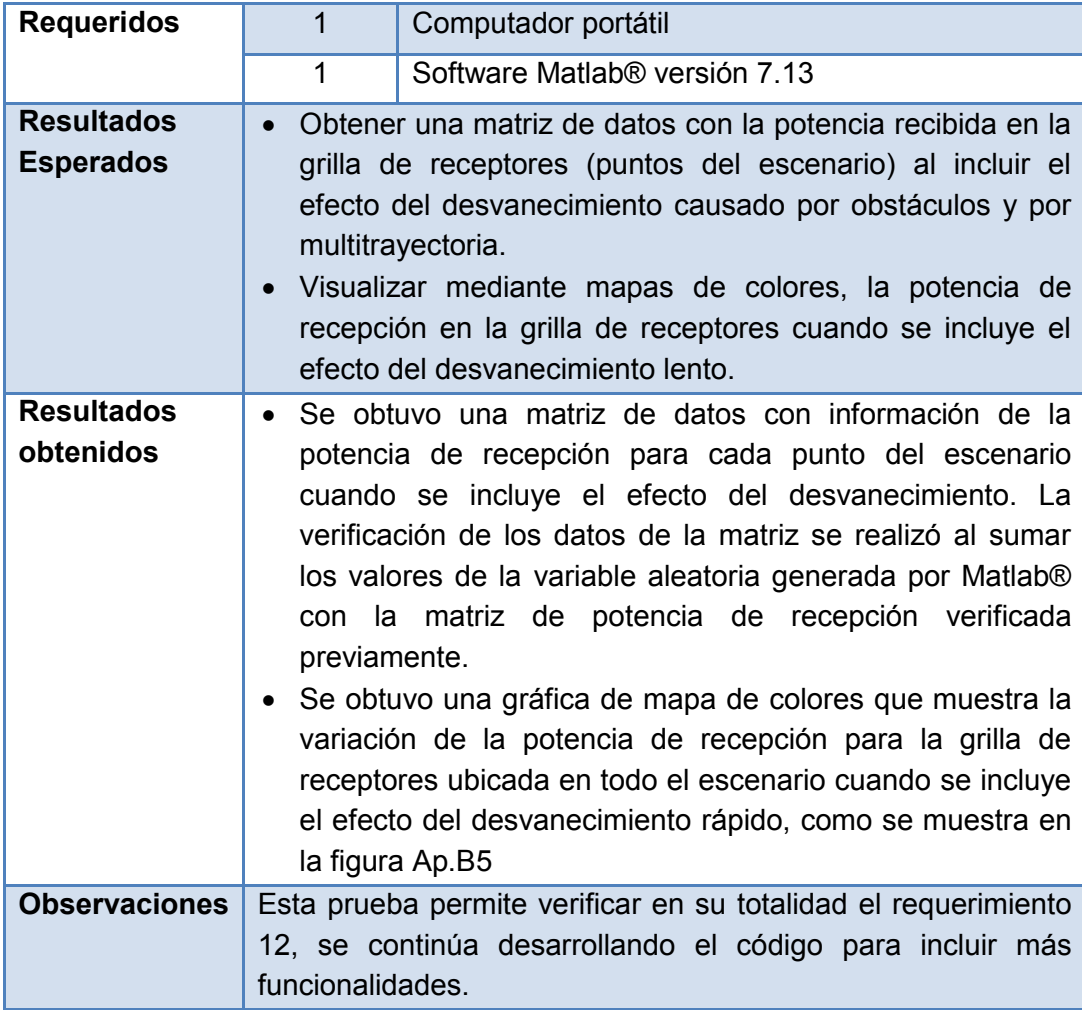

<span id="page-22-0"></span>**Tabla Ap.B12** Descripción prueba 5

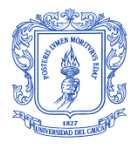

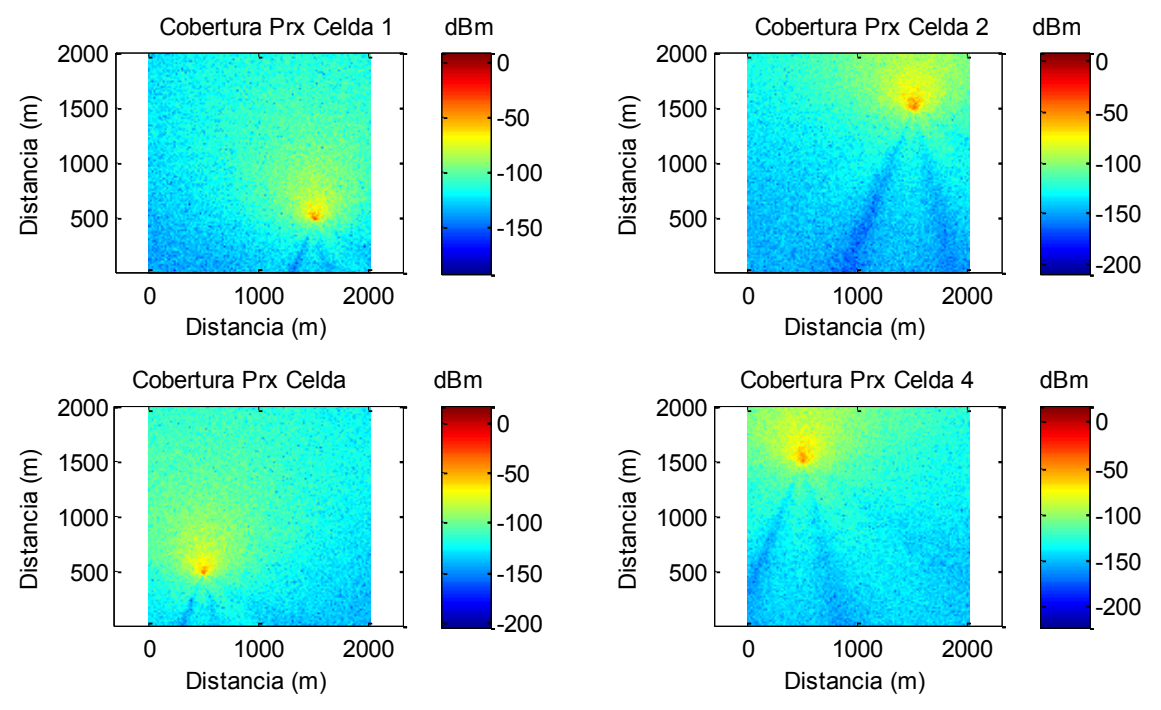

<span id="page-23-0"></span>**Figura Ap.B5** Potencia de recepción con efecto del desvanecimiento – Antena katherein 742215

- **Fecha : 13/01/2014 – 17/01/2014 Prueba No. 6 Descripción de prueba:**  Verifica el código de variación de azimut y *tilt* de antena del eNB, cuando se simula la antena TR 36.942 y se usa el modelo de pérdidas de trayectoria de espacio libre. **Elementos Requeridos Cantidad Elemento** 1 Computador portátil 1 Software Matlab® versión 7.13 **Resultados Esperados** Visualizar mediante mapas de colores la potencia de recepción en la grilla de receptores para diferentes valores de *tilt* y azimut de antena. **Resultados obtenidos** Se obtuvo una gráfica de mapa de colores que muestra la variación de la potencia de recepción para la grilla de receptores ubicada en todo el escenario para diferentes valores de *tilt* y azimut de antena, como se muestra en la [figura Ap.B6](#page-24-0) La verificación de esta parte del código se realizó visualmente, al observar los cambios en las gráficas de mapas de colores obtenidas.
- **Prueba 6**

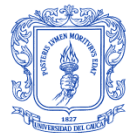

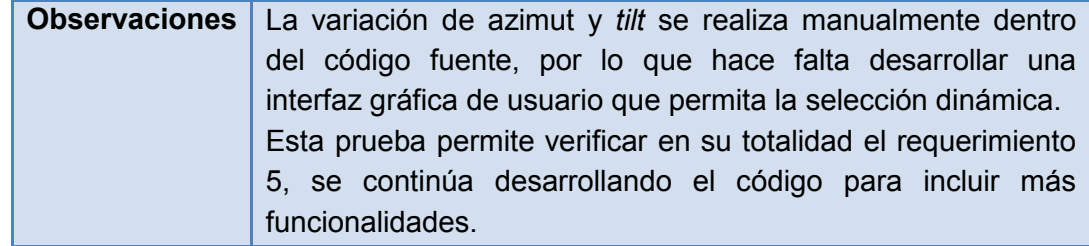

<span id="page-24-1"></span>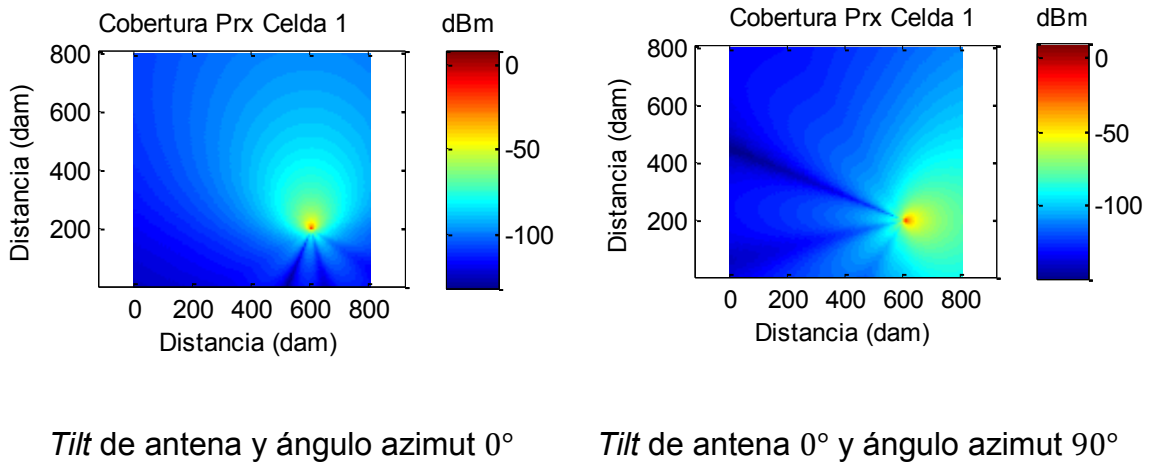

# **Tabla Ap.B13** Descripción prueba 6

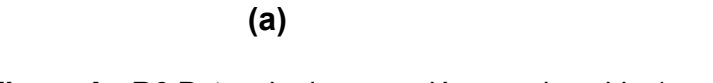

Tilt de antena 0° y ángulo azimut 90° **(b)**

<span id="page-24-0"></span>**Figura Ap.B6** Potencia de recepción para la celda 1 cuando el eNB radia con una antena Katherein 742215

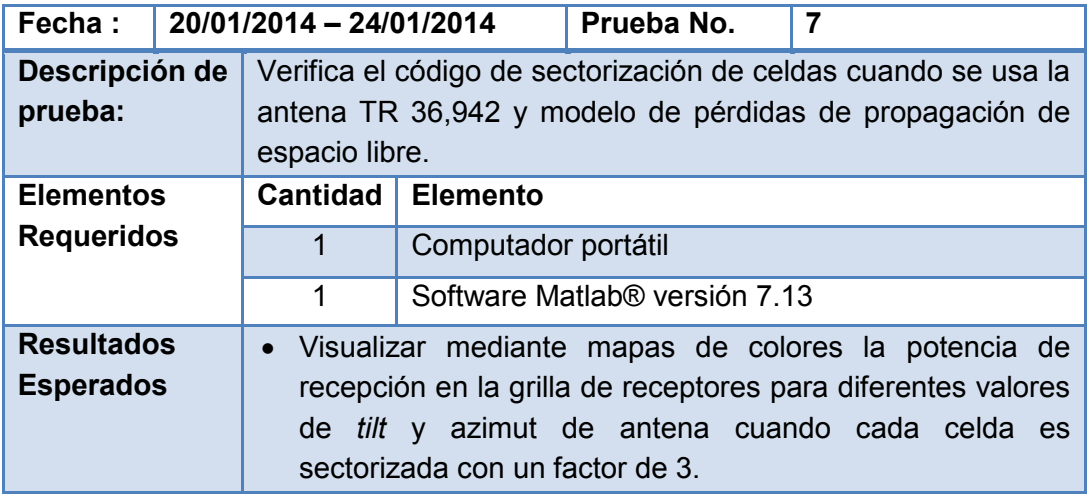

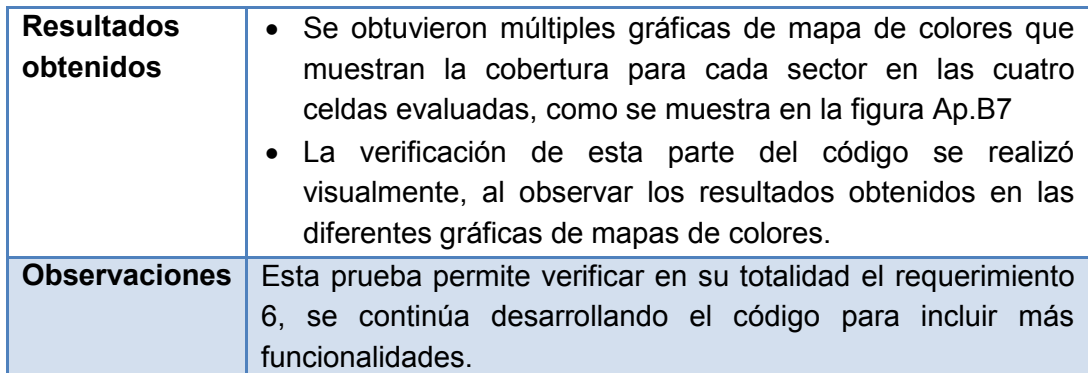

<span id="page-25-1"></span>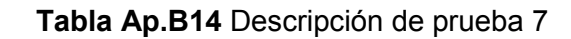

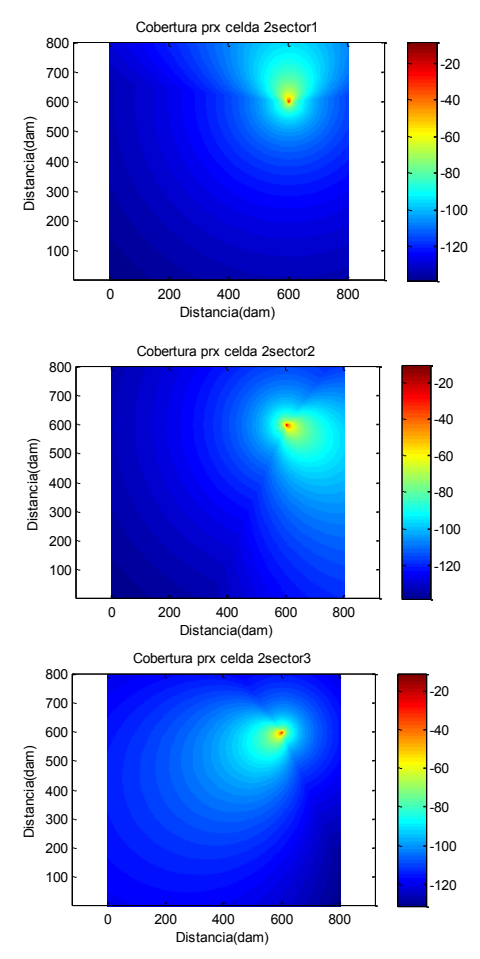

<span id="page-25-0"></span>Figura Ap.B7 Potencia de recepción para todos los sectores de la celda 2 del sistema Cobertura prx celda 3sector3 n para touos r

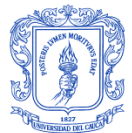

| Fecha:                                |                                                                                                    | 27/01/2014 - 31/01/2014                   | Prueba No. | 8                                                                                                    |  |
|---------------------------------------|----------------------------------------------------------------------------------------------------|-------------------------------------------|------------|----------------------------------------------------------------------------------------------------|--|
| Descripción de<br>prueba:             | Prueba que verifica el código de asignación aleatoria de usuarios<br>por sector.                                                                                                    |                                           |            |                                                                                                    |  |
| <b>Elementos</b>                      | <b>Cantidad</b>                                                                                                    | <b>Elemento</b>                           |            |                                                                                                    |  |
| <b>Requeridos</b>                     | 1                                                                                                    | Computador portátil                       |            |                                                                                                    |  |
|                                       | 1                                                                                                    | Software Matlab <sup>®</sup> versión 7.13 |            |                                                                                                    |  |
| <b>Resultados</b><br><b>Esperados</b> | Asignar el mismo número de usuarios dentro del área que<br>delimita a un sector.                                                                                                    |                                           |            |                                                                                                    |  |
| <b>Resultados</b><br>obtenidos        | Se obtuvo una gráfica donde se observaba el escenario<br>sectorizado en tres partes y a los usuarios distribuidos<br>aleatoriamente en igual número para cada sector, como se<br>presenta en la figura Ap.B8.<br>La verificación de este segmento de código se realizó<br>visualmente y analizando las matrices obtenidas, en donde se<br>especificaban las posiciones de los usuarios asignados en<br>cada sector de la celda. |                                           |            |                                                                                                    |  |
| <b>Observaciones</b>                  |                                                                                                    |                                           |            | Esta prueba permite verificar parcialmente el requerimiento 7, se<br>continúa desarrollando el código para incluir más funcionalidades. |  |

**Tabla Ap.B15** Descripción prueba 8

<span id="page-26-1"></span>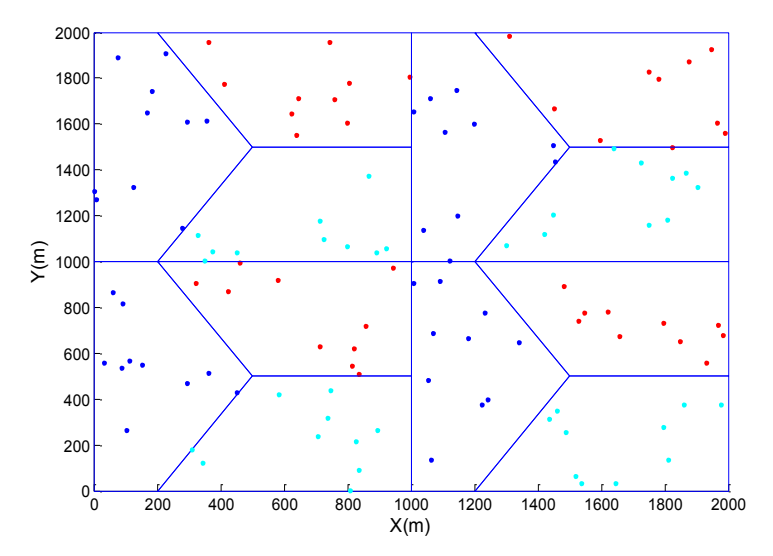

<span id="page-26-0"></span>**Figura Ap.B8** Distribución aleatoria de usuarios en el escenario sectorizado

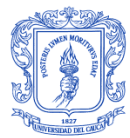

# **Prueba 9**

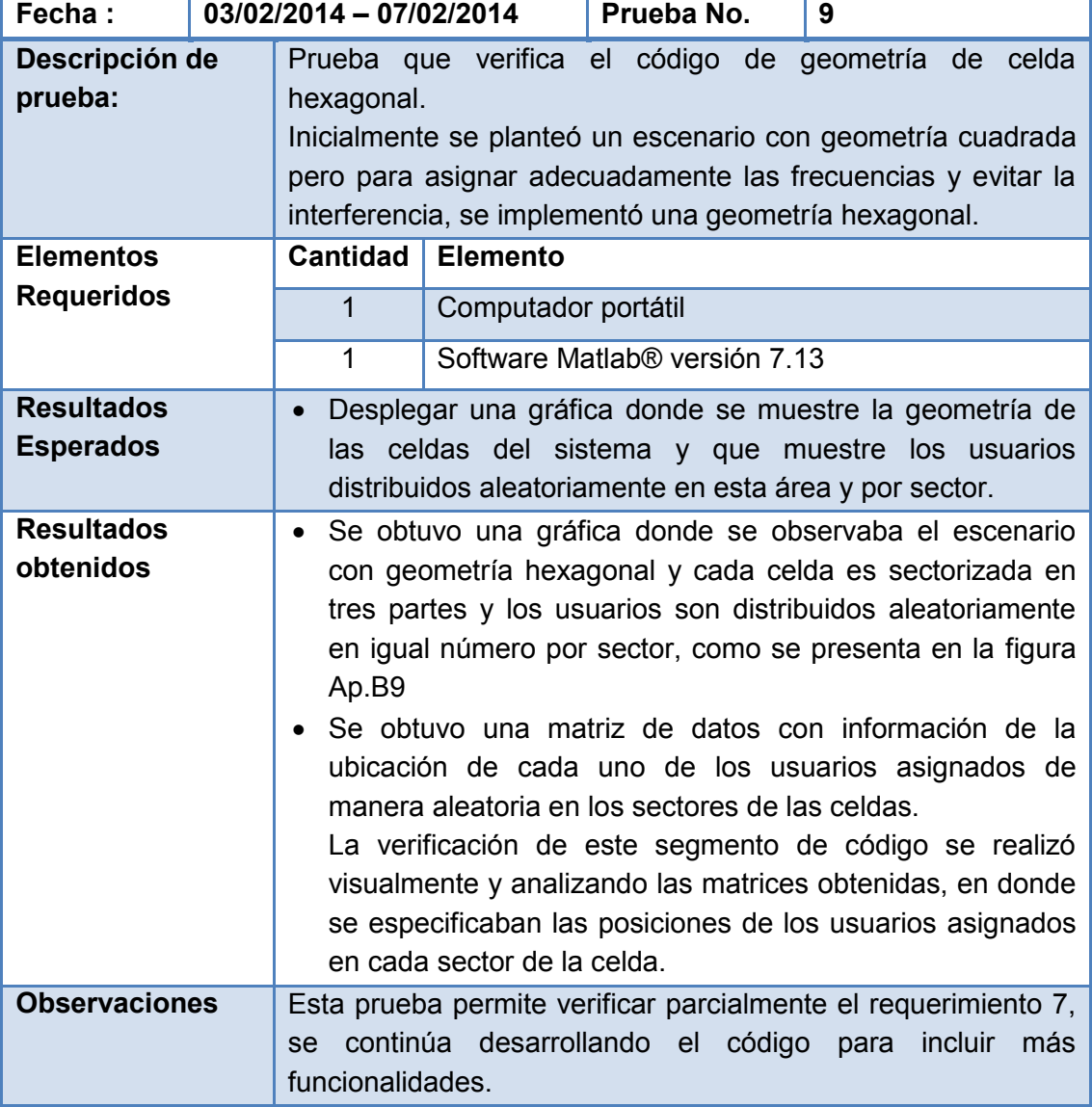

<span id="page-27-0"></span>**Tabla Ap.B16** Descripción prueba 9

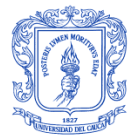

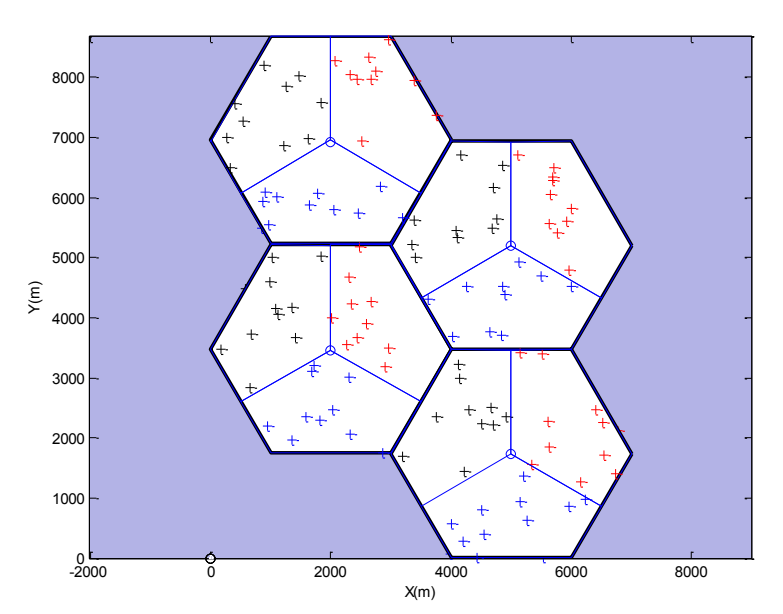

<span id="page-28-0"></span>**Figura Ap.B9** Distribución aleatoria de 10 usuarios en el escenario con 4 celdas hexagonales

**Fecha : 10/02/2014 – 14/02/2014 Prueba No. 10 Descripción de prueba:**  Prueba que verifica el código de implementación de reúso de frecuencia y estrategia de planificación de paquetes. **Elementos Requeridos Cantidad Elemento** 1 Computador portátil 1 Software Matlab<sup>®</sup> versión 7.13 **Resultados Esperados** Asignación equitativa de los recursos disponibles en el eNB entre todos los usuarios de la celda. Cada celda del sistema debe tener el mismo rango de frecuencias. **Resultados obtenidos** Todos los usuarios del sistema cuentan con la misma cantidad de bloques de recursos, a cada usuario se le asigna una matriz de frecuencias portadoras de acuerdo el número bloques asignados por el eNB. Todas las celdas del sistema tiene una matriz con iguales frecuencias portadoras que puede asignar a los usuarios servidos por el eNB, garantizando un reúso de frecuencia con factor 1.

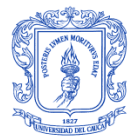

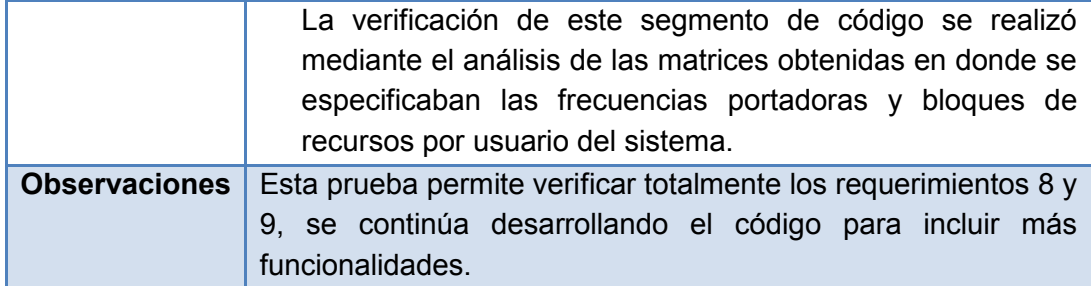

**Tabla Ap.B17** Descripción prueba 10

<span id="page-29-0"></span>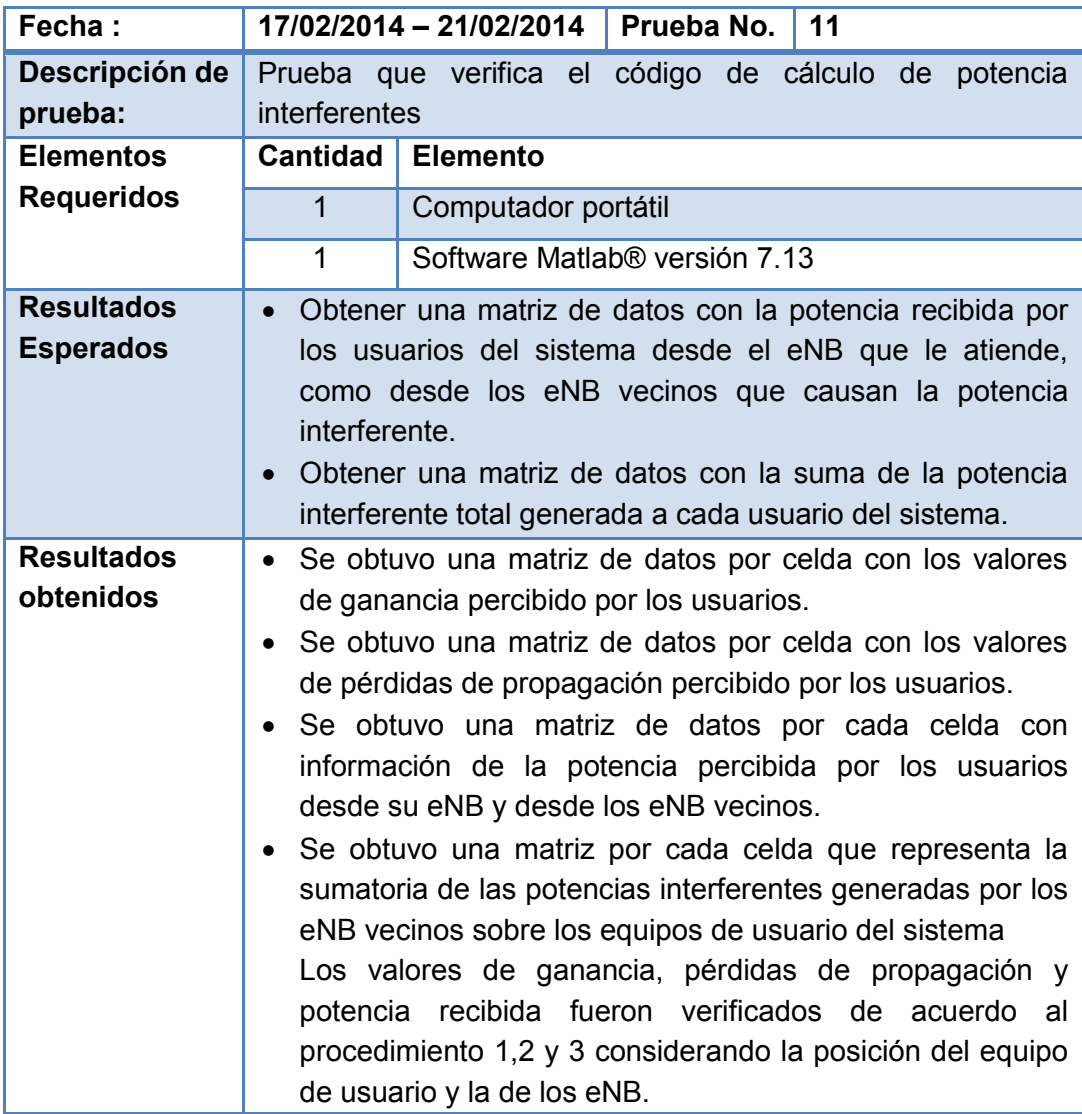

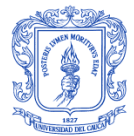

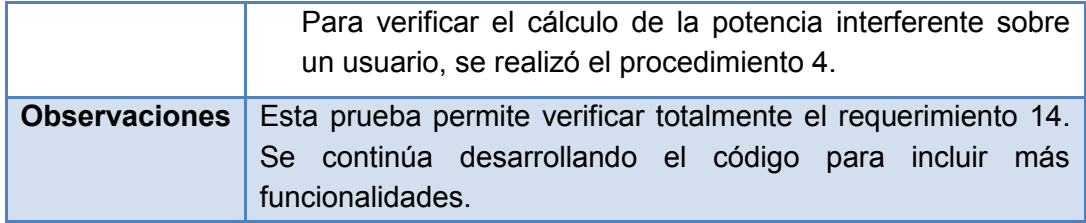

**Tabla Ap.B18** Descripción prueba 11

## <span id="page-30-0"></span>- **Procedimiento 4**

La [tabla Ap.B19](#page-30-3) muestra la posición de los 4 eNB del sistema y de 3 equipos de usuario distribuidos aleatoriamente en el sector 1 de la celda 1 que se toman como muestra para la verificación.

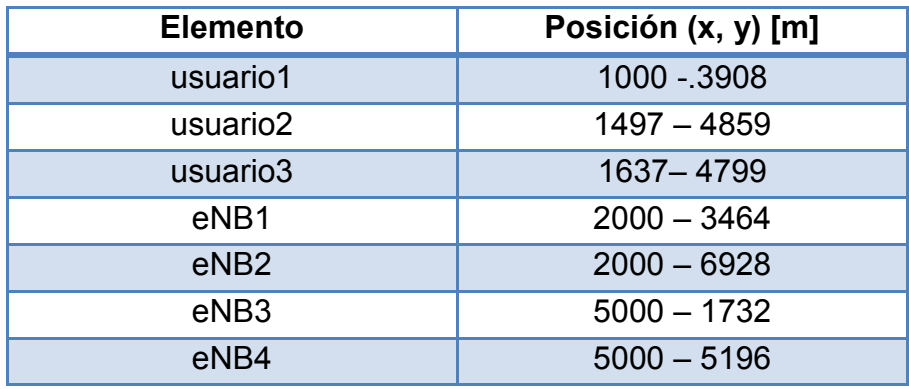

<span id="page-30-3"></span><span id="page-30-1"></span>**Tabla Ap.B19** Coordenadas de ubicación de los equipos de usuario y los eNB

Se aplica el procedimiento 1 para calcular teóricamente el valor de la distancia entre cada equipo de usuario y los eNB, los valores obtenidos teóricamente coinciden con los que muestra el simulador. La [tabla Ap.B20](#page-30-4) relaciona los valores de distancia obtenidos.

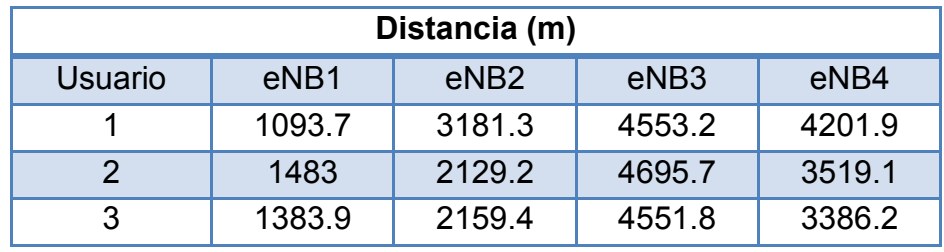

<span id="page-30-4"></span><span id="page-30-2"></span>**Tabla Ap.B20** Valores de distancia entre los equipos de usuario y los eNB

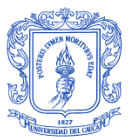

Se aplica el procedimiento 2 y 3 para calcular teóricamente las pérdidas de propagación y la potencia recibida de los usuarios desde cada uno de los eNB, los valores obtenidos teóricamente coinciden con los que muestra el simulador. La [tabla Ap.B21](#page-31-1) muestra los valores de potencia que percibe cada uno de los usuarios seleccionados desde los eNB vecinos.

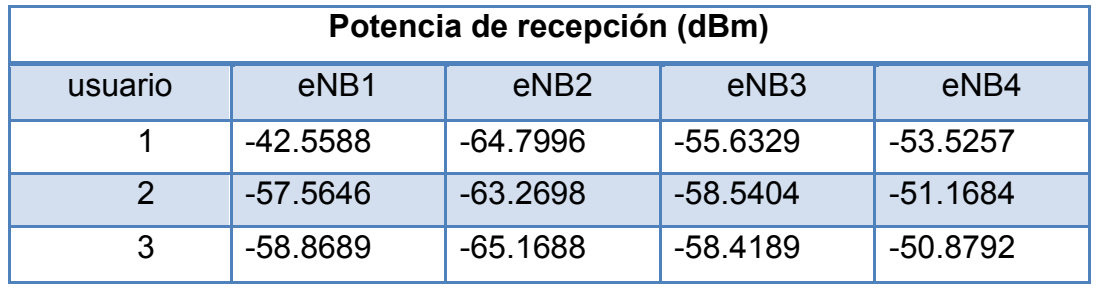

<span id="page-31-1"></span><span id="page-31-0"></span>**Tabla Ap.B21** Potencia percibida por los usuarios desde cada eNB calculada por el simulador

Las potencias interferentes deben corresponder a la suma de la totalidad de las potencias generadas por los eNB vecinos sobre cada usuario. Una vez que los valores de potencias de recepción en dBm se convierten a unidades lineales se suman para determinar el valor de la potencia interferente como expresa la ecuación Ap.B7.

$$
P_{I_{UE}} = \sum_{i=1}^{3} P_{eNB_i}
$$
 (Ap.B7)

Donde,

- $P_{I_{IIF}}$  Potencia interferente percibida por un equipo de usuario. Se mide en watts
- $P_{eNB_i}$ Potencia interferente percibida por el equipo de usuario objetivo desde un eNB vecino. Se mide en watts

La [tabla Ap.B22](#page-32-2) muestra los valores de potencias interferentes por usuario desde cada eNB en unidades lineales y el valor de potencia de interferencia total sobre cada uno de los usuarios. Se realizó los cálculos teóricos correspondientes y respaldan los valores obtenidos del simulador.

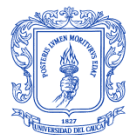

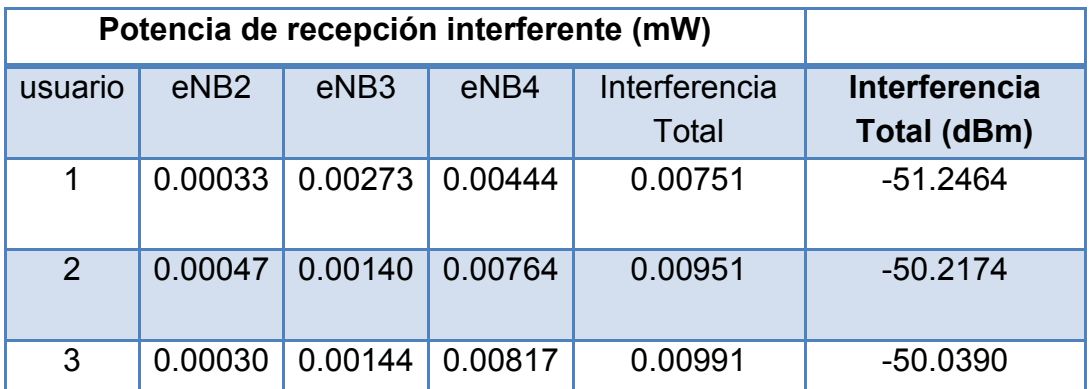

<span id="page-32-2"></span><span id="page-32-0"></span>**Tabla Ap.B22** Potencias interferentes de los eNB vecinos a los equipos de usuario

# **Prueba 12**

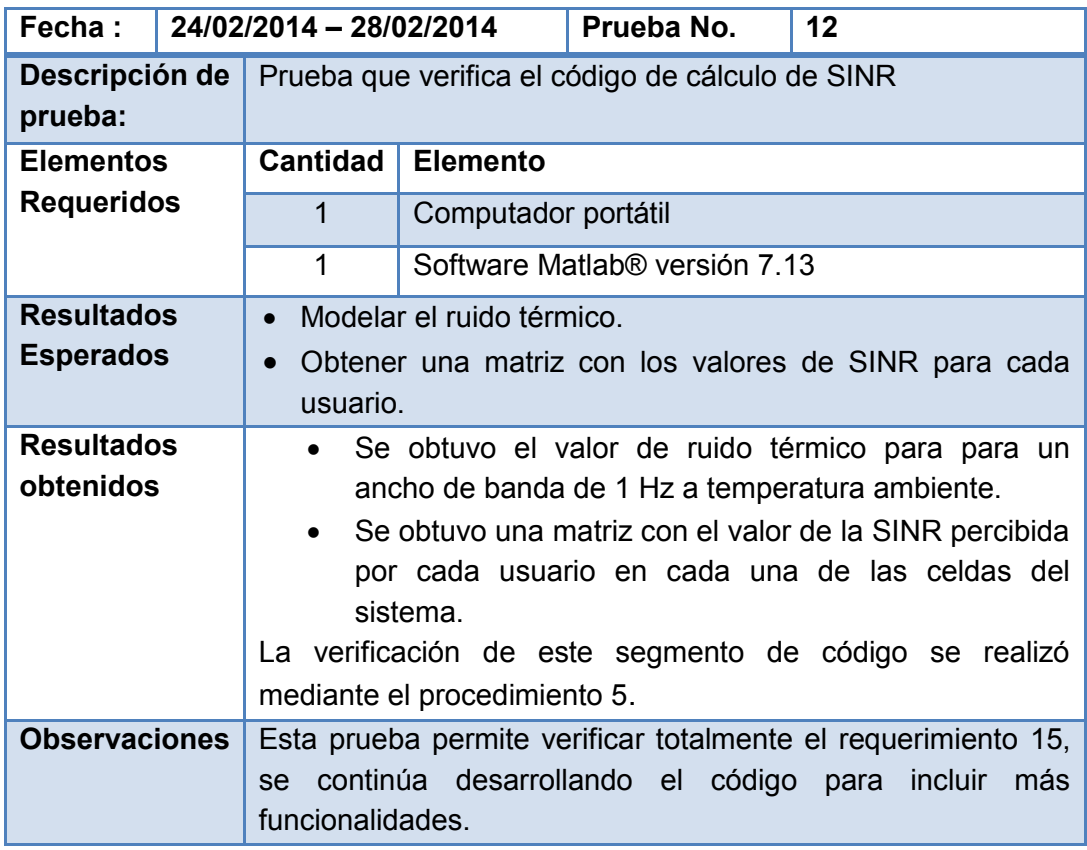

<span id="page-32-1"></span>**Tabla Ap.B23** Descripción prueba 12

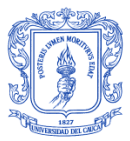

# - **Procedimiento 5**

Procedimiento que se realizó para verificar el valor de SINR calculado por el simulador para los usuarios del sistema. La SINR se define como indica la ecuación Ap.B8

$$
sinr = \frac{P_{rx}}{P_i + P_N}
$$
 (Ap.B8)

Donde,

- $sinv$  Valor de la relación señal a interferencia más ruido percibida por un usuario objetivo en un eNB objetivo. Es adimensional
- $P_{rr}$  Potencia de la señal recibida por un usuario objetivo de un eNB objetivo. Se mide en watts
- $P_i$  Potencia interferente co-canal total recibida por un usuario objetivo de los eNB vecinos. Se mide en watts
- $P_N$  Potencia de ruido térmico. Se mide en watts

El valor del ruido térmico se modela de acuerdo al ancho de banda seleccionado y al número de bloques de recursos que el sistema ofrece a cada usuario. La ecuación Ap.B9 indica el cálculo del ancho de banda por usuario en el sistema.

$$
BW_{UE} = Numeric de Bloques de recursos * 180.000 Hz
$$
 (Ap.B9)

La potencia de ruido térmico en el simulador se modela como muestra la ecuación Ap.B10 considerando temperatura ambiente.

$$
P_N = -174 + 10 \log_{10}(BW_{UE})
$$
 (Ap.B10)

Donde,

 $BW_{UE}$  Ancho de banda por equipo de usuario en el sistema

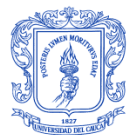

Para este caso de prueba en el que el ancho de banda del sistema es de 20 MHz y hay 10 equipos de usuario por sector, el valor de la potencia de ruido térmico que resulta de la simulación es de  $-116.6760$  dBm y de 2.0498  $*$  $10^{-12}$  W.

Considerando la información de potencia de recepción y potencia interferente de los 3 equipos de usuario de la prueba 11, se convierten a unidades lineales y se reemplazan los valores en la ecuación Ap.B8 para obtener la SINR correspondiente. La [tabla Ap.B24](#page-34-1) muestra los valores de SINR para los tres equipos de usuario que ofrece el simulador y que corresponden a los obtenidos teóricamente.

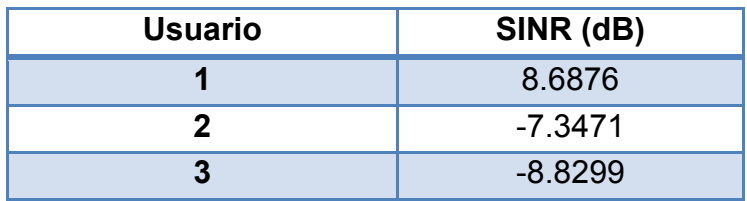

<span id="page-34-1"></span><span id="page-34-0"></span>**Tabla Ap.B24** Valor de SINR para los 3 equipos de usuario de prueba

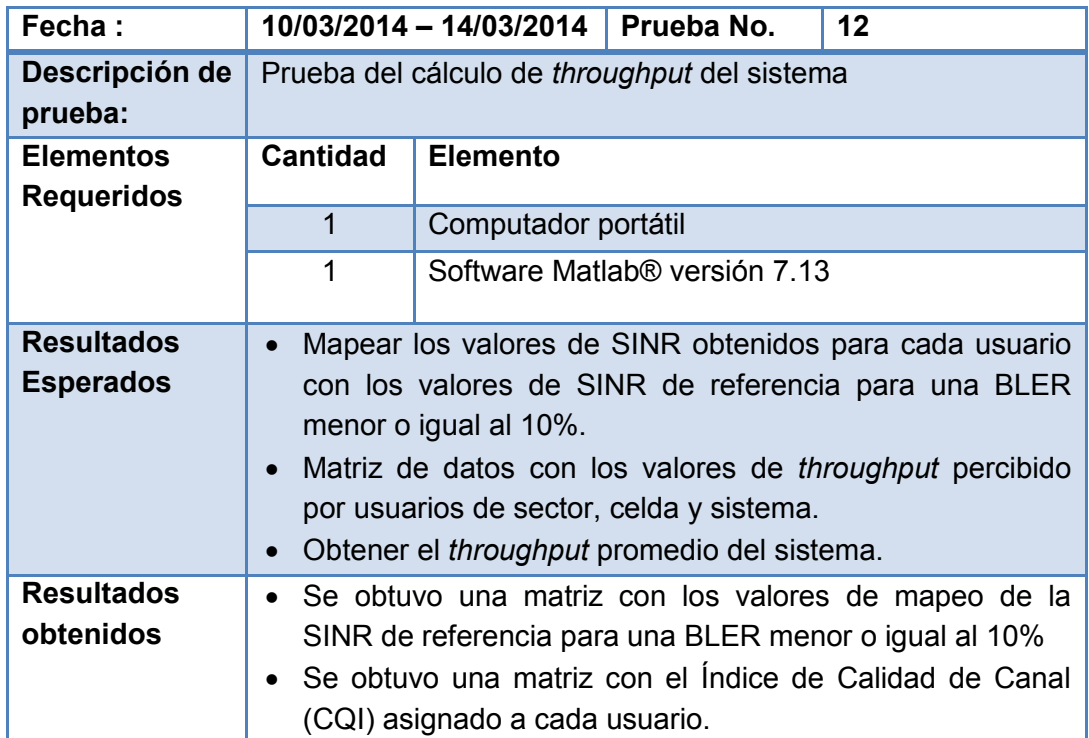

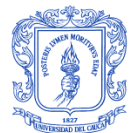

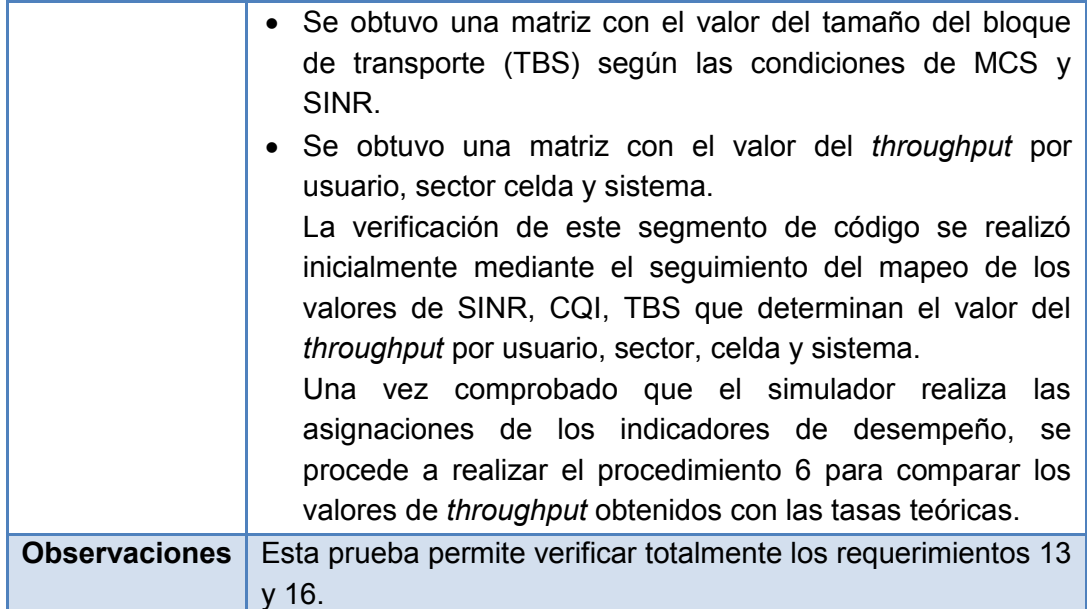

**Tabla Ap.B25** Descripción prueba 13

# <span id="page-35-0"></span>- **Procedimiento 6**

Procedimiento que se realizó para verificar los resultados de *throughput* por usuario obtenidos del simulador, al comparar con tasas pico teóricas para LTE. La [tabla Ap.B26](#page-35-2) muestra los valores pico de *throughput* en el enlace descendente para diferentes anchos de banda de canal en LTE, mientras que la [tabla Ap.B27](#page-36-0) representa los valores de *throughput* obtenidos en el simulador para diferentes valores de SINR, índices de calidad de canal (CQI) y modulación al considerar un ancho de banda de 20 MHz y 33 usuarios por sector.

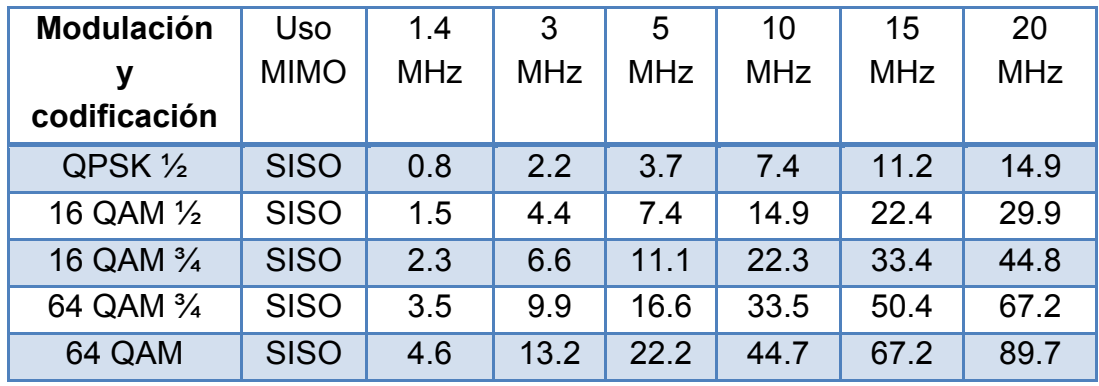

<span id="page-35-2"></span><span id="page-35-1"></span>**Tabla Ap.B26** Velocidades de transmisión de datos pico en el DL (Mbps)
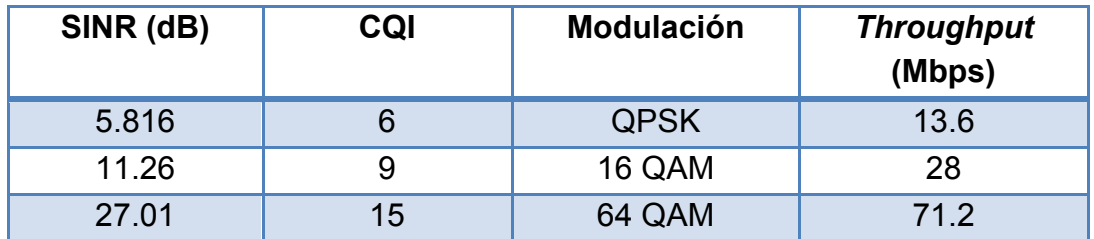

**Tabla Ap.B27** Valores de *throughput* alcanzados por el simulador

<span id="page-36-0"></span>Al comparar las tabla [Ap.B26](#page-35-0) y [la tabla Ap.B27](#page-36-0) se observa que los valores de *throughput* obtenidos de la simulación son menores a los valores pico de LTE, sin embargo se mantienen dentro del rango y concuerdan con los valores de la especificación TS 36.213.

### **Prueba 14**

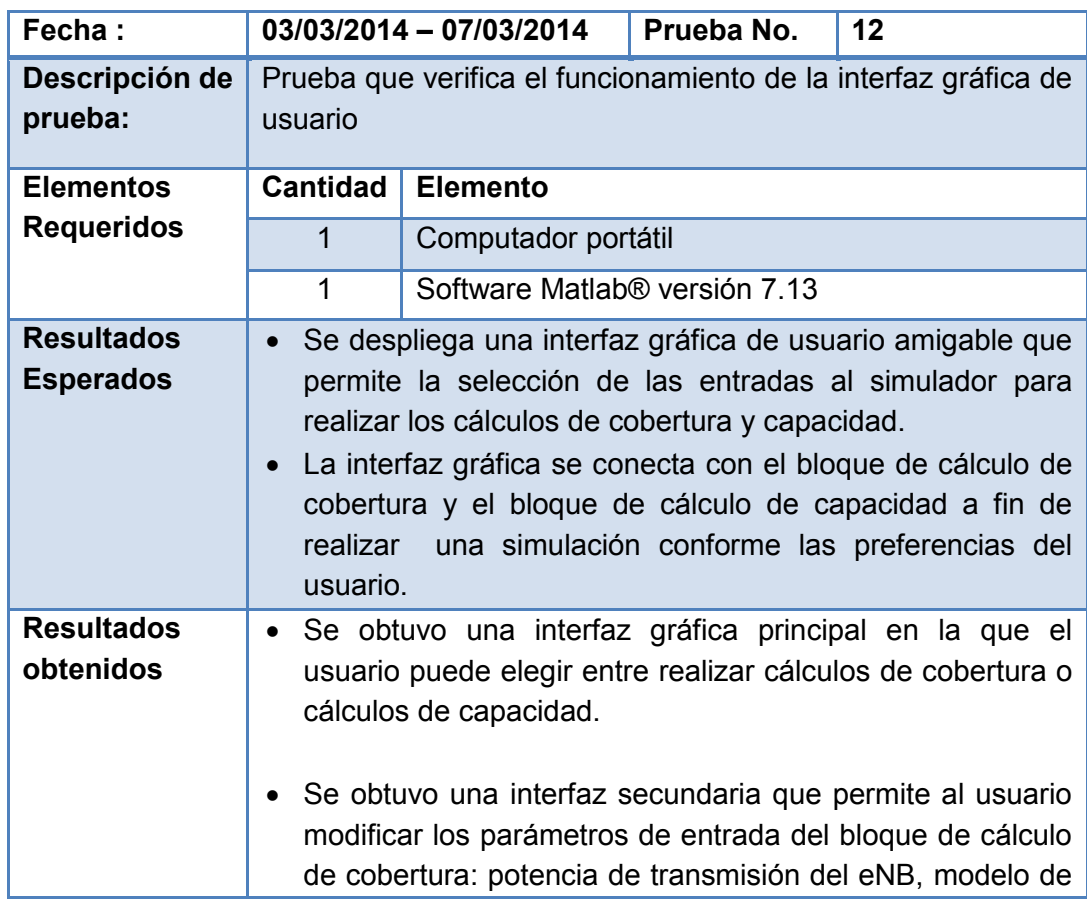

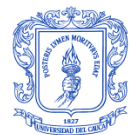

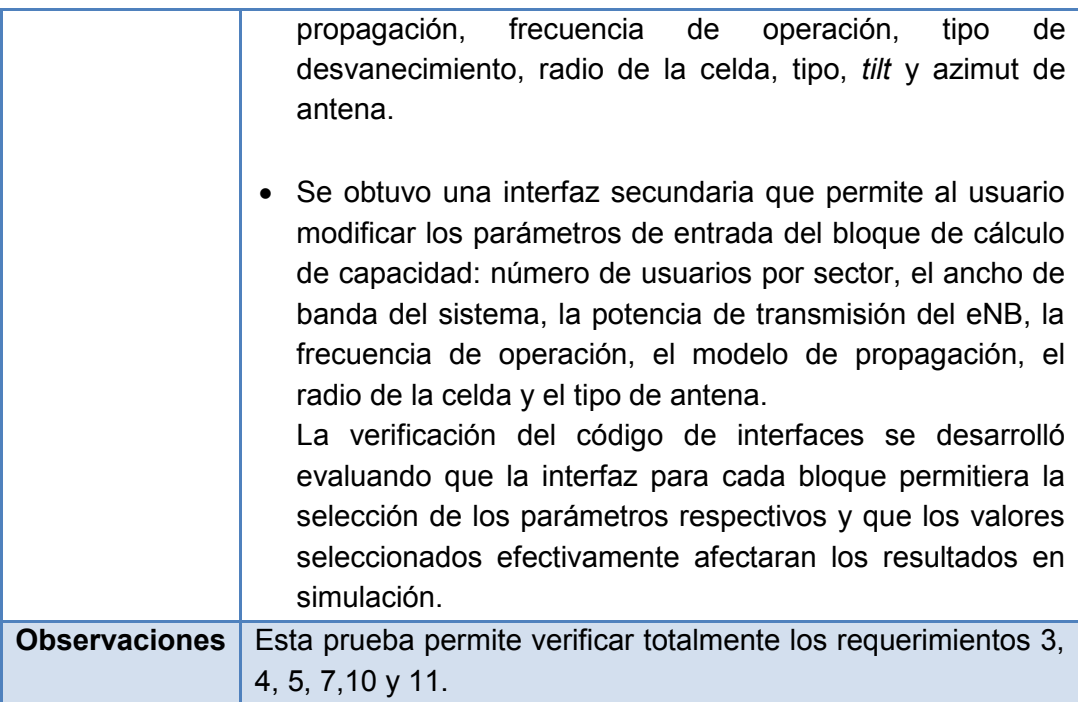

**Tabla Ap.B28** Descripción prueba 14

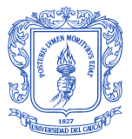

# **APÉNDICE C: MANUAL DE USUARIO**

## **C.1. INTRODUCCIÓN**

A continuación se presenta el manual de usuario del simulador básico a nivel de sistema para LTE desarrollado en la Universidad del Cauca, este describe los archivos que lo conforman, la interfaz de usuario y algunos de los problemas con los que el usuario se puede encontrar y la manera de resolverlo.

Este simulador se ofrece de manera gratuita para uso académico. Fue desarrollado en el software Matlab® de Mathworks y puede ejecutarse en la versión 7.13 y sus compatibles.

El objetivo del simulador básico a nivel de sistema para LTE es permitir el cálculo de cobertura y capacidad para escenarios de red caracterizados por los parámetros variables disponibles en el simulador.

#### **C.2. ARCHIVOS DEL SIMULADOR**

La carpeta que contiene al simulador recibe el nombre de "SBNS LTE UNICAUCA", dentro se pueden encontrar 30 archivos que se describen a continuación:

GUI\_principal.m: archivo que controla la interfaz principal del simulador. Ofrece enlace a los bloques de cálculo de capacidad y cobertura.

GUI principal.fig: interfaz principal del simulador. Ofrece la posibilidad de elegir entre iniciar el cálculo de cobertura o cálculo de capacidad.

GUI\_parametros\_capacidad.m: archivo que controla la interfaz del bloque de cálculo de capacidad del simulador. Dirige los valores de los parámetros de simulación al archivo de cálculo de capacidad.

GUI\_parametros\_capacidad.fig: interfaz del bloque de cálculo de capacidad del simulador. Permite la elección de diferentes parámetros que caracterizan el escenario de simulación.

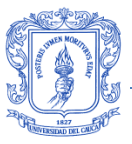

GUI parametros cobertura.m: archivo que controla la interfaz del bloque de cálculo de cobertura del simulador. Dirige los valores de los parámetros de simulación al archivo de cálculo de cobertura.

GUI parametros cobertura.fig: interfaz del bloque de cálculo de cobertura del simulador. Permite la elección de diferentes parámetros que caracterizan el escenario de simulación.

Simulador LTE capacidad.m: archivo que recibe los valores de cada uno de los parámetros en la interfaz de cálculo de capacidad, los almacena y realiza la simulación del sistema planteado.

CQI.xls: hoja de cálculo que relaciona los valores de SINR y CQI para la asignación del esquema de codificación y modulación en el cálculo de capacidad.

capacidad.xls: hoja de cálculo que relaciona los valores de CQI y TBS para la asignación del esquema de codificación y modulación en el cálculo de capacidad.

Simulador\_LTE\_cobertura.m: archivo que recibe los valores de cada uno de los parámetros en la interfaz de cálculo de capacidad, los almacena y realiza la simulación del sistema planteado.

Los 20 archivos restantes correspondes a archivos .msi y describen el patrón de radiación de las antenas Katherein implementadas. La carpeta contiene un archivo por cada valor de *tilt* de antena.

## **C.3. INTERFAZ DEL SIMULADOR**

Para ingresar al simulador es necesario seleccionar en la carpeta "SBNS LTE UNICAUCA" el archivo GUI\_principal.m, este despliega la interfaz gráfica principal que permite elegir entre realizar un cálculo de capacidad o uno de cobertura. [Figura Ap.C1](#page-40-0) muestra la interfaz principal descrita.

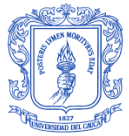

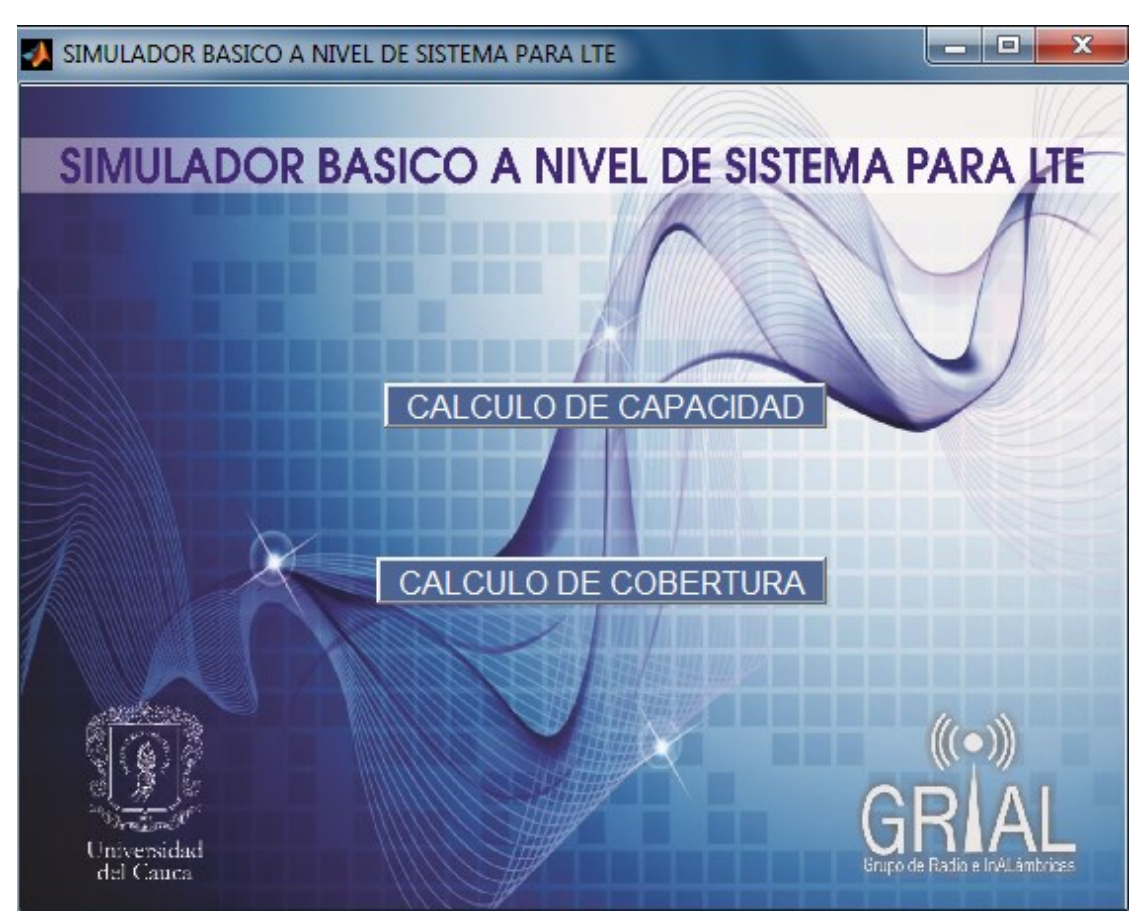

**Figura Ap.C1** Interfaz principal del simulador básico a nivel de sistema para LTE

<span id="page-40-0"></span>Una vez realizada la selección entre el cálculo de capacidad y cobertura, se despliega la interfaz que permite la configuración de los parámetros del sistema.

En la [figura Ap.C2](#page-41-0) se muestra la interfaz que despliega la información necesaria para realizar los cálculos de capacidad.

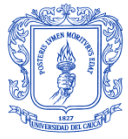

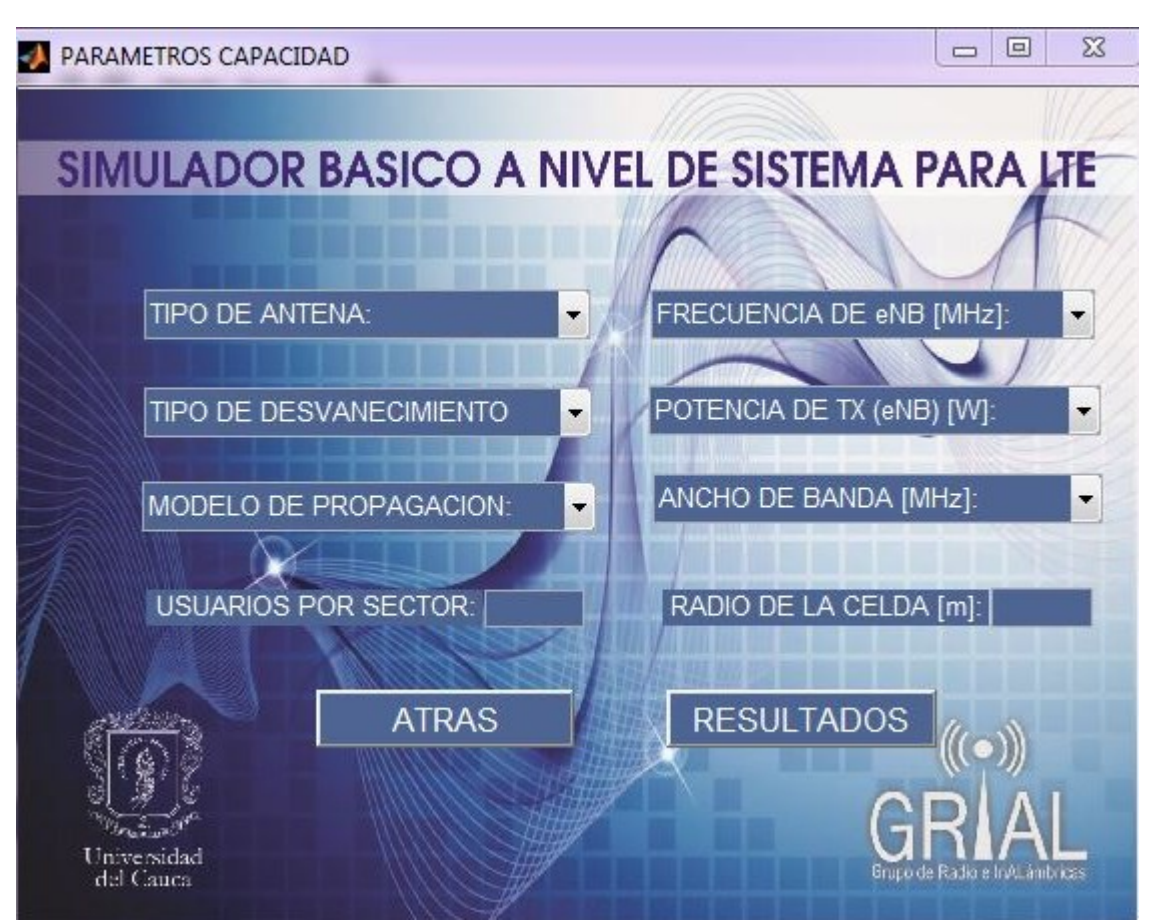

<span id="page-41-0"></span>**Figura Ap.C2** Interfaz de cálculo de capacidad del simulador básico a nivel de sistema para LTE

La interfaz de cálculo de capacidad de la [figura Ap.C2](#page-41-0) permite seleccionar los valores de los parámetros que se muestran en los menús desplegables entre los rangos que indica la [tabla Ap.C1.](#page-42-0)

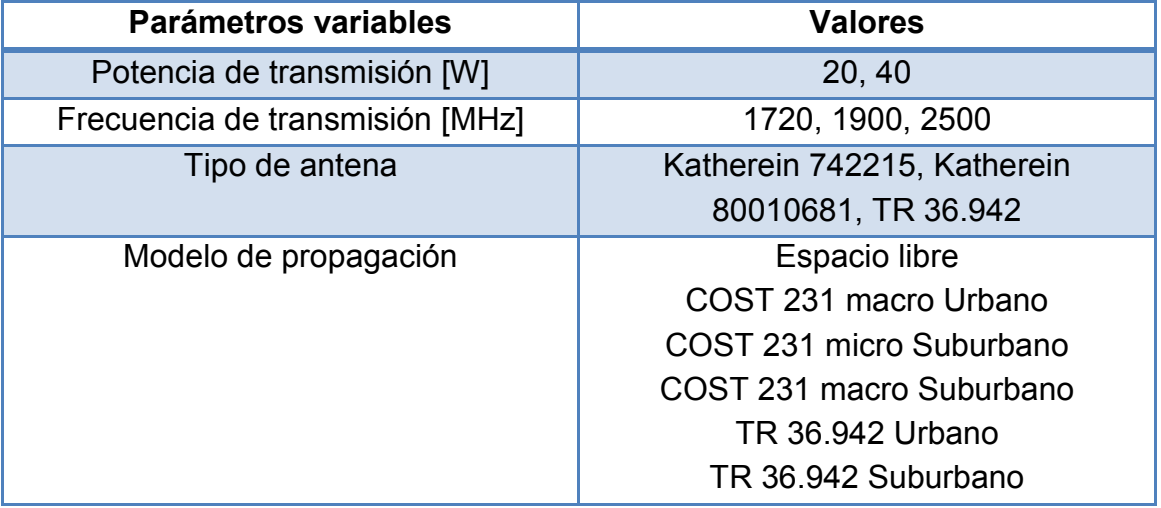

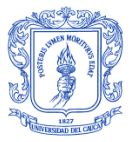

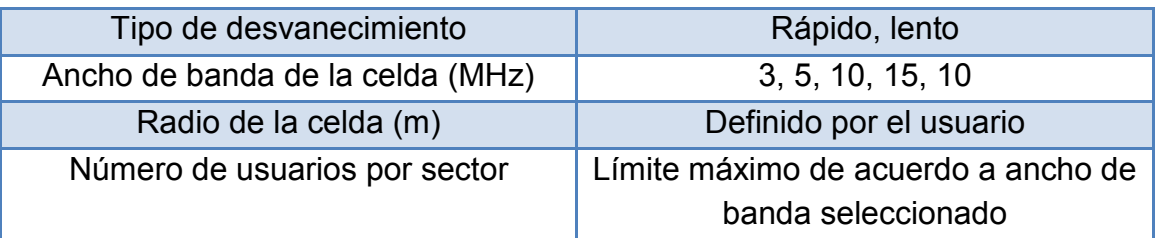

<span id="page-42-0"></span>**Tabla Ap.C1** Parámetros variables para el cálculo de capacidad en el simulador básico a nivel de sistema para LTE

La [figura Ap.C3](#page-42-1) muestra la interfaz que permite realizar los cálculos de cobertura del sistema**.**

<span id="page-42-1"></span>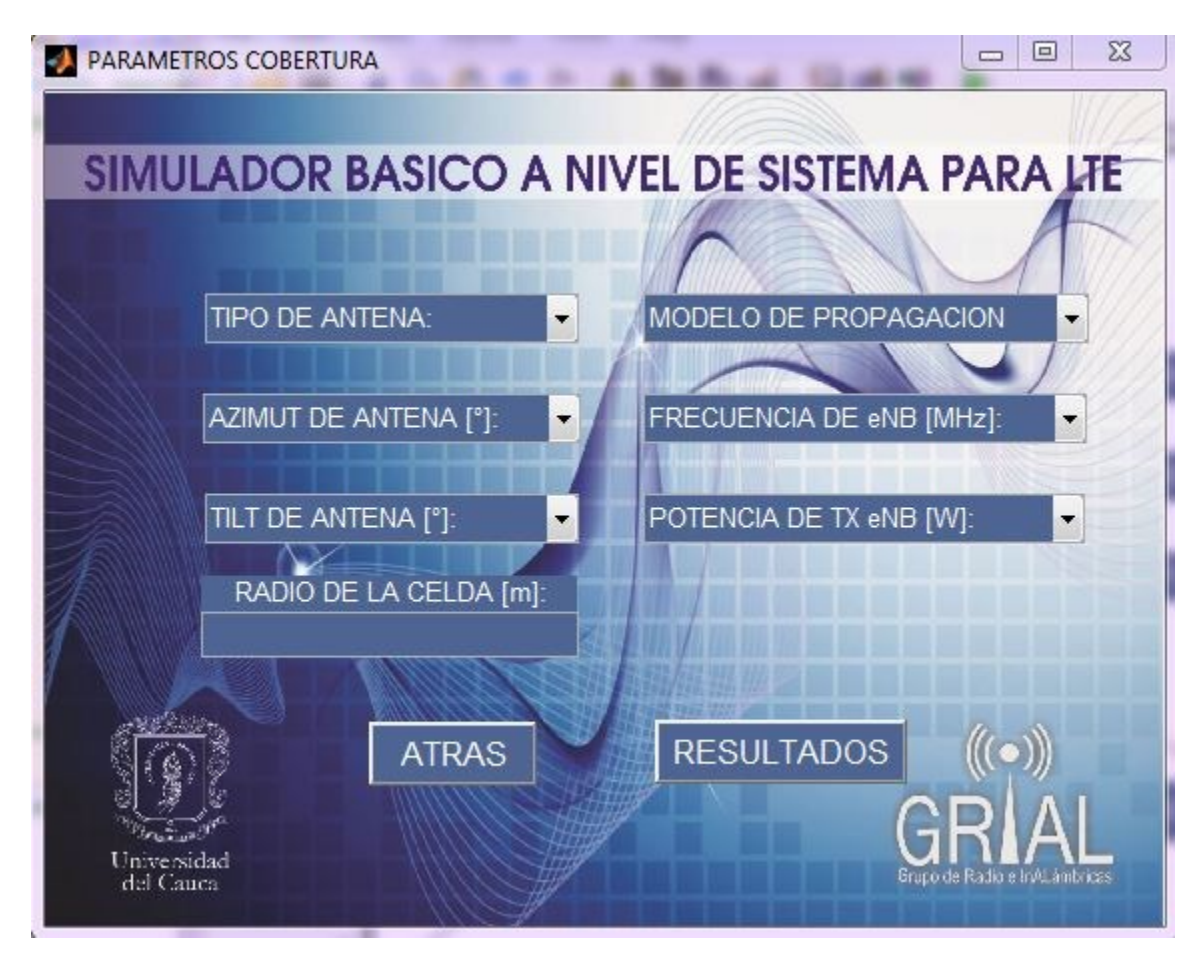

**Figura Ap.C3** Interfaz de cálculo de cobertura del simulador básico a nivel de sistema para LTE

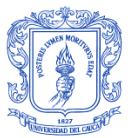

La interfaz de cálculo de cobertura de la [figura Ap.C3](#page-42-1) permite seleccionar los valores de los parámetros que se muestran en los menús desplegables entre los rangos que indica la [tabla Ap.C2.](#page-43-0)

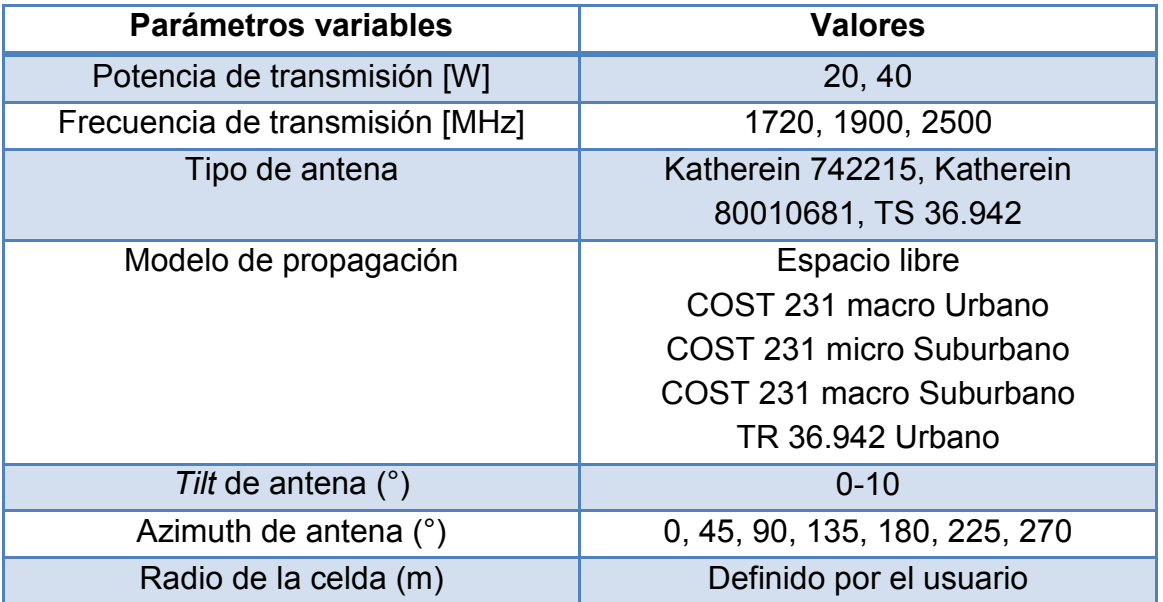

<span id="page-43-0"></span>**Tabla Ap.C2** Parámetros variables para el cálculo de cobertura en el simulador básico a nivel de sistema para LTE

Cuando se hayan fijado los valores de los parámetros para el cálculo de capacidad o cobertura según la elección, se debe presionar el botón resultados ubicado en el costado derecho de la interfaz, esta acción permite el despliegue del archivo de simulación de capacidad o cobertura.

Finalmente se debe ejecutar el archivo de cálculo a través del icono de la función *run* en Matlab o presionando la tecla F5, de esta manera al finalizar la ejecución se podrán observar los resultados.

### **C.4. RESULTADOS**

Cuando el archivo termina de ejecutarse se muestran los resultados del cálculo realizado. La tabla Ap.C3 lista los resultados que se obtienen del bloque de cálculo de cobertura y el bloque de cálculo de capacidad.

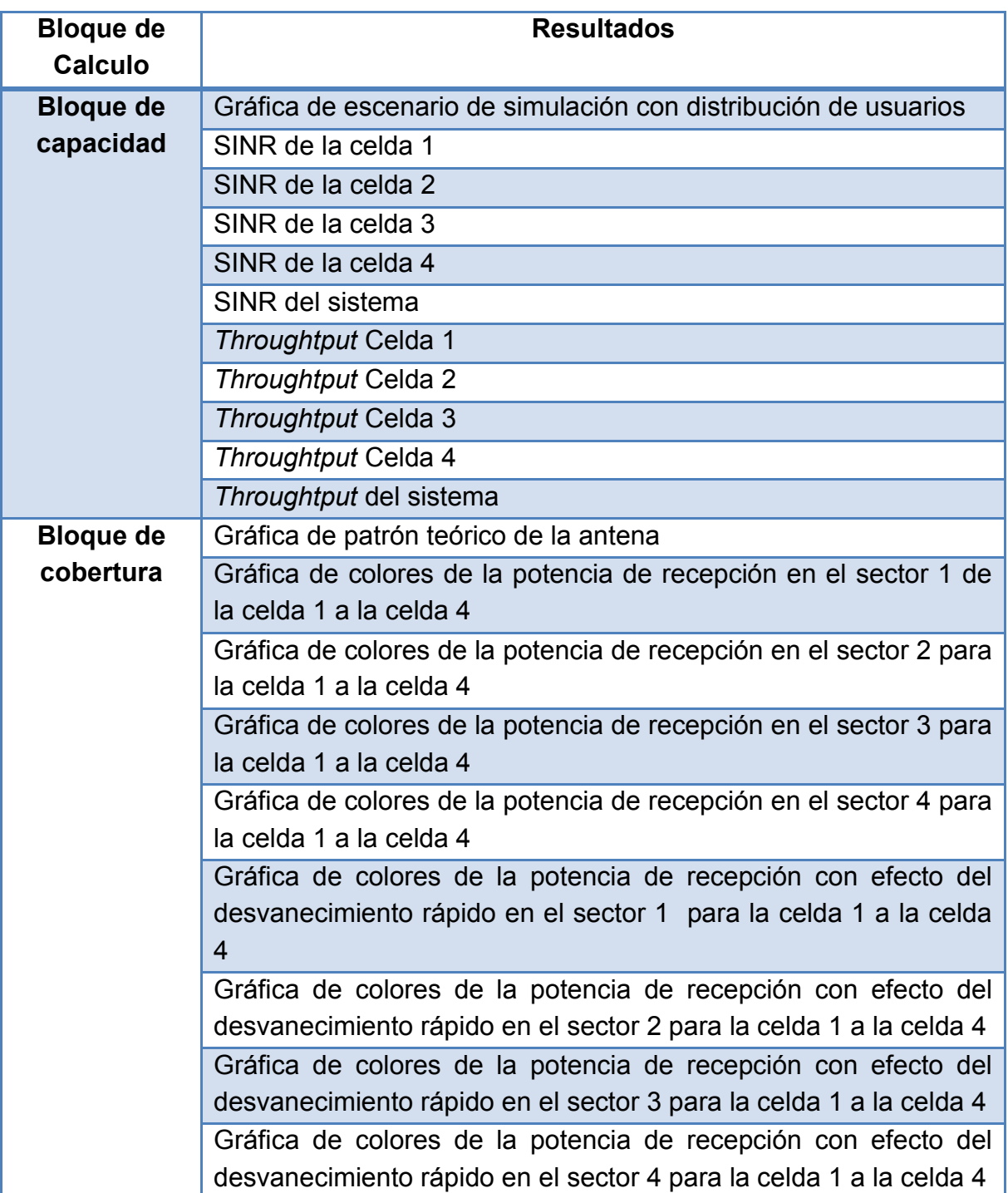

**Tabla Ap.C3** Resultados para el bloque de cálculo de capacidad y el bloque de cálculo de cobertura

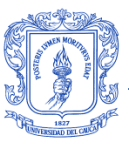

A continuación se presentan los resultados brindados por el simulador tanto en cobertura como en capacidad.

## **RESULTADOS GRAFICOS EN COBERTURA**

Las [figura Ap.C4](#page-45-0) a la [figura Ap.C9](#page-49-0) presentan los resultados gráficos en cobertura que ofrece el simulador básico a nivel de sistema para LTE, estos se encuentran en función de la distancia y de la potencia de recepción para cada sector en las cuatro celdas que componen el sistema, ubicándose el sector 1 a un ángulo azimut de 90° respecto al eje x positivo, el sector 2 a 120° en el sentido de las manecillas del reloj respecto al sector 1 y el sector 3 a 120° en contra de las manecillas del reloj respecto al sector 1. Adicionalmente, se presentan los resultados para el escenario cuando se evalúa el sistema con desvanecimiento rápido y cuando no se considera el efecto del desvanecimiento. Dichas figuras presentan la totalidad de resultados obtenidos en cobertura específicamente para el caso de estudio 1 cuando se evalúa la antena TR 36.942.

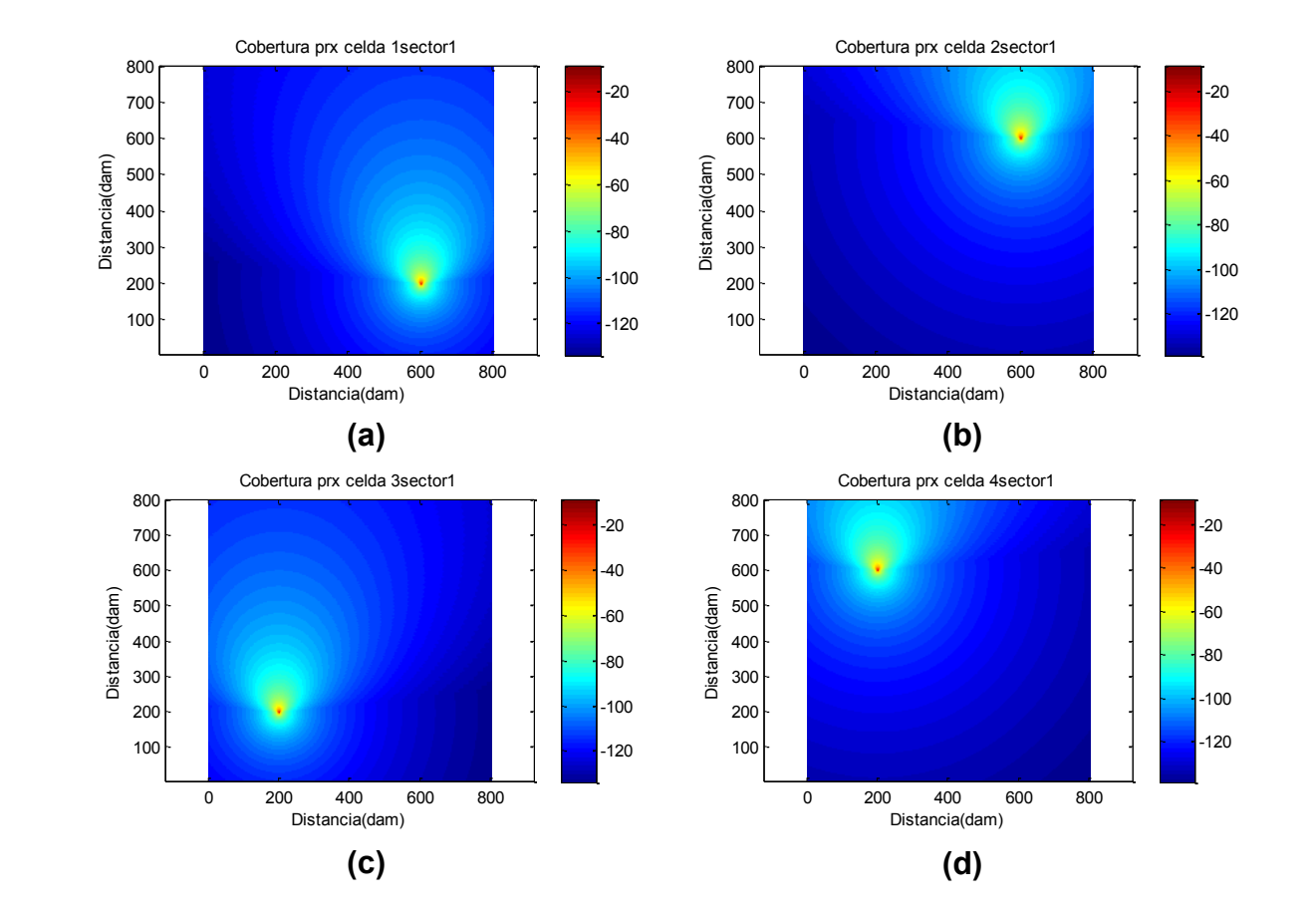

<span id="page-45-0"></span>**Figura Ap.C4** Potencia de Recepción para el sector 1 de todas las celdas

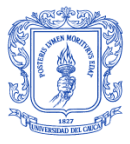

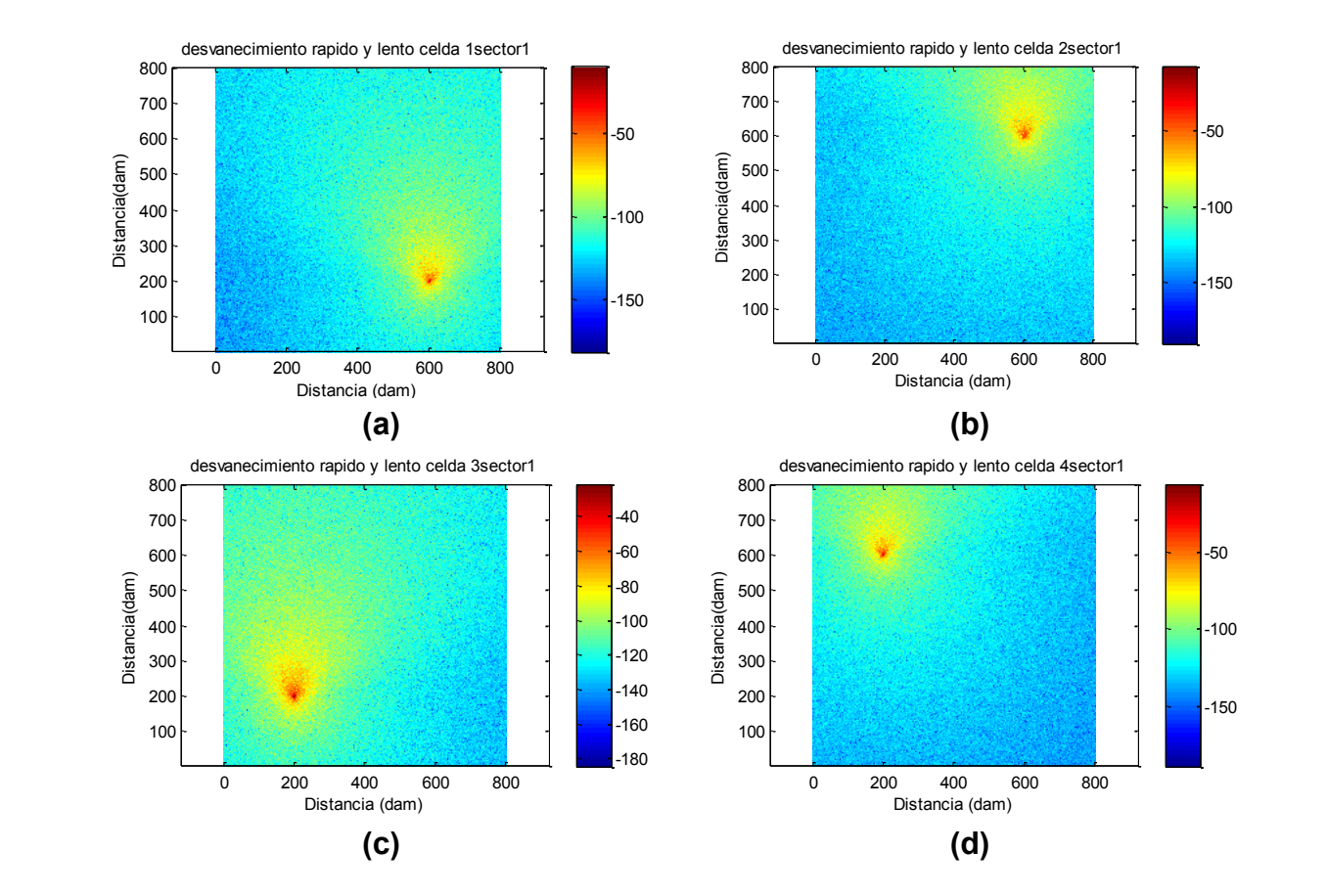

**Figura Ap.C5** Potencia de Recepción para el sector 1 de todas las celdas – Con desvanecimiento

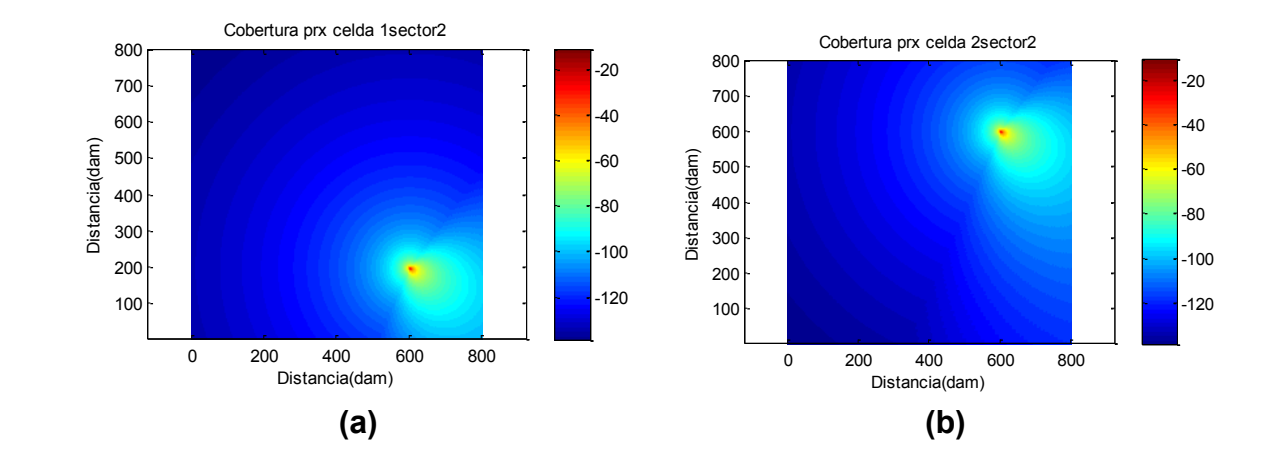

0 200 400 600 800

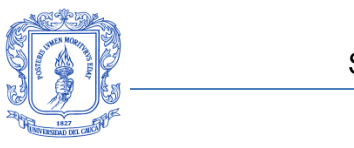

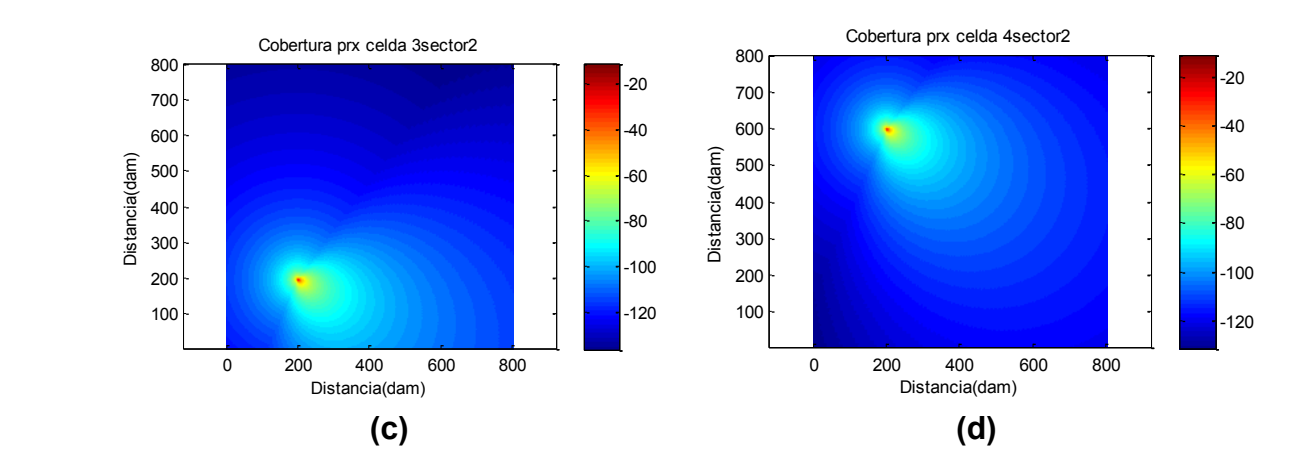

**Figura Ap.C6** Potencia de Recepción para el sector 2 de todas las celdas

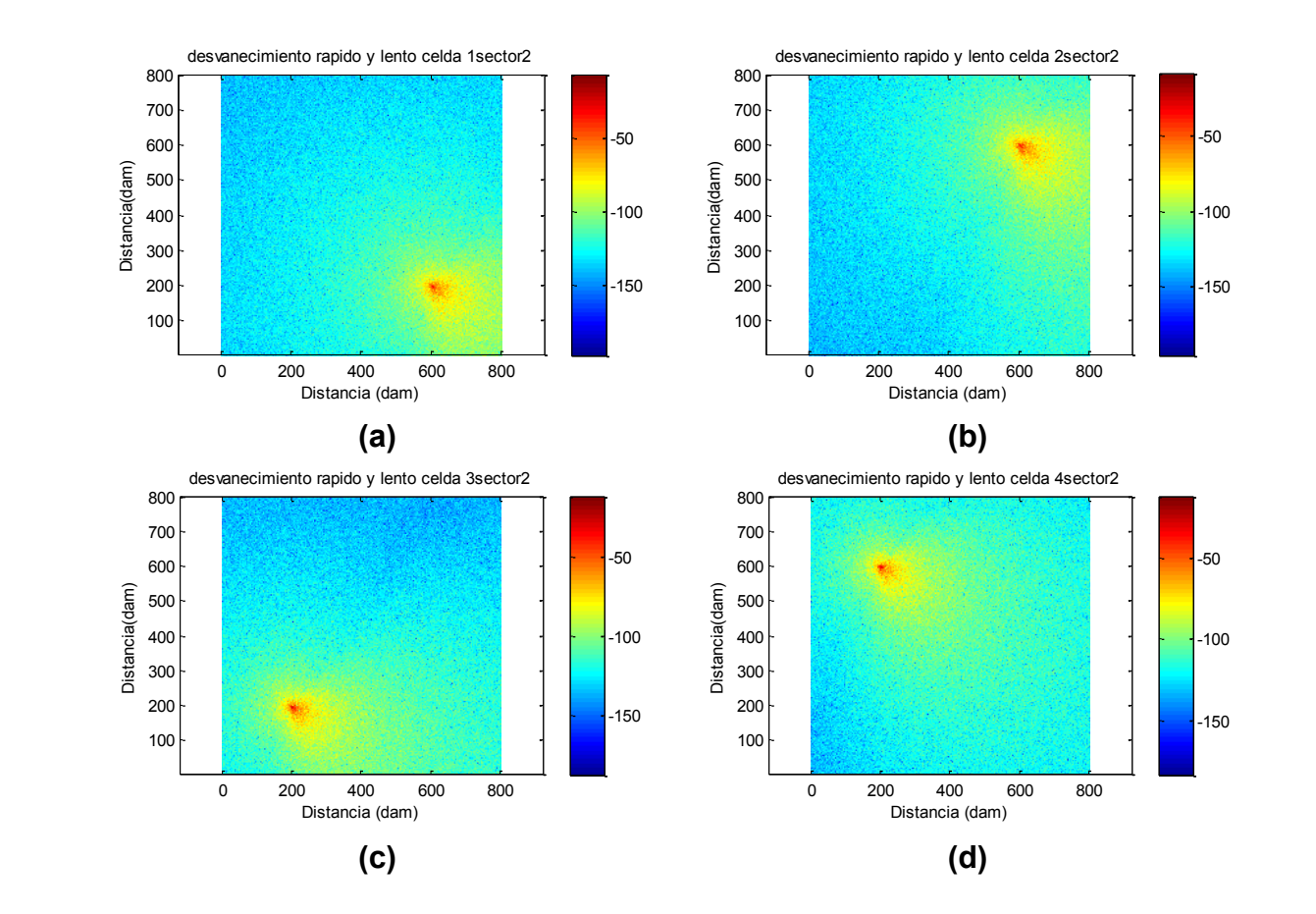

**Figura Ap.C7** Potencia de Recepción para el sector 2 de todas las celdas – Con desvanecimiento

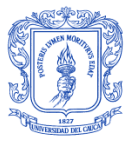

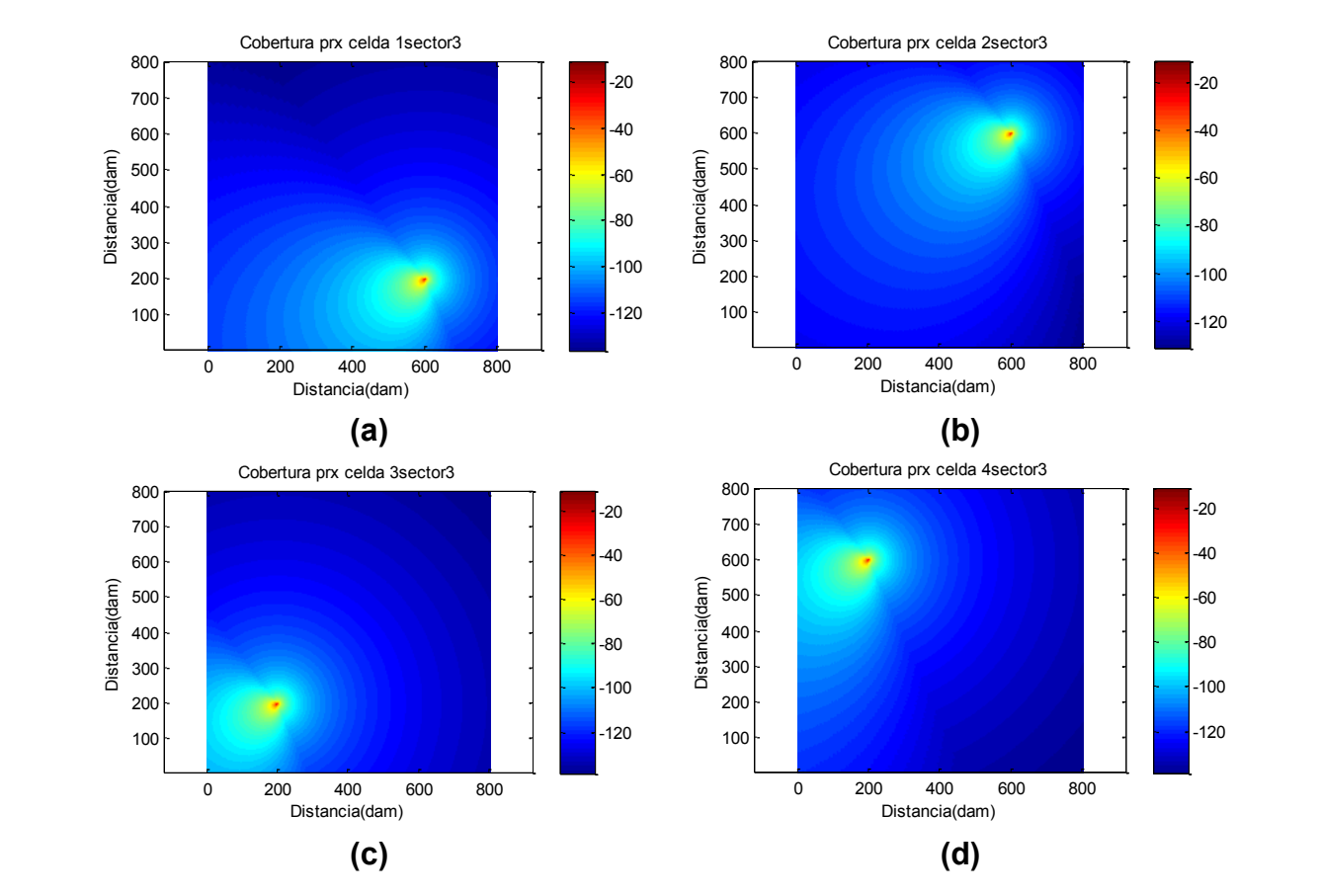

**Figura Ap.C8** Potencia de Recepción para el sector 3 de todas las celdas

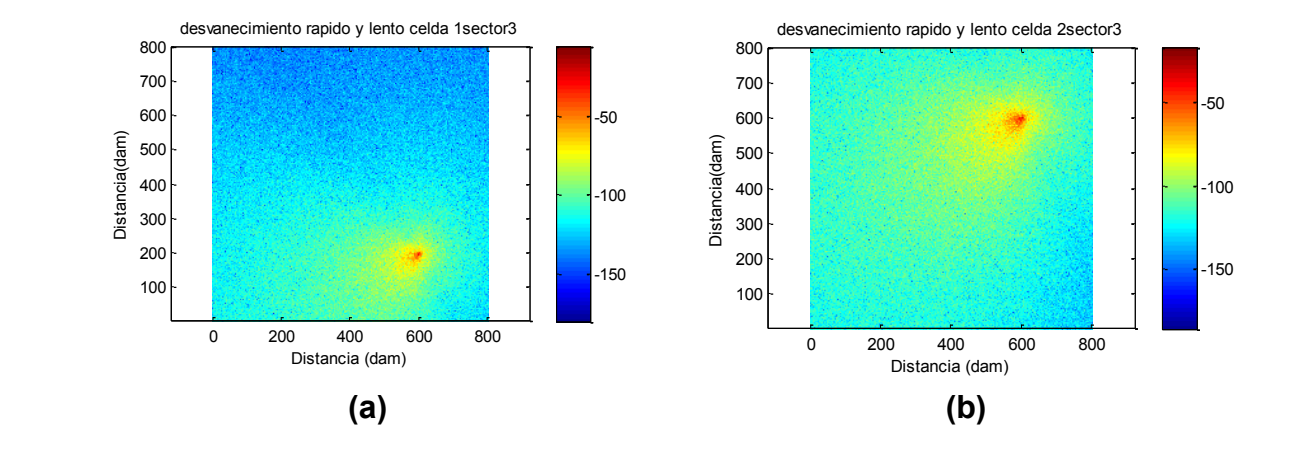

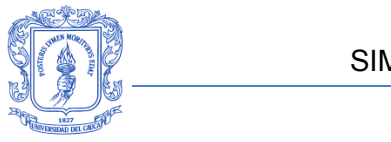

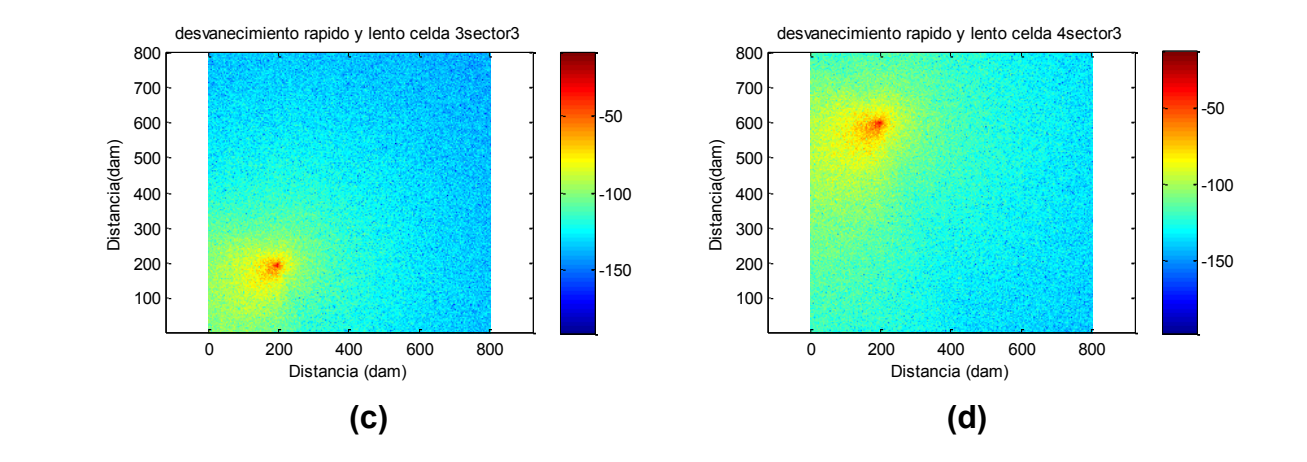

<span id="page-49-0"></span>**Figura Ap.C9** Potencia de Recepción para el sector 3 de todas las celdas – Con desvanecimiento

## **RESULTADOS GRAFICOS EN CAPACIDAD**

Las [figuras Ap.C10](#page-49-1) [a la Ap.C17](#page-49-1) presentan los resultados del desempeño en capacidad que ofrece el simulador básico a nivel de sistema para LTE, estos son el escenario de simulación con las celdas sectorizadas y los usuarios distribuidos aleatoriamente, histogramas de SINR por celda, histogramas de *throughput* por celda y sistema, además de curvas de función de densidad de probabilidad para la SINR y el *throughput* por celda y sistema. Los resultados en capacidad del sistema se muestran para desvanecimiento lento o desvanecimiento rápido de acuerdo a la selección del usuario.

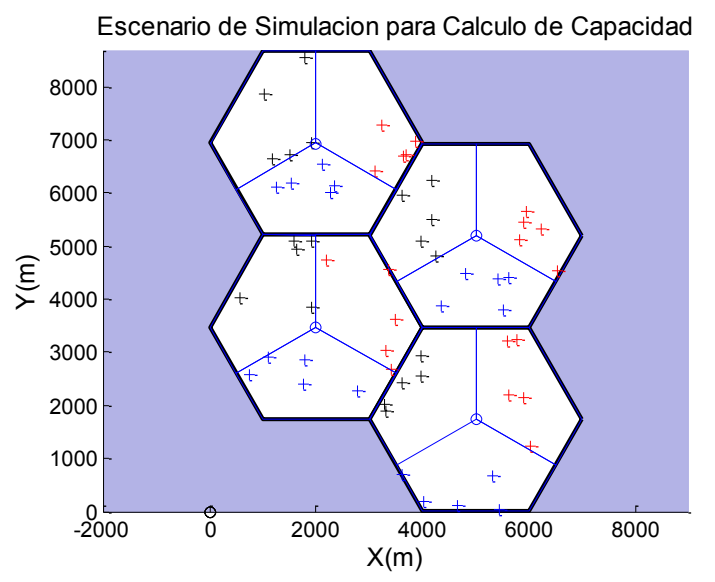

<span id="page-49-1"></span>**Figura Ap.C10** Escenario de simulación para cálculo de capacidad

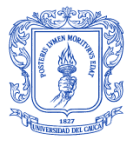

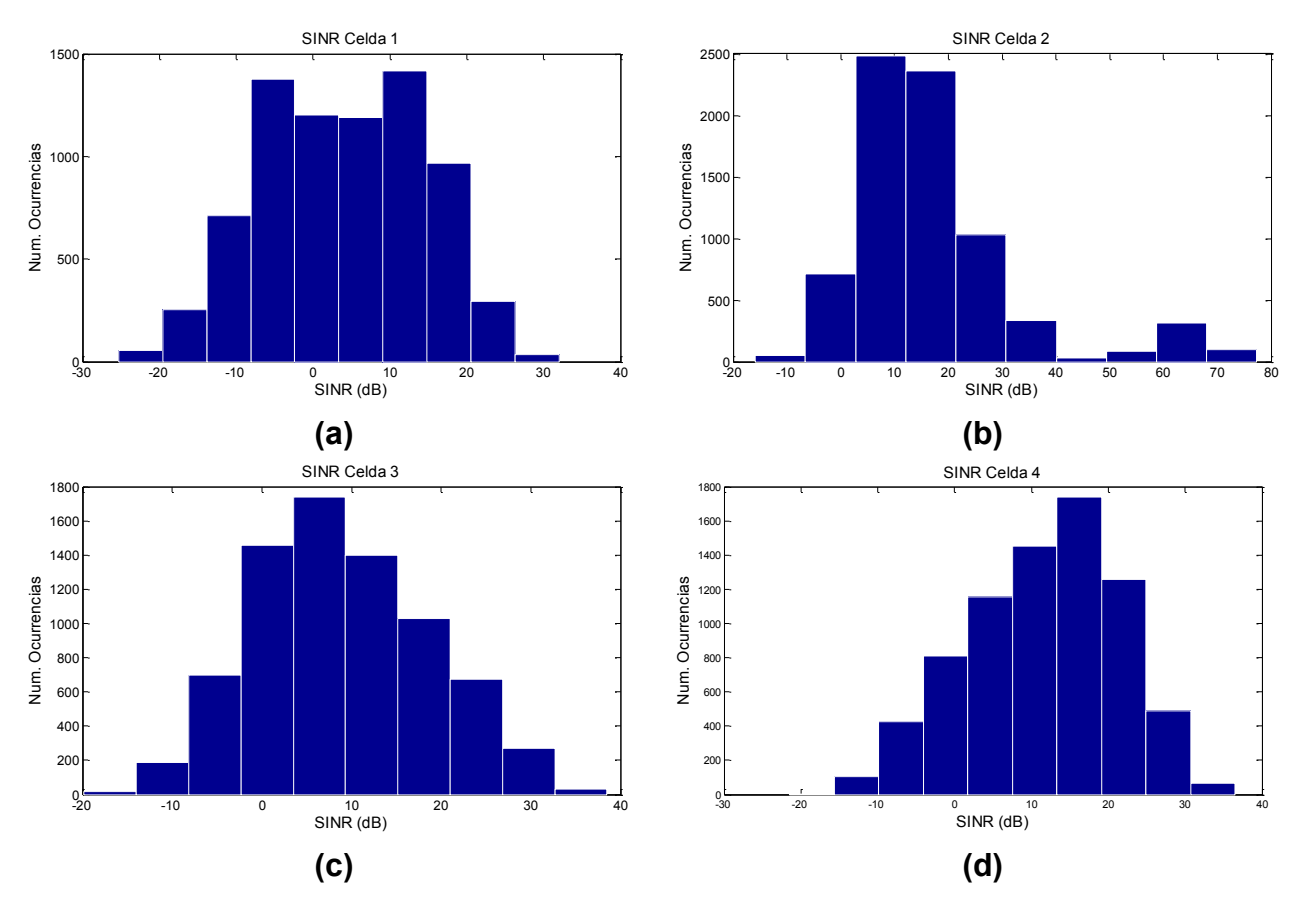

**Figura Ap.C11** Histograma de SINR para todas las celdas del sistema

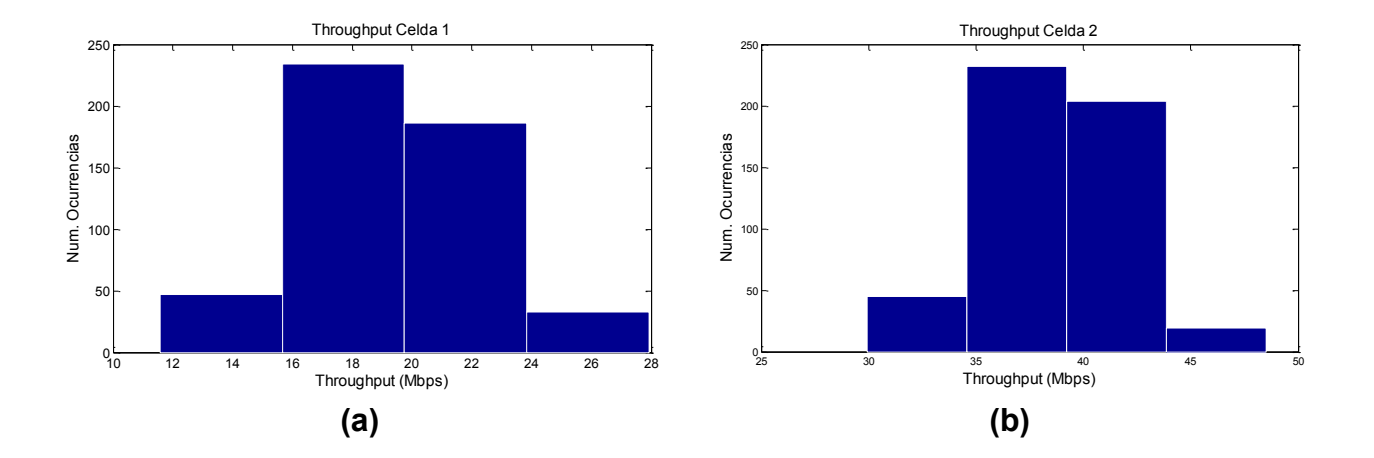

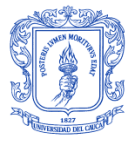

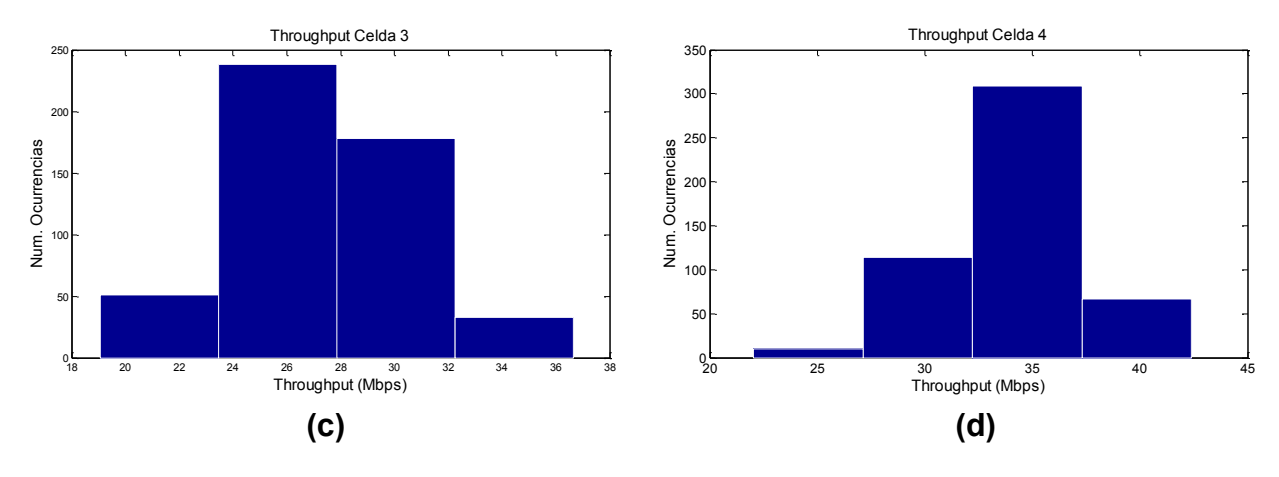

**Figura Ap.C12** Histograma de *throughput* para todas las celdas del sistema

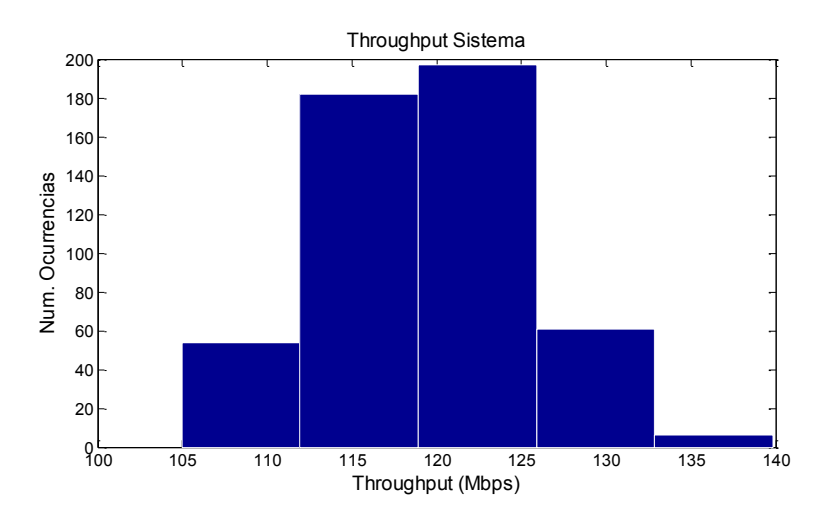

**Figura Ap.C13** Histograma del *throughput* promedio de sistema

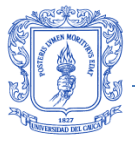

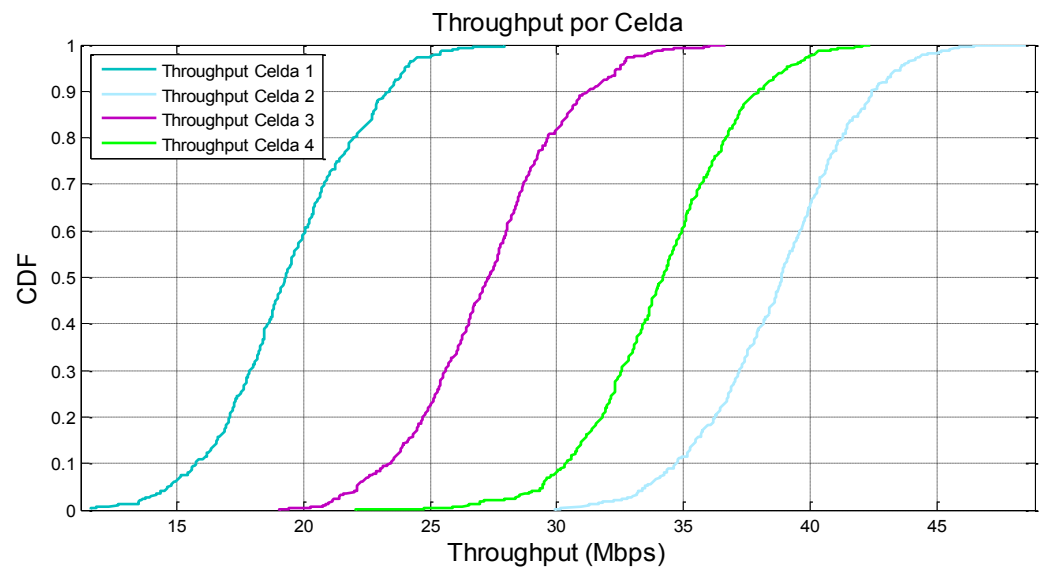

**Figura Ap.C15** CDF del *throughput* para todas las celdas del sistema

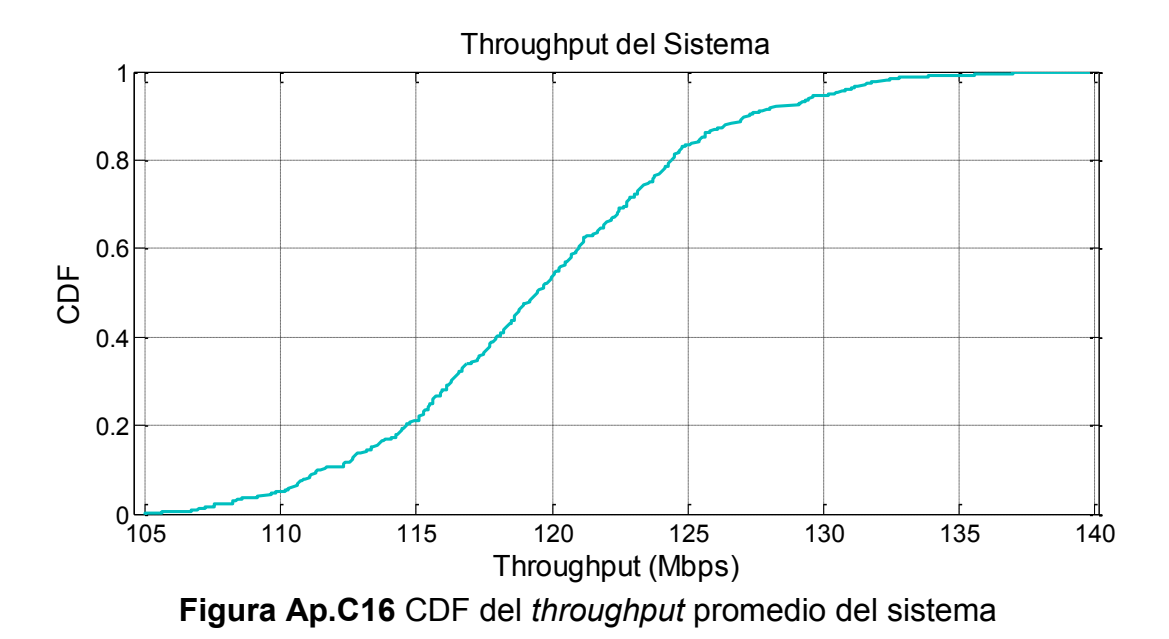

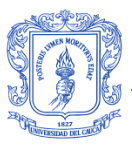

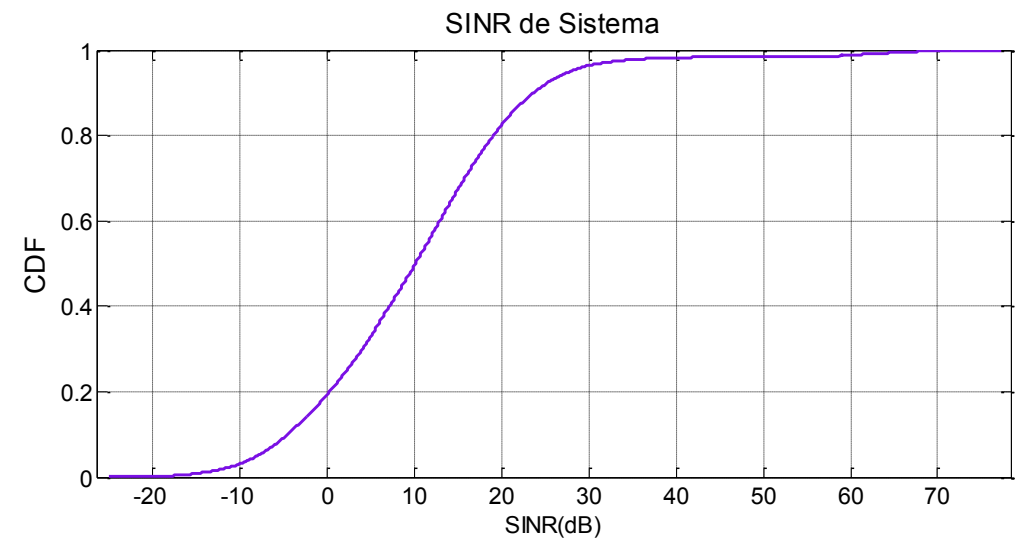

**Figura Ap.C17** CDF de la SINR promedio del sistema

## **C.5. RECOMENDACIONES**

En caso de que el simulador genere un error en la ventana de comandos que indique que una de las variables no se reconoce, puede solucionarlo corriendo nuevamente la interfaz y asegurándose de seleccionar un valor para todas los parámetros que considera la interfaz de cálculo de capacidad o cobertura, elegir el botón resultados y ejecutar el código de cálculo de capacidad como se ha indicado.

El simulador restringe el número de equipos de usuario por sector de acuerdo al valor de ancho de banda seleccionado en la interfaz de cálculo de capacidad a fin de asegurar que los usuarios reciban la mínima unidad de recursos disponibles. En caso de que el número de usuarios sea superior al permitido, la interfaz muestra una ventana de información que indica el error, por ejemplo si para un ancho de banda de 15 MHz se elige un número de equipos de usuario por sector superior a 25 se despliega el cuadro de información que muestra la [figura Ap.C18.](#page-53-0)

<span id="page-53-0"></span>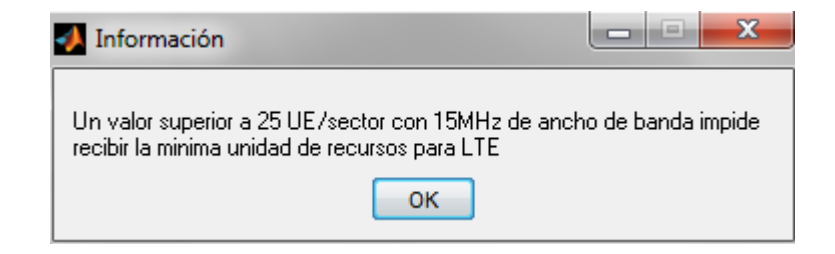

**Figura Ap.C18** Mensaje de información.

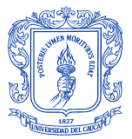

La [tabla Ap.C4](#page-54-0) relaciona el máximo número de equipos de usuario permitido para cada ancho de banda.

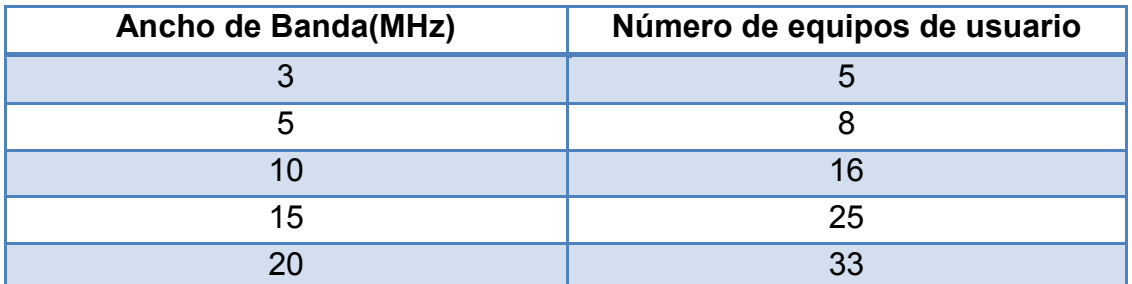

<span id="page-54-0"></span>**Tabla Ap.C4** Número máximo de equipos de usuario por sector según el ancho de banda

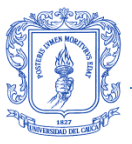

## **ANEXO A: MODELOS DE PROPAGACIÓN**

En sistemas de comunicación inalámbrica, la información viaja entre el transmisor y la antena del receptor a través de ondas electromagnéticas. Una interacción se produce en el medio ambiente durante la propagación de la onda que provoca una degradación en la señal transmitida, llamada pérdida de trayectoria (PL, *Path Loss*) [1], esta se puede expresar como muestra la ecuación [A.1:](#page-55-0)

<span id="page-55-0"></span>
$$
L = P_T + G_T + G_R + P_R - L_T - L_R
$$
\n
$$
(A.1)
$$

Donde,

- Perdida de trayectoria. Se mide en dB
- $P_T$ ,  $P_R$  Potencias para el transmisor y receptor respectivamente. Se miden en dBm
- $G_T$ ,  $G_R$  Ganancias de transmisión y recepción de la antena respectivamente. Se miden en dBi
- $L<sub>T</sub>, L<sub>R</sub>$  Pérdidas para el transmisor y el receptor respectivamente. Se miden en dB

La planificación de la red inalámbrica requiere un modelo de propagación adecuado basado en el cálculo de la intensidad del campo eléctrico y la evaluación de la pérdida de trayectoria. Los modelos de propagación son importantes para predecir el área de cobertura, analizar la interferencia, asignar frecuencias y calcular parámetros básicos de las celdas para el proceso de planificación de la red [2].

La pérdida de trayectoria se caracteriza por dos tipos principales de modelos: determinísticos y modelos empíricos. Los primeros usan leyes físicas que rigen la propagación de ondas electromagnéticas y calculan la potencia de señal recibida en un lugar determinado, estos modelos requieren información geométrica detallada sobre el perfil del terreno, la ubicación y dimensiones de los edificios. Los modelos empíricos se basan en mediciones y predicen la pérdida media de trayectoria como una función de diversos parámetros, por ejemplo, alturas de antena, distancia y frecuencia [1]. Este tipo de modelos se basan en la caracterización estadística de la señal recibida, son más fáciles de implementar,

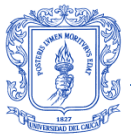

requieren menor procesamiento computacional, y son menos sensibles a la geometría del medio ambiente [3].

## **A.1. Espacio Libre**

Modelo que representa el escenario más simple posible, trata la región entre las antenas transmisora y receptora como libre de todos los objetos que puedan absorber o reflejar la energía de Radio Frecuencia (RF, *Radio Frequency).* En este modelo de espacio libre idealizado, la atenuación de la energía de RF entre el transmisor y el receptor se comporta de acuerdo a la ley del inverso cuadrado, y se considera la tierra infinitamente lejos de la señal de propagación, es decir con un coeficiente de reflexión insignificante. La pérdida de trayectoria se expresa como la relación entre la potencia recibida y la transmitida en unidades lineales, dada por la fórmula de transmisión de Friss descrita en la ecuación [A.2](#page-56-0) [4]:

$$
L = \frac{P_R}{P_T} = \frac{G_T \ G_R \ \lambda^2}{(4\pi d)^2}
$$
 (A.2)

Donde,

- L Perdida de trayectoria. Se mide en dB
- $P_T$ ,  $P_R$  Potencias para el transmisor y receptor respectivamente. Se miden en watts
- $G_T$ ,  $G_R$  Ganancias de la transmisión y recepción de la antena respectivamente. Son adimensionales
- $\lambda$  Longitud de onda de la señal. Se mide en metros
- $d$  Distancia entre el transmisor y el receptor. Se mide en metros

Una manera simplificada y conveniente de expresar la fórmula de pérdidas de trayectoria del modelo de espacio libre se muestra en la ecuación [A.3](#page-56-1) [5]:

$$
L = 32.4 + 20 \log_{10}(d) + 20 \log_{10}(f)
$$
\n(A.3)

<span id="page-56-1"></span><span id="page-56-0"></span>**(A.3)**

Donde,

- $d$  Distancia entre el transmisor y el receptor. Se mide en kilómetros
- $f$  Frecuencia de Transmisión. Se mide en MHz

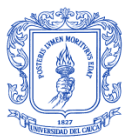

## **A.2. COST HATA**

La Cooperativa Europea para la Investigación Científica y Técnica (EURO-COST, *The European Co-operative for Scientific and Technical research*) formó el comité de trabajo COST-231 para experimentar e investigar modelos de propagación existentes y crear nuevos basado en los planteamientos de Walfisch-Bertoni, Ikegami y Hata [6]. Para el interés de este trabajo de grado se explican los modelos de propagación COST231-Hata y el modelo COST 231-Walfish Ikegami. Cada modelo está definido para uno o más ambientes por lo que es necesario considerar inicialmente los tipos de celda que tiene en cuenta COST 231 para aplicar sus modelos de propagación, a fin de aclarar el tipo de ambiente en el que cada uno puede desarrollarse. La [tabla A.1](#page-57-0) muestra la información que relaciona el tipo de celda con el rango del radio que lo caracteriza.

| <b>Tipo de Celda</b>     | Radio Típico de Celda [Km] |
|--------------------------|----------------------------|
| Macro Celda (Gran celda) | 1 a 30                     |
| Pequeña Macro Celda      | 0.5a3                      |
| <b>Micro Celda</b>       | Hasta 1                    |
| Pico Celda (en casa)     | Hasta 0.5                  |

**Tabla A.1** Radio típico para tipos de celda**.** Tomada de: [7]

<span id="page-57-0"></span>COST 231 propuso la fórmula presentada en la ecuación [A.4](#page-57-1) para extender el modelo de Okumura-Hata a 2Ghz [8] [9].

<span id="page-57-2"></span><span id="page-57-1"></span>
$$
L = A + B \log_{10}(d) + C \tag{A.4}
$$

Los términos A y B de la ecuación [A.4](#page-57-1) se describen en la ecuación [A.5](#page-57-2) y [A.6:](#page-57-3)

$$
A = 46.3 + 33.9 \log_{10}(f) - 13.82 \log_{10}(h_b) - a(h_m)
$$
\n(A.5)

<span id="page-57-3"></span>
$$
B = (44.9 - 6.55 \log_{10}(h_b))
$$
 (A.6)

Donde,

 $f$  Frecuencia de transmisión. Se mide en MHz

 $h_b$  Altura efectiva de la antena de transmisión de la estación base. Se mide en metros

 $h_m$  Altura efectiva de la antena de la estación móvil. Se mide en metros

- $d$  Distancia entre estación base y estación móvil. Se mide en Kilómetros
- $a(h_m)$  Factor de corrección para la altura de la antena de la estación móvil

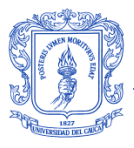

descrito en el modelo Hata para áreas urbanas como se muestra en la ecuación [A.7](#page-58-0) [9]. Se mide en dB

 $C$  Parámetro de corrección que se pone a 0dB para ambientes Suburbanos y 3dB para ambientes urbanos. Se mide en dB

<span id="page-58-0"></span>
$$
a(h_m) = (1.1 \log_{10}(f) - 0.7)h_m - (1.56 \log_{10}(f) - 0.8)
$$
 (A.7)

El modelo COST-Hata está restringido a macro celdas grandes y pequeñas [7]. La fórmula del modelo de Hata modificado no debe ser usada para micro celdas. COST- Hata restringe sus parámetros a los valores que muestra la [tabla A.2.](#page-58-1)

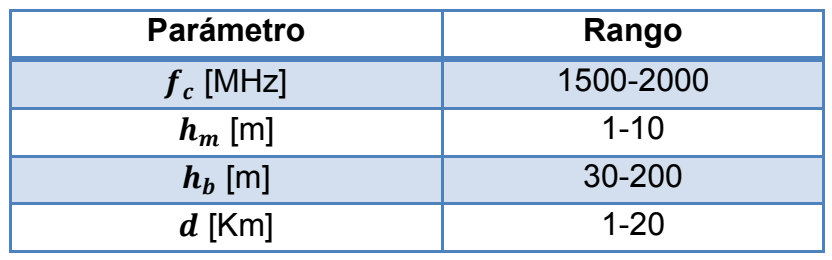

**Tabla A.2** Rango de valores permitidos en COST Hata. Tomada de: [7]

## <span id="page-58-1"></span>**A.3. COST Walfish Ikegami**

Conocido también como modelo COST-WI, es un modelo empírico resultado de la combinación del modelo de J. Walfish y F. Ikegami que propuso COST 231, mejora la estimación de las pérdidas de trayecto considerando mayor cantidad de datos para describir el carácter del entorno urbano [7]. Los parámetros considerados en este modelo de propagación se muestran en la [tabla A.3](#page-58-2)

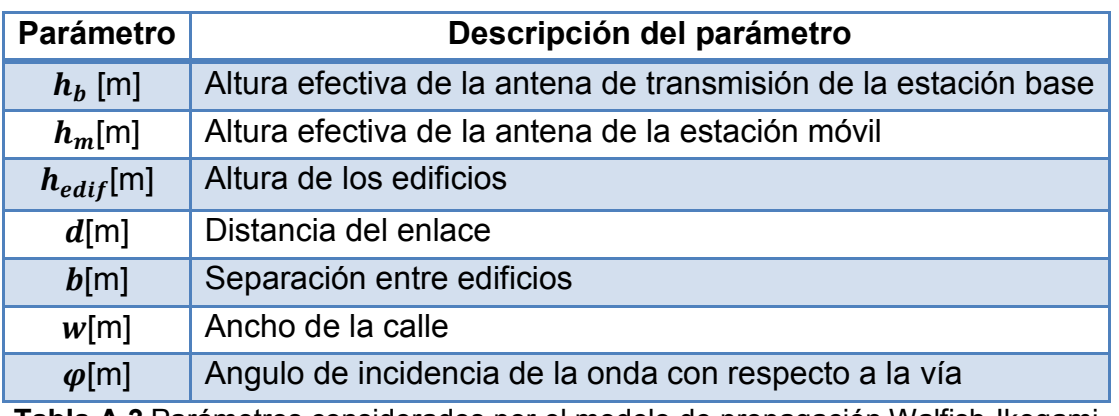

<span id="page-58-2"></span>**Tabla A.3** Parámetros considerados por el modelo de propagación Walfish-Ikegami

Tomada de :[7]

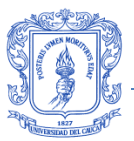

Las [figuras](#page-59-0) A.1 y [A.2](#page-59-0) muestran la descripción del ángulo  $\varphi$  y el modelo de Walfish Ikegami considerando edificios uniformemente espaciados, con dimensiones idénticas y sin variación en el área del terreno respectivamente.

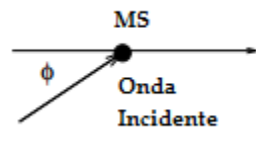

<span id="page-59-0"></span>**Figura A.1** Descripción del ángulo  $\varphi$  para el modelo Walfish Ikegami. Tomada de: [10]

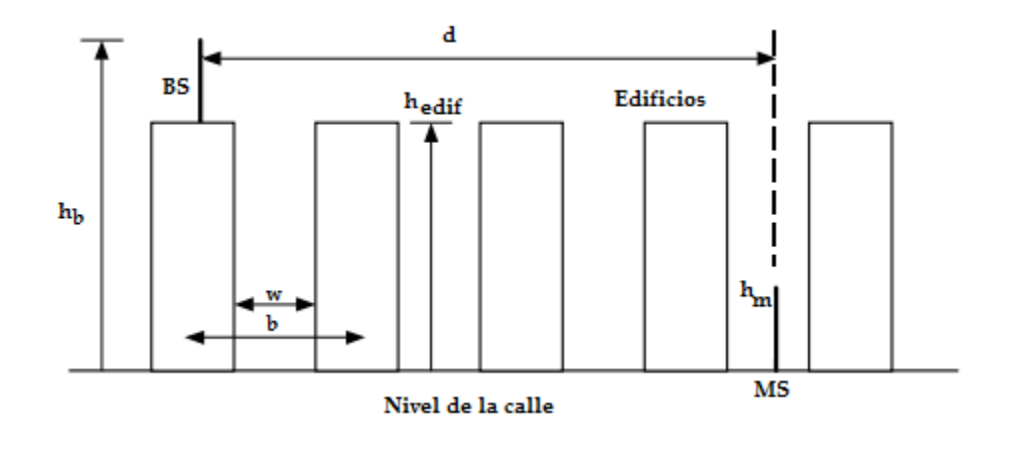

**Figura A.2** Escenario del modelo de propagación Walfish Ikegami. Tomada de: [11]

Este modelo de propagación distingue entre situaciones de Línea De Vista (LOS, *Line Of Sight*) y su contraria, Sin Línea De Vista (NLOS, *Non Line Of Sigth*). Para el caso de LOS la propagación corresponde a una variación respecto a la del modelo de espacio libre, como muestra la ecuación [A.8](#page-59-1) y para las condiciones de NLOS, las pérdidas por trayectoria se forman de las pérdidas de espacio libre y otros dos componentes que permiten capturar los efectos de la difracción, dispersión y reflexión múltiple de la señal [7].

<span id="page-59-1"></span>
$$
L = 42.6 + 26 \log_{10}(d) + 20 \log_{10}(f)
$$
 (A.8)

Donde,

 $d$  Distancia del enlace, y debe ser mayor a 0.2. Se mide en Kilómetros

 $f$  Frecuencia de transmisión. Se mide en MHz

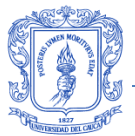

Las pérdidas por trayectoria para condiciones de NLOS están dadas por la ecuación [A.9.](#page-60-0)

<span id="page-60-1"></span><span id="page-60-0"></span>
$$
L = L_o + L_{rts} + L_{msd}
$$
 (A.9)

Donde,

 $Lo$  Pérdidas en el espacio libre. Descritas en la ecuación [A.3](#page-56-1). Se miden en dB Pérdidas del Edificio a la Calle (RTS*, Roof to Street Loss*), representa la difracción desde lo más alto de los edificios cuando la onda se propaga hacia la calle. Como muestra la ecuación [A.10,](#page-60-1) estas pérdidas consideran el ancho y orientación de la calle y se miden en dB

 Pérdidas Múltiples por Difracción (MSDL, *Multi Screen Diffraction Loss*), que generan las alturas de los edificios y sus separaciones espaciales a lo largo de la ruta de acceso radio directo. Se muestran en la ecuación [A.12](#page-61-0) y se miden en dB

$$
L_{rts} = -16.9 - 10\log_{10}(w) + 10\log_{10}(f) + 20\log_{10}(hb - hm) + L_{ori} \quad \text{(A.10)}
$$

Donde,

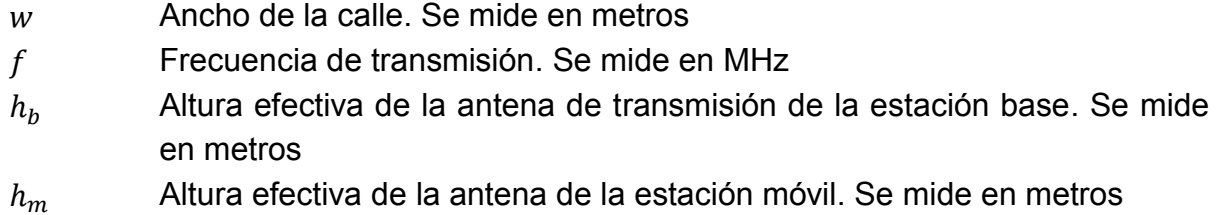

 $L_{ori}$  Factor de corrección en unidades lineales que está en función de la orientación de la calle y la trayectoria radio directa en grados  $(\varphi)$ . Se muestra en la ecuación [A.11](#page-60-2) y es adimensional

<span id="page-60-2"></span>
$$
L_{ori} = \begin{cases} -10 + 0.34\varphi & \text{Para } 0^{\circ} \le \varphi < 35^{\circ} \\ 2.5 + 0.075(\varphi - 35) & \text{Para } 35^{\circ} \le \varphi < 55^{\circ} \\ 4.0 - 0.114(\varphi - 55) & \text{Para } 55^{\circ} \le \varphi < 90^{\circ} \end{cases} \tag{A.11}
$$

Donde,

 $\varphi$  Angulo de incidencia de la onda con respecto a la calle. Se mide en grados

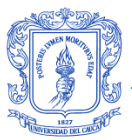

La ecuación [A.12](#page-61-0) describe las pérdidas múltiples por difracción necesarias para el cálculo de las perdidas por trayectoria en este modelo de propagación.

<span id="page-61-0"></span>
$$
L_{msd} = L_{bsh} + K_a + K_d \log_{10}(d) + K_f \log_{10}(f) - 9\log(b)
$$
 **A.12**

Donde,

- $l_{bsh}$  Representa la pérdida por la separación entre edificios. Está descrita por la ecuación [A.13](#page-61-1) y es adimensional
- $k_a$  Representa el incremento de las pérdidas por trayectoria para las antenas de estaciones base por debajo de la altura de los edificios adyacentes. Este factor se muestra en la ecuación [A.14](#page-61-2) y es adimensional
- $k_d$  Es la dependencia de la difracción múltiple versus la distancia. Se observa en la ecuación [A.15](#page-61-3) y es adimensional
- $d$  Distancia del enlace. Se mide en kilómetros
- $k_f$  Es la dependencia de la difracción múltiple versus la frecuencia. Se describe en la ecuación [A.16](#page-61-4) y es adimensional
- $f$  Frecuencia de transmisión. Se mide en MHz
- $b$  Separación entre edificios. Se mide en metros

Las ecuaciones [A.13,](#page-61-1) [A.14,](#page-61-2) [A.15](#page-61-3) y [A.16](#page-61-4) que definen los anteriores parámetros se detallan a continuación:

<span id="page-61-1"></span>
$$
L_{bsh} = \begin{cases} -18\log_{10}(1+\Delta h_{base}) & \text{Para } h_b > h_{edif} \\ 0 & \text{Para } h_b \leq h_{edif} \end{cases}
$$
 (A.13)

$$
K_a = \begin{cases} 54 & \text{Para } h_b > h_{edif} \\ 54 - 0.8(\Delta h_{base}) & \text{Para } d \ge 0.5 \, Km \, y \, h_b \le h_{edif} \\ 54 - 0.8\left((\Delta h_{base}) * \frac{d}{0.5}\right) & \text{Para } d < 0.5 \, Km \, y h_b \le h_{edif} \end{cases} \tag{A.14}
$$

<span id="page-61-2"></span>
$$
k_d = \begin{cases} 18 & \text{Para } h_b > h_{edif} \\ 18 - 15 \left( \frac{(\Delta h_{base})}{(h_{edif})} \right) & \text{Para } h_b \leq h_{edif} \end{cases} \tag{A.15}
$$

<span id="page-61-4"></span><span id="page-61-3"></span>
$$
k_f = -4 + \begin{cases} 0.7\left(\frac{f}{925} - 1\right) & \text{Para ciudades de tamaño (A.16)}\\ 1.5\left(\frac{f}{925} - 1\right) & \text{Para Centros metropolitanos.} \end{cases}
$$

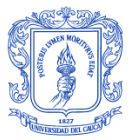

Donde,

- $\Delta h_{base}$  Diferencia entre la altura del edificio y la altura de la antena de la estación base. Se define en la ecuación [A.17](#page-62-0) y se mide en metros
- $h_b$  Altura efectiva de la antena de transmisión de la estación base. Se mide en metros
- $h_m$  Altura efectiva de la antena de la estación móvil. Se mide en metros

<span id="page-62-0"></span>
$$
\Delta h_{base} = h_b - h_{edif} \tag{A.17}
$$

El modelo de propagación COST-WI restringe su aplicación a los valores de la [Tabla A.4.](#page-62-1)

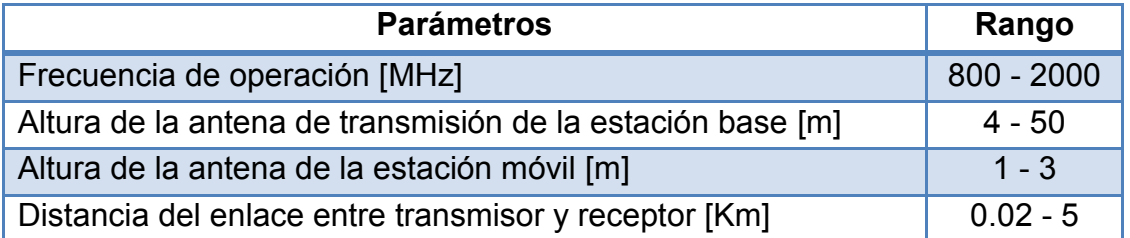

**Tabla A.4** Rango de valores para parámetros de COST-WI Tomada de [8]

## <span id="page-62-1"></span>**A.4. TR 36.942**

La recomendación técnica (TR, *Technical Report*) 36.942, propone un modelo de propagación para macro celdas en escenarios urbanos, suburbanos y rurales [12].La ecuación [A.18](#page-62-2) describe el modelo para los dos primeros ambientes, mientras la ecuación [A.19](#page-62-3) representa el último de ellos.

$$
L = 40 * (1 - 4 * 10^{-3} * Dhb) * log_{10}(R) - 18 log_{10}(Dhb) + 21 log_{10}(f) + 80
$$
 (A.18)

<span id="page-62-3"></span><span id="page-62-2"></span>
$$
L(R) = 69.55 + 26.16\log_{10}(f) - 13.82\log_{10}(Hb) + A + B
$$
 (A.19)

Los valores para A y B de la ecuación [A.19](#page-62-3) se describen en las ecuaciones [A.20](#page-63-0) y [A.21](#page-63-1) a continuación.

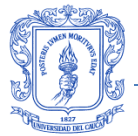

<span id="page-63-1"></span><span id="page-63-0"></span>
$$
A = [44.9 - 6.55 \log_{10}(Hb)] * \log(R)
$$
 (A.20)

$$
B = 4.78 * (\log_{10}(f))^{2} + 18.33 \log_{10}(f) - 40.94
$$
 (A.21)

Donde,

- $R$  Separación entre la estación base y el equipo de usuario. Se mide en kilómetros
- $f$  Frecuencia de la portadora. Se mide en MHz
- Altura en metros de la estación base medida desde el nivel medio del edificio. Se mide en metros
- Altura de la antena de la estación base sobre el suelo. Se mide en metros

El modelo descrito por TR 36.942 es válido únicamente para condiciones NLOS. Dhb y R deben estar en el rango de 0 a 50 metros y de pocos metros a kilómetros respectivamente.

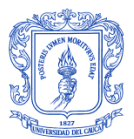

## **ANEXO B: CARACTERÍSTICAS DE ANTENA**

Una antena es un elemento o estructura que permite la adaptación de un medio guiado a un medio no guiado, que transforma energía no radiante en energía radiante y viceversa [13]. El desempeño de una red móvil celular depende en gran parte de los elementos radiantes, específicamente de la correcta configuración de parámetros de antenas transmisoras y receptoras [14], por esto, es importante analizar las características de las antenas y aquellos parámetros que influyen directamente en el desempeño a nivel de sistema de una red LTE. A continuación se explican los conceptos más importantes sobre antenas.

### **B.1. Patrón de Radiación de Antena**

El patrón de radiación corresponde a la función no negativa que indica las direcciones preferenciales de radiación de una antena [15], se representa por gráficos tridimensionales y se obtiene mediante la variación de la intensidad de campo o potencia en función de las coordenadas esféricas θ y Ф [16].

La [figura B.1](#page-65-0) representa un patrón de radiación con intensidad de campo  $E(\theta, \Phi)$ en donde el lóbulo principal se encuentra sobre el eje z en dirección  $\Phi = 0^{\circ}$ ; además se observan los lóbulos secundarios y los posteriores; los nulos determinan los puntos en los que el campo tiene valor cero; y el punto P representa la intensidad de campo E para los ángulos Ө=85° y Ф=30°.

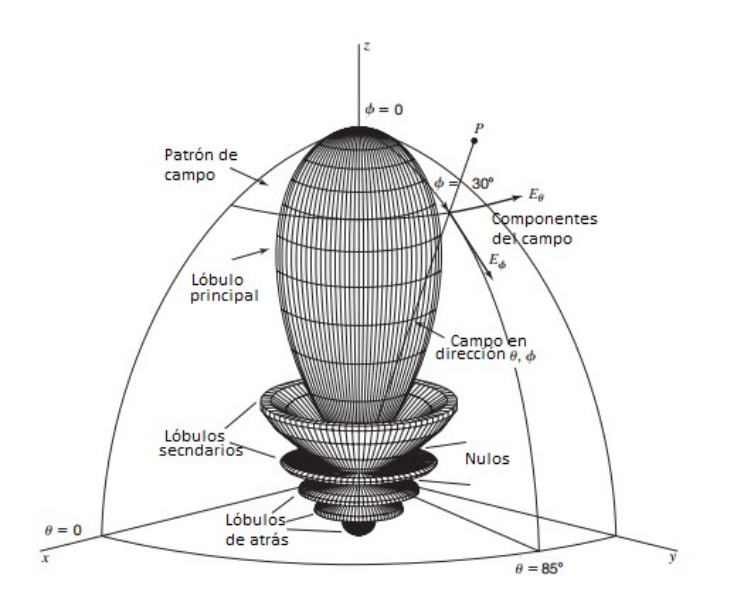

<span id="page-65-0"></span>**Figura B.1** Patrón de radiación tridimensional de una antena Modificada de: [16]

Aunque el patrón real de una antena este representado por una figura tridimensional, generalmente se usan los patrones horizontal y vertical para mostrar el comportamiento de la antena, el primero muestra el patrón de radiación en un corte sobre el plano XY, cuando el ángulo de elevación Ф es 90°, y el segundo muestra el patrón de radiación en un corte sobre el plano YZ cuando el ángulo azimut Ө es constante. La [figura B.2](#page-66-0) muestra el patrón tridimensional, horizontal y vertical para una antena tipo dipolo.

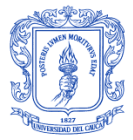

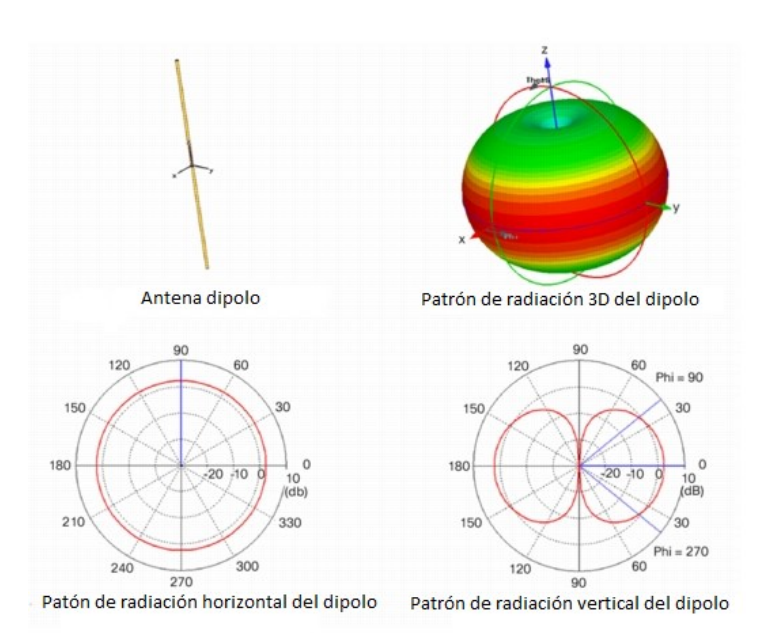

<span id="page-66-0"></span>**Figura B.2** Patrón de radiación tridimensional, horizontal y vertical para una antena dipolo Tomada de: [17]

### **B.2. Directivad**

La directividad es la capacidad de la antena para dirigir la radiación en una dirección especifica del espacio [18]. La directividad se calcula mediante la ecuación [B.1](#page-66-1) [19].

<span id="page-66-1"></span>
$$
D(\theta, \Phi) = \frac{4\pi}{\int_0^{2\pi} \int_0^{\pi} \frac{P(\theta, \Phi)}{P_{max}} \, \text{sen}(\theta) \, d\theta \, d\Phi} \tag{B.1}
$$

Donde,

- $D(\theta, \Phi)$  Directividad en la dirección  $\theta$ ,  $\Phi$ . Es adimensional
- $P(\theta, \Phi)$  Potencia de antena en la dirección  $\theta$ ,  $\Phi$ . Se mide en watts

 $P_{max}$  Potencia máxima de antena. Se mide en watts

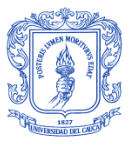

## **B.3. Ganancia**

La ganancia de una antena en unidades lineales está definida como la relación entre la potencia de la antena en una dirección específica y la potencia de una antena de referencia en la misma dirección, generalmente se toma como referencia el radiador isotrópico o el dipolo de ג/2. La ecuación [B.2](#page-67-0) permite calcular la ganancia de una antena.

<span id="page-67-0"></span>
$$
G_a(\Theta, \Phi) = \frac{P_a(\Theta, \Phi)}{P_i(\Theta, \Phi)}
$$
(B.2)

Donde,

- $G_a(\theta, \Phi)$  Ganancia de la antena a. Es adimensional
- $P_{a}(\theta,\Phi)$  Potencia de la antena a en la dirección  $\theta$ ,  $\Phi$ . Se mide en watts
- $P_i(\theta, \Phi)$  Potencia de un radiador isotrópico i en la dirección  $\theta, \Phi$ . Se mide en watts

## **B.4. Tipos de Antena Según la Directividad**

En general, las antenas se pueden clasificar en dos tipos de acuerdo a la directividad, las antenas omnidireccionales que radian la señal con igual magnitud para todo ángulo y las antenas directivas que concentran la energía en una dirección específica. La [figura B.3](#page-67-1) muestra el patrón de radiación tridimensional representado por una rejilla para una antena omnidireccional (izquierda) y para una antena directiva (derecha).

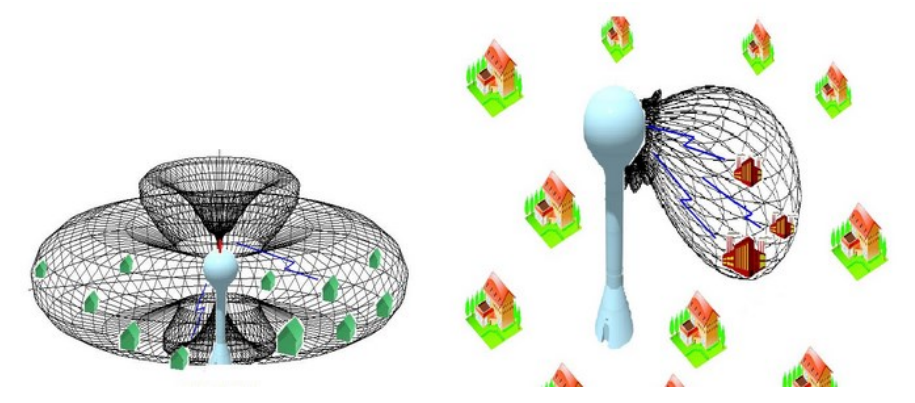

<span id="page-67-1"></span>**Figura B.3** Patrón de radiación de antena omnidireccional (derecha) y directiva (izquierda) Tomada de: [20]

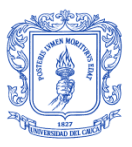

La selección entre estos tipos de antena, obedece principalmente a requerimientos de cobertura, capacidad y tipo de tecnología.

Una de las características más importantes de LTE es el incremento en la capacidad de la red respecto a tecnologías anteriores lo cual se puede lograr gracias a la sectorización de las celdas e implementación de sistemas de antenas múltiples, por esta razón en LTE es común el uso de antenas directivas que permitan concentrar la señal radio sobre una zona específica.

### **B.5. Altura de la antena**

La altura de la antena es uno de los parámetros que determina el área de cobertura de una estación base. Si aumenta la altura de la antena, la pérdida de trayectoria se reduce y si disminuye la altura de la antena las pérdidas de trayectoria aumentan [21].

La [tabla B.1](#page-68-0) muestra los valores de ganancia y altura de antena típicos para estaciones base en LTE de acuerdo a la frecuencia de operación y tipo de área.

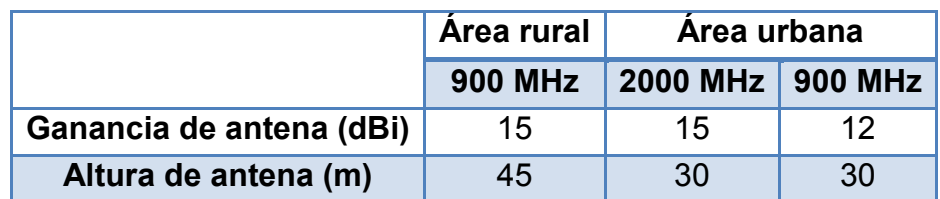

<span id="page-68-0"></span>**Tabla B.1** Altura de antena y ganancia para macro celdas Tomada de: [12]

### **B.6. Angulo de elevación de antena**

El ángulo de elevación o tilt (Ф) determina la inclinación o dirección de radiación de la antena en el plano vertical, es decir, determina la dirección de radiación de la antena hacia abajo (downtilt) o hacia arriba (uptilt). En la optimización de redes de comunicación móvil se configura el downtilt de las antenas de la estación base con el objetivo de disminuir la cobertura de la celda, concentrando la energía sobre una zona específica, o para evitar interferencia con otras celdas. La [figura B.4](#page-69-0) ilustra diferentes valores del ángulo de inclinación para una antena directiva, se observa que a menor valor del tilt aumenta el área de cobertura y a mayor valor

del tilt la energía se concentra sobre una región más pequeña, disminuyendo el área de cobertura.

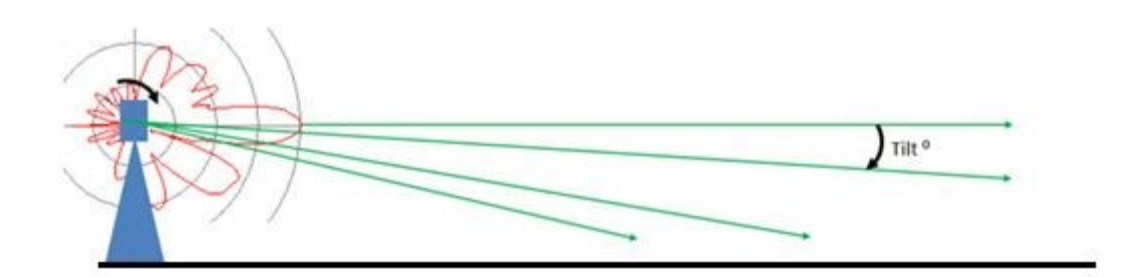

**Figura B.4** Tilt de antena Tomada de: [22]

<span id="page-69-0"></span>Existen dos técnicas que permiten variar el tilt de antena: mecánica y eléctrica, en la mecánica se mueve la antena físicamente usando accesorios mecánicos mientras que en la eléctrica se cambian características de la fase de la señal.

## **B.7. Azimut de antena**

El azimut de la antena corresponde al ángulo formado entre el eje X y el eje Y, como se observa en la [figura B.5,](#page-69-1) y determina la dirección de la radiación horizontal máxima respecto al eje x positivo.

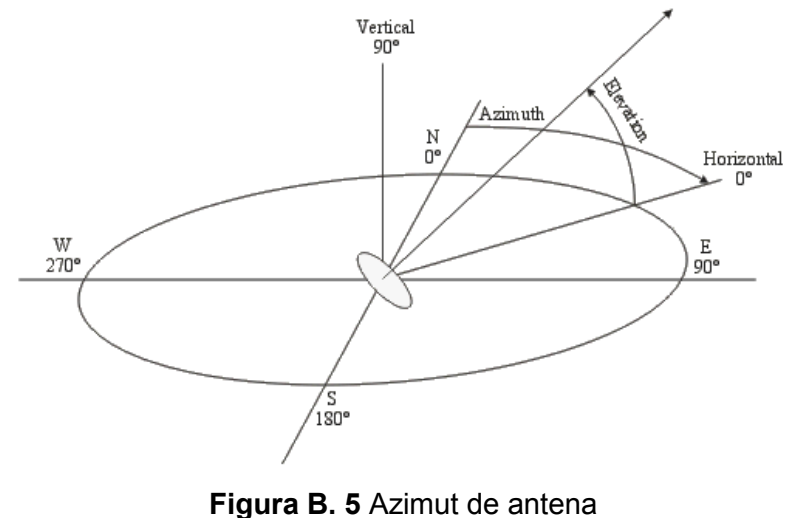

<span id="page-69-1"></span>Tomada de: [23]

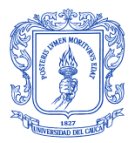

# **ANEXO C: GEOMETRÍA DE CELDA**

Un parámetro importante en el modelado de una red de comunicación móvil celular es la geometría de la celda porque proporciona la ubicación de las estaciones base y los datos necesarios para cálculos de interferencia y distancia de reutilización de frecuencias. Aunque en una red real, las celdas tienen forma irregular y compleja dependiente del terreno, edificios, estructuras y propiedades intrínsecas de la antena, en el diseño de la red se adoptan modelos de celda con formas regulares como el circulo o el hexágono, que permiten realizar cálculos computacionales y simulaciones de la red de forma eficiente [24]. El modelo de celda que emplea el círculo tiene ventajas por ser simple de implementar y por su bajo consumo computacional, sin embargo presenta desventajas al traslapar regiones de diferentes celdas vecinas lo que se traduce en niveles de interferencia altos que afectan el desempeño de la red, o al dejar zonas sin cobertura entre celdas [24]. La [figura C.1](#page-70-0) muestra la geometría celular circular para las situaciones descritas anteriormente, dónde el radio a es mayor que el radio r.

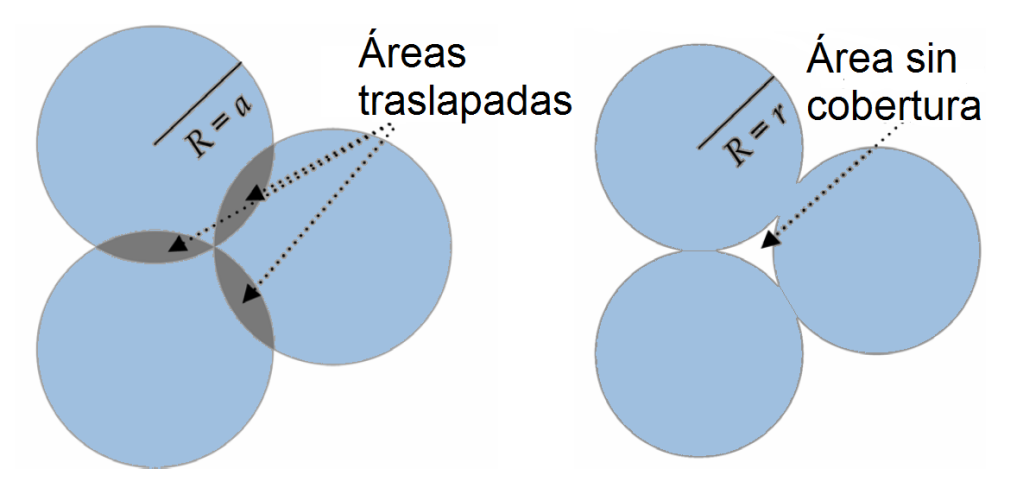

**Figura C.1** Geometría circular de celda

<span id="page-70-0"></span>Por otra parte, el modelo de celda que emplea el hexágono presenta la ventaja que permite ubicar celdas juntas coincidiendo perfectamente, por lo que varias celdas pueden cubrir toda la región sin huecos de cobertura o traslapes, además, este modelo es ampliamente usado para representar celdas sectorizadas, situación típica en LTE. La [figura C.2](#page-71-0) muestra una configuración de tres celdas hexagonales, donde a es el radio y r la apotema del hexágono.

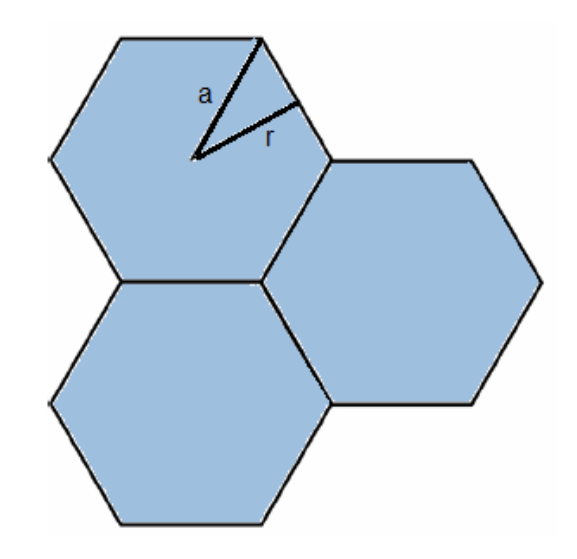

**Figura C.2** Geometría hexagonal de celda

<span id="page-71-0"></span>El área de cobertura de la celda hexagonal se calcula a partir de la ecuación [C.1.](#page-71-1)

<span id="page-71-1"></span>
$$
A_{hexago} = \frac{3\sqrt[2]{3} (R)^2}{2}
$$
 (C.1)

Donde,

 $A_{hexago}$  Área del hexágono regular. Se mide en metros cuadrados R Radio de la circunferencia circunscrita al hexágono. Se mide en metros

Y la apotema mediante la ecuación [C.2](#page-71-2)

<span id="page-71-2"></span>
$$
a potema_{hexagono} = \sqrt[2]{(R)^2 - \left(\frac{R}{2}\right)^2}
$$
 (C.2)

Donde,

 $a potema_{hexagono}$  Apotema del hexágono regular. Se mide en metros Radio de la circunferencia circunscrita al hexágono. Se mide en metros
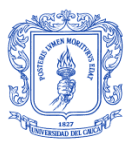

## **ANEXO D: BALANCE DEL ENLACE**

El balance del enlace es parte del proceso de planificación de la red, dimensiona la cobertura, capacidad y calidad de servicio requeridos [25]. El cálculo del balance del enlace estima con un modelo de propagación adecuado la máxima atenuación de la señal permitida, es decir, las pérdidas de trayectoria entre el móvil y la antena de la estación base, además permite el cálculo del rango de la celda y el número de estaciones base para cubrir determinada área geográfica [26].

El balance del enlace considera parámetros para el enlace descendente y ascendente, por el interés de estudio de este trabajo de grado, se introducen en la [tabla D.1](#page-72-0) los parámetros más relevantes usados para el balance del enlace descendente.

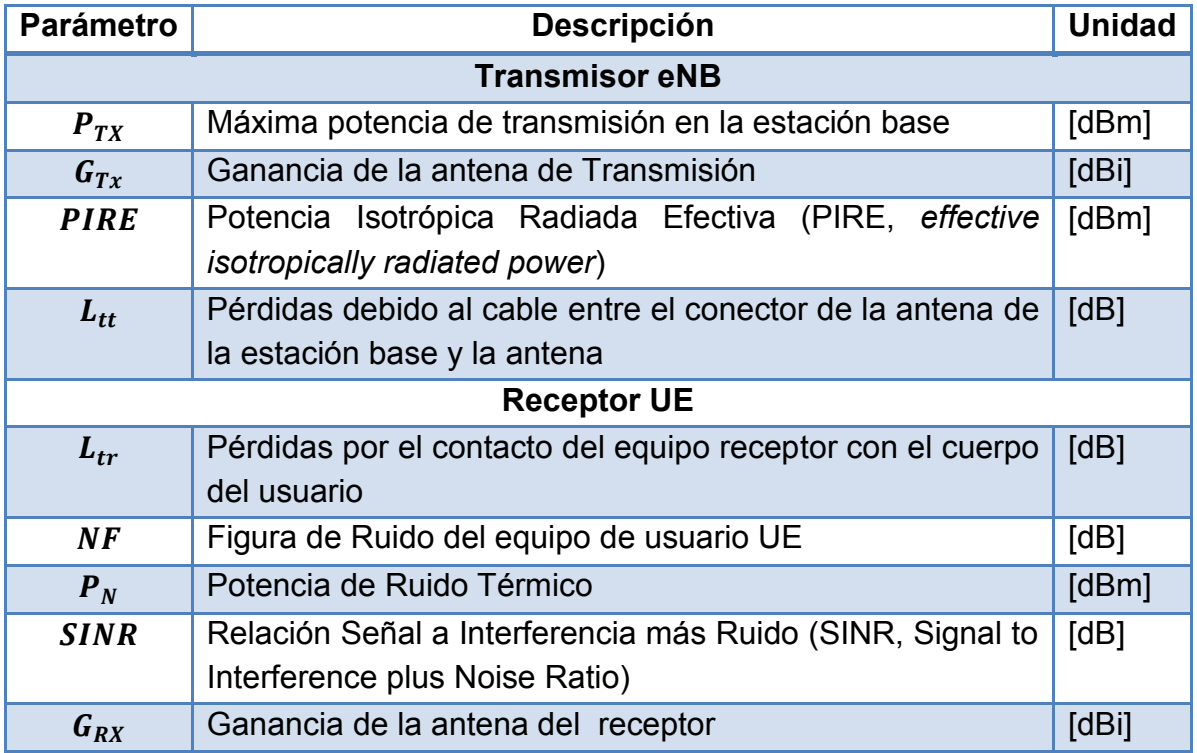

<span id="page-72-0"></span>**Tabla D.1** Parametros del balance del enlace descendente

Tomada de [26]

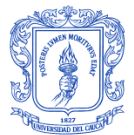

El balance del enlace se describe por las ecuaciones [D.1](#page-73-0) y [D.2](#page-73-1)

$$
P_r = P_{TX} + G_{TX} + G_{RX} - L_{tt} - L_{tr} - L_b
$$
 (D.1)

<span id="page-73-1"></span><span id="page-73-0"></span>
$$
P_r = PIRE + G_{RX} - L_{tr} - L_b
$$
 (D.2)

Donde  $L_b$  corresponde a las pérdidas básicas totales, consideradas como las máximas pérdidas de propagación permitidas en el enlace.

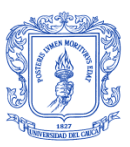

## **ANEXO E: DESVANECIMIENTO**

Las formulas previas descritas por los modelos de propagación que calculan las pérdidas por trayectoria no consideran el hecho de que dos ubicaciones con igual distancia desde el transmisor pueden experimentar una gran diferencia en la atenuación de la señal como resultado de la ubicación de obstáculos y de su ambiente circundante, por lo que es necesario adicionar el efecto del desvanecimiento [27]. El desvanecimiento es la desviación de la atenuación que afecta a una señal sobre determinados medios de propagación, este varia con el tiempo, la posición geográfica o la frecuencia y se clasifica en dos tipos, el primero es el desvanecimiento de gran escala, donde se encuentran las pérdidas por trayectoria y el desvanecimiento por sombra que ocurre cuando el usuario se mueve a distancias comparables con el rango de la celda y el segundo es el desvanecimiento de pequeña escala, que ocurre por multitrayectoria en distancias del orden de la longitud de onda de la portadora [28].

El desvanecimiento por sombra es causado por los obstáculos entre el transmisor y el receptor que atenúan la señal de potencia a través de la absorción, reflexión, dispersión y difracción. Para caracterizar esta atenuación se usa el modelo estadístico *Log-normal*, que ha sido confirmado empíricamente para modelar con precisión la variación en la potencia recibida en entornos de propagación radio [27]. La distribución *Log-normal* que modela el desvanecimiento por sombra para una relación de potencias de transmisión y recepción dada por  $\psi = Pt/Pr$ , se describe en ecuación [E.1](#page-74-0) [6].

<span id="page-74-0"></span>
$$
F_{\psi_{dB}} = \frac{exp - \frac{(\ln \psi - \mu)^2}{2\sigma^2}}{\sigma\sqrt{2\pi}}, \qquad \psi > 0
$$
 (E.1)

Donde,

 $\mu_{\psi dB}$  Media de  $\psi$  en dB  $\sigma_{\psi dB}$  Desviación estándar de  $\psi$  en dB

El desvanecimiento por multitrayectoria consiste en fluctuaciones rápidas de la señal transmitida causadas por el efecto combinado de versiones de la misma señal que llegan al receptor a lo largo de diferentes caminos, dicha combinación de señales puede ser constructiva o destructiva. El desvanecimiento por multitrayectoria se modela mediante la función de distribución *Rayleigh* que describe el caso en el cual todos los caminos desde el transmisor al receptor son

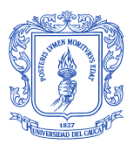

obstruidos en cierto grado [27]. La ecuación [E.2](#page-75-0) expone este desvanecimiento para una relación de potencia dada por  $\psi = Pt/Pr$ .

<span id="page-75-0"></span>
$$
F_{\psi}(\psi) = \frac{\psi}{\sigma_{\psi}} \exp\left[-\frac{\psi^2}{2\sigma^2}\right], \qquad \psi > 0
$$
 (E.2)

Donde,

 $\mu_{\psi dB}$  Es la media de  $\psi$  en dB  $\sigma_{\psi dB}$  Es la desviación estándar de  $\psi$  en dB

Como muestra la figura E.1, la potencia recibida varia en torno a la estimada por los modelos de pérdidas de propagación debido a los fenómenos de desvanecimiento por sombra y desvanecimientos por multitrayecto.

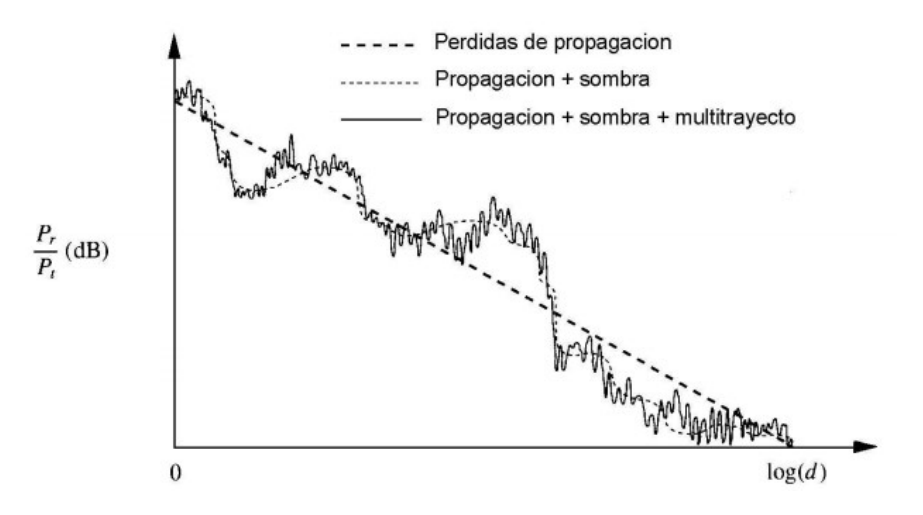

**Figura E.1** Pérdidas de trayectoria, desvanecimiento por sombra, desvanecimiento por multitrayectoria versus la distancia. Modificada de:[28]

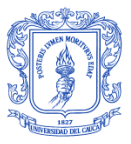

## **REFERENCIAS BIBLIOGRAFICAS**

- [1] Y. Ahmad, "Studying different propagation models for LTE-A system," *Comput. Commun. Eng. (ICCCE), 2012 Int. Conf.*, pp. 848 – 853, 2012.
- [2] M. Roslee and K. F. Kwan, "Optimization of hata propagation prediction model in suburban area in Malaysia," *Prog. Electromagn. Res. C*, vol. 13, pp. 91–106, 2010.
- [3] T. Sarkar, Z. Ji, and K. Kim, "A survey of various propagation models for mobile communication," *Antennas Propag. Mag. IEEE*, vol. 45, no. 3, pp. 51 – 82, 2003.
- [4] M. Rahnema, "Multipath and Path Loss Modeling," in *UMTS Network Planning, Optimization, and Inter- Operation with GSM*, 2008, pp. 41–63.
- [5] M. Alshami and T. Arslan, "Frequency analysis of path loss models on WIMAX," *Comput. Sci. …*, vol. 10, pp. 1–6, 2011.
- [6] T. Rappaport, *Wireless communications: principles and practice*. 1996, pp. 1–640.
- [7] D. Cichon and T. Kurner, "Propagation prediction models," in *COST 231 Final Rep*, 1995, pp. 116–208.
- [8] M. Rani, S. Behara, K. Suresh, and A. Visakhapatnam, "Comparison of Standard Propagation Model (SPM) and Stanford University Interim (SUI) Radio Propagation Models for Long Term Evolution (LTE)," *Int. J. Adv. Innov. Res.*, vol. 1, no. 6, pp. 221–228, 2012.
- [9] J. Chebil, A. K. Lwas, M. R. Islam, and A.-H. Zyoud, "Comparison of empirical propagation path loss models for mobile communications in the suburban area of Kuala Lumpur," *2011 4th Int. Conf. Mechatronics*, no. May, pp. 1–5, May 2011.
- [10] C. of Engineering, "Personal & Mobile Communications Path Loss Models Okumura-Hata Model." Georgia Tech, Georgia, pp. 1–16.
- [11] S. Ranvier, "Path loss models," no. November. Helsinki, pp. 1–36, 2004.
- [12] 3GPP, "TR 36.942 V8.2.0 LTE; Evolved Universal Terrestrial Radio Access (E-UTRA); Radio Frequency (RF) system scenarios," Sophia Antipolis, Francia, 2009.

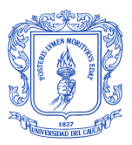

- [13] W. Araújo, G. Glionna, and M. Sampaio, "Generation of 3D Radiation Patterns: A Geometrical Approach." IEEE, Campina Grande, Brazil, p. 1, 2002.
- [14] K. A. Akpado, O. S. Oguejiofor, C. O. Ezeagwu, and A. U. Okolibe, "Investigating the Impacts of Base Station Antenna Height , Tilt and Transmitter Power on Network Coverage," *Int. J. Eng. Sci. Invent.*, vol. 2, no. 7, pp. 32–38, 2013.
- [15] C. Balanis, *Antenna Theory: Analysis and Design*, 2nd ed. Arizona, United States: John Wiley and Sons, 1997.
- [16] "Antennas." [Online]. Available: http://117.55.241.6/library/E-Books/Antennas mcgraw-hill 2nd ed 1988-john d kraus.pdf. [Accessed: 04-Feb-2014].
- [17] CISCO, "Antenna Patterns and Their Meaning." [Online]. Available: http://www.cisco.com/c/en/us/products/collateral/wireless/aironet-antennasaccessories/prod\_white\_paper0900aecd806a1a3e.html.
- [18] E. Monachesi, A. Frenzel, G. Chaile, Agustín Carrasco, and F. Gómez, "Conceptos generales de Antenas." Editorial de la Universidad Tecnológica Nacional, Tucumán, Argentina, 2011.
- [19] Universidad Politécnica de Valencia, "Antenas." [Online]. Available: http://www.upv.es/antenas/. [Accessed: 04-Mar-2014].
- [20] MobileMark, "Antenna Terminology Defined." [Online]. Available: http://www.mobilemark.com/engineering/antenna-theory-simplified.html. [Accessed: 20-Feb-2014].
- [21] S. Sharma and R. Uppal, "RF Coverage Estimation of Cellular Mobile System," *Int. Jounal Eng. Technol.*, vol. 3, no. 6, pp. 398–403, 2012.
- [22] L. Pedrini, "What is Antenna Electrical and Mechanical Tilt." [Online]. Available: http://www.telecomhall.com/what-is-antenna-electrical-andmechanical-tilt-and-how-to-use-it.aspx. [Accessed: 23-Feb-2014].
- [23] Giangrandi, "Satellite Antenna Bearing Calculator." [Online]. Available: http://www.giangrandi.ch/index.shtml. [Accessed: 10-Mar-2014].
- [24] K. B. Baltzis, "Hexagonal vs Circular Cell Shape: A Comparative Analysis and Evaluation of the Two Popular Modeling Approximations," in *Cellular Networks - Positioning, Performance Analysis, Reliability*, no. Cci, A. Melikov, Ed. InTech, 2011, pp. 103–122.

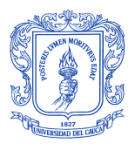

- [25] M. Rahnema, "Radio Site Planning, Dimensioning, and Optimization," in *UMTS Network Planning, Optimization, and Inter- Operation with GSM*, 2008, pp. 81–120.
- [26] H. Holma and A. Toskala, *LTE for UMTS – OFDMA and SC-FDMA Based Radio Access*, 1 st. Chichester, United Kingdom: John Wiley and Sons, 2009, pp. 1–450.
- [27] T.-D. Chiueh, P.-Y. Tsai, and I.-W. Lai, *Baseband Receiver Design for Wireless MIMO-OFDM Communications (Google eBook)*, 2nd ed. John Wiley & Sons, 2012, p. 350.
- [28] D. Tse, "The wireless channel," in *Fundamentals Wireless Communication*, 2005, pp. 10–48.